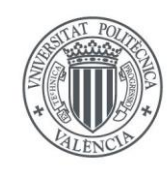

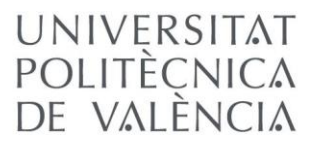

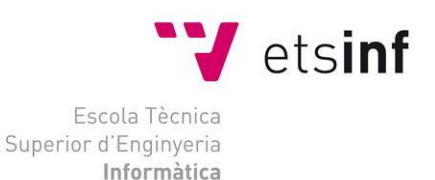

Escola Tècnica Superior d'Enginyeria Informàtica Universitat Politècnica de València

# Diseño e implementación de un *dashboard* de soporte académico basado en datos de entornos virtuales de aprendizaje

Trabajo Fin de Máster

**Máster Universitario en Gestión de la Información**

**Autor**: Valeria Alexandra Haro Valle **Cotutores:** José Vicente Benlloch Dualde Lenin Lemus Zúñiga [2017-2018]

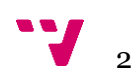

Este proyecto centra su atención en el área de la Analítica del Aprendizaje. A partir de una revisión de la literatura respecto a los términos y herramientas existentes, así como de las posibles fuentes de información que pueden ser utilizadas en este ámbito, se propone el diseño e implementación de un prototipo de *dashboard* para los estudiantes y profesores de la Universitat Politècnica de València, en un contexto de educación presencial. En primer lugar, se extraen los datos de la plataforma PoliformaT, basada en *Sakai*, que se anonimizan antes de ser procesados para proteger la privacidad de los datos que han sido tomados como muestra. Después, se utilizan herramientas comerciales para explorar los datos y elegir los gráficos más adecuados para cada indicador. Finalmente, utilizando librerías de código abierto, se crea una aplicación Web personalizada que tenga un control el acceso a los perfiles de estudiantes y profesores, y exponga un *dashboard* que permita monitorizar los procesos de aprendizaje mediante la información visual que presenta a través de los diferentes gráficos e indicadores. El objetivo global es promover una cultura de autorregulación entre los estudiantes y, en general, facilitar a los usuarios una herramienta de la que fácilmente puedan obtener información para dar soporte en la toma de decisiones basadas en datos. Para concluir, se presentan los resultados preliminares y se proponen futuros trabajos y mejoras al prototipo desarrollado.

**Palabras clave:** tablero, analítica del aprendizaje, analíticas visuales de aprendizaje, *Sakai*, autorregulación

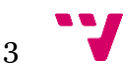

# Abstract

This project is focused on the Learning Analytics area. Starting from a review of the literature regarding existing terms and tools, as well as the possible sources of information to be used, the design and implementation of a prototype dashboard for students and professors of the Universitat Politècnica de València is proposed, in a faceto-face education context. First, data are extracted from the PoliformaT platform, based on Sakai, which are anonymized before any further processing to protect the data privacy that has been taken as a sample. Then, commercial tools are used to explore data and choose the most suitable graphs for each indicator. Finally, using open source libraries, a custom Web application is created to control the access for the profiles of students and teachers, and display a dashboard that allows monitoring the learning processes through the visual information presented by the different graphs and indicator. The main goal is to promote a culture of self-regulation among students and, in general, provide users with a tool from which they can easily get information to support the decision-making based on data. To conclude, the preliminary results are presented, and future works and improvements are proposed to the developed prototype.

**Keywords:** dashboard, learning analytics, visual learning analytics, Sakai, self-regulation

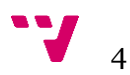

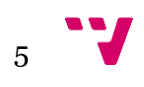

# Tabla de contenidos

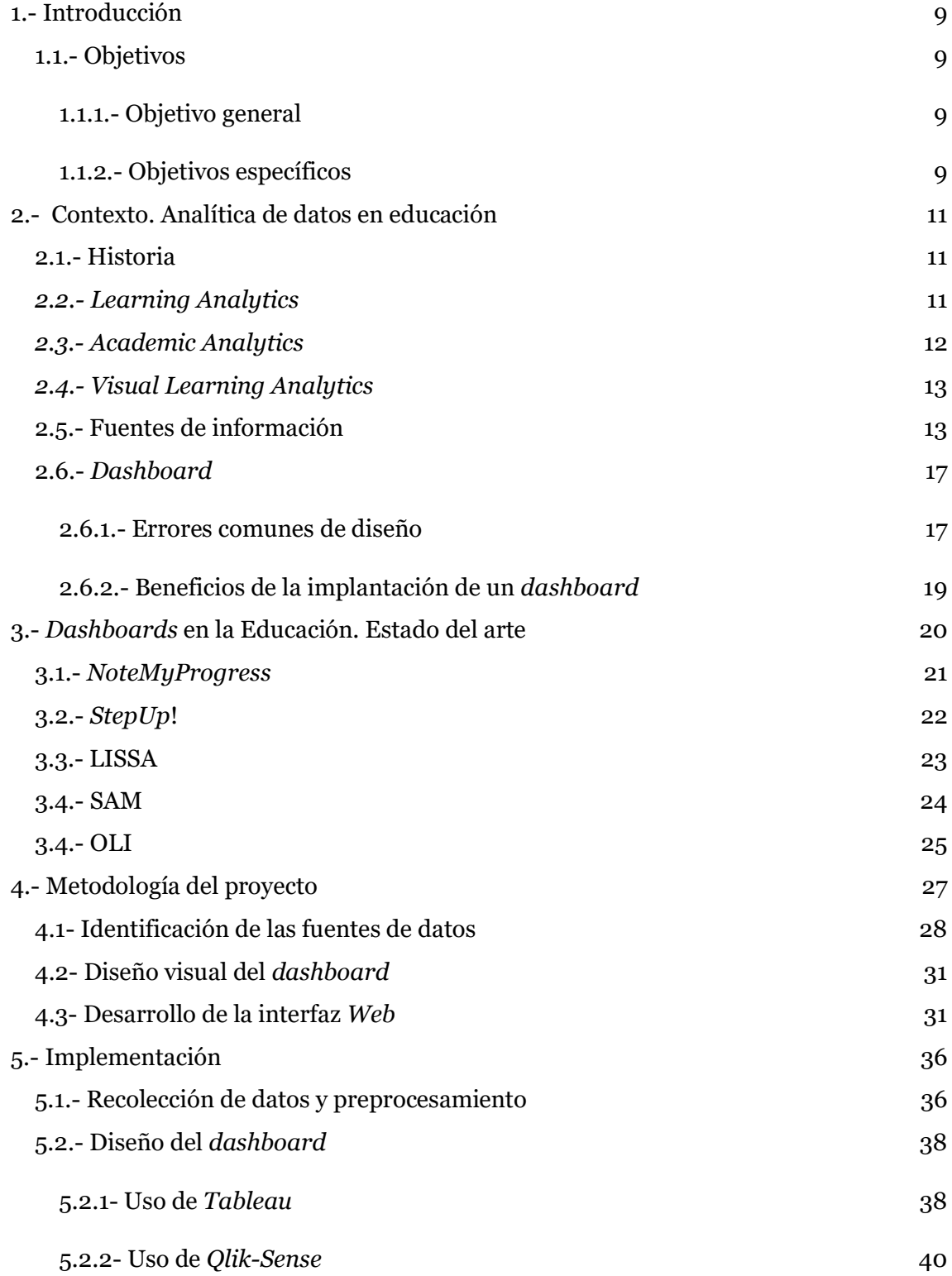

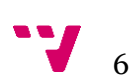

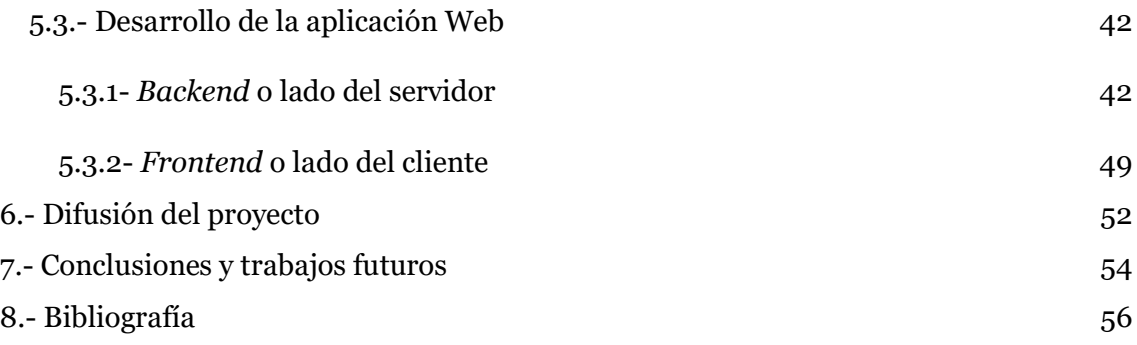

# **Índice de Figuras**

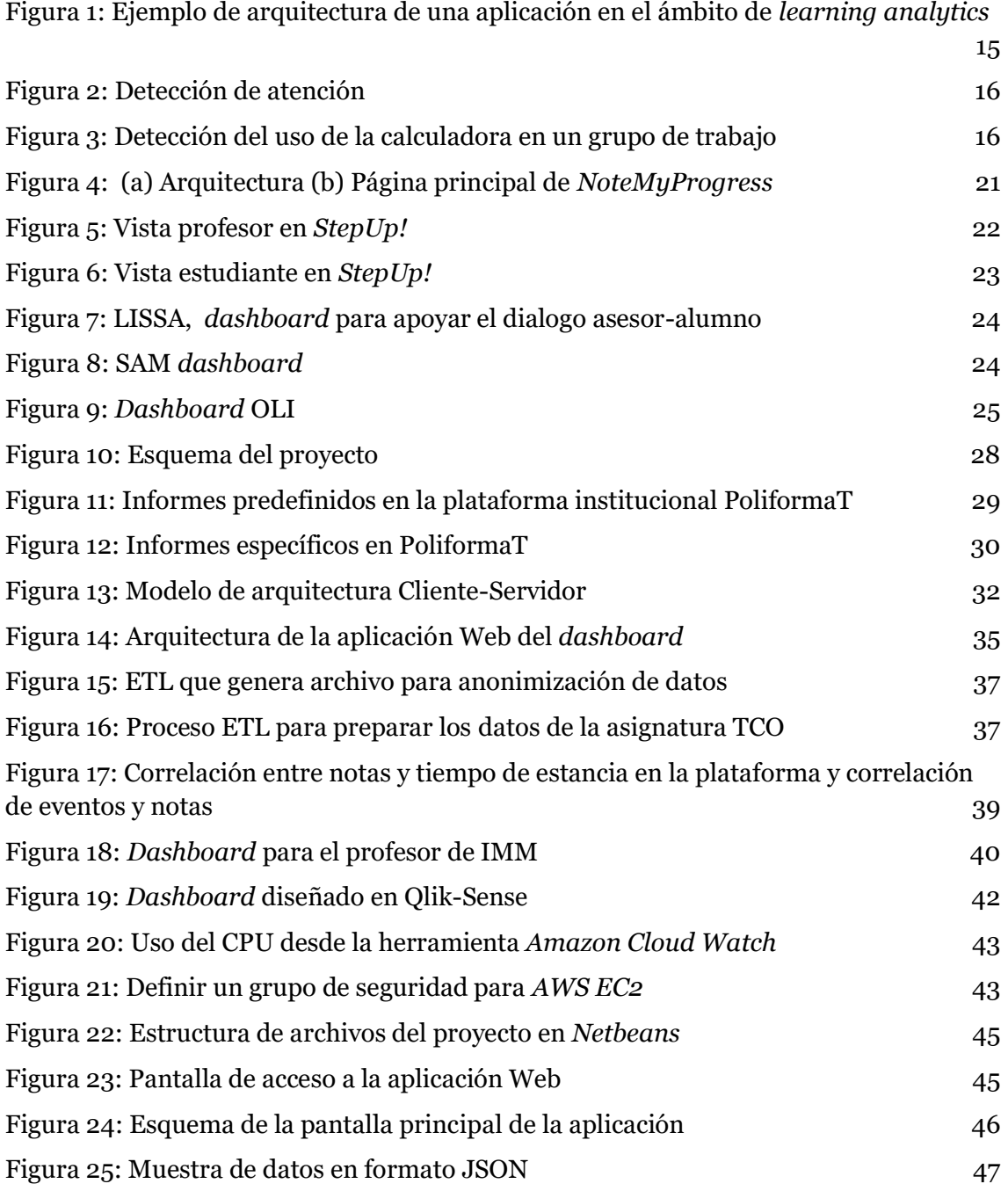

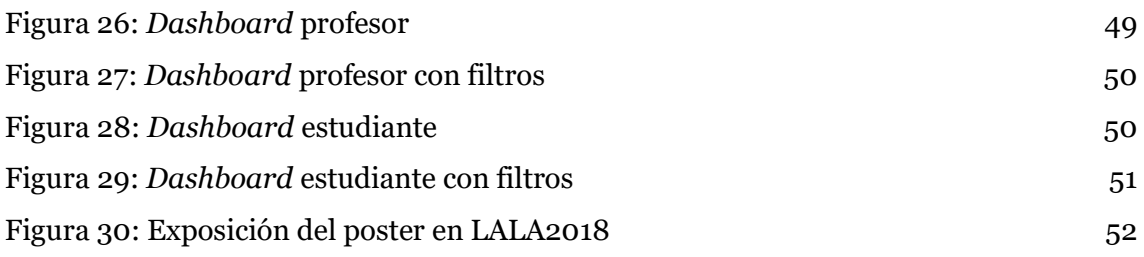

# **Índice de Tablas**

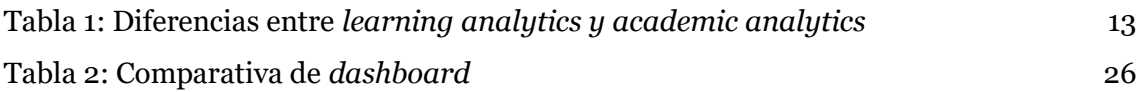

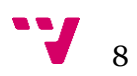

# <span id="page-8-0"></span>**1.- Introducción**

Hemos pasado de la era industrial a la era del conocimiento donde la información es uno de los pilares fundamentales en la sociedad y se ha convertido en el recurso más valioso de cada empresa, organización, fundación, etc. Los avances tecnológicos permiten almacenar y procesar grandes volúmenes de información en las instituciones con o sin fines de lucro, para lograr soporte de las decisiones financieras, administrativas y económicas.

La tendencia actual es analizar la información histórica para descubrir conocimiento que ayude a optimizar el proceso de toma de decisiones. Si un gerente está bien informado de lo que sucede en la empresa con datos reales, puede tomar decisiones mucho más acertadas y lograr que su empresa sea competitiva en el mercado y más eficiente internamente.

Las universidades e instituciones no tienen un fin lucrativo, pero cumplen la finalidad de formar mejores profesionales y de esta manera contribuir con la sociedad. Los procesos educativos cuentan con sistemas que les permiten automatizar procesos, pero también han complicado la selección de información para la toma de decisiones. La información que se genera entorno a estudiantes y profesores puede ayudar a mejorar los procesos de aprendizaje, creando conciencia en los estudiantes y alertando a los profesores. Es así como aparece el término *Learning Analytics*.

Por otro lado, el abandono prematuro de los estudios por una parte significativa de las nuevas generaciones puede tener serias implicaciones de cara al desarrollo económico y la inclusión social y laboral en el futuro. Por ello, la reducción del abandono es uno de los objetivos prioritarios de la Estrategia Educación y Formación 2020 de la Unión Europea (Serrano, Soler, & Hernández, 2013). Además, el alto índice de abandono escolar registrado en España, según el Ministerio de Educación, Cultura y Deporte, registrados en la encuesta de Población Activa, INE con la metodología de Eurostat (Ministerio de Educación y Deporte, 2018), despierta el interés en los datos que se generan en el proceso de enseñanza-aprendizaje para entender los comportamientos de los estudiantes y brindar herramientas de soporte.

# <span id="page-8-1"></span>**1.1.- Objetivos**

#### <span id="page-8-2"></span>**1.1.1.- Objetivo general**

Diseñar e implementar un prototipo de *dashboard* que dé soporte a la toma de decisiones en el ámbito académico, tanto a los profesores como a los estudiantes, basado en los datos obtenidos de la plataforma de aprendizaje PoliformaT de la Universitat Politècnica de València.

#### <span id="page-8-3"></span>**1.1.2.- Objetivos específicos**

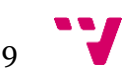

- Investigar el uso de los *dashboards* en el ámbito educativo.
- Brindar una herramienta visual a los estudiantes y profesores para que puedan monitorear los procesos de aprendizaje.
- Proporcionar información a los profesores para que traten de evitar el abandono escolar.
- Favorecer la autorregulación de los estudiantes a partir de los datos de actividad del grupo.
- Contribuir a la mejora continua de los recursos didácticos utilizados a partir de los datos reales de acceso a los mismos.

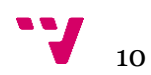

# <span id="page-10-0"></span>**2.- Contexto. Analítica de datos en educación**

En esta sección, se definen los conceptos necesarios para introducirnos en este mundo del análisis y explotación de datos en el ámbito educativo.

#### <span id="page-10-1"></span>**2.1.- Historia**

Mucho antes de que se popularizaran términos como *big data o* aprendizaje en línea, ya se realizaban investigaciones en el área de la educación. En 1979 el departamento de investigación de *The Open University* de Reino Unido monitoreó por 10 años el progreso de sus miles de estudiantes en diferentes niveles de educación académica, y destacó la importancia de la explotación de datos (Ferguson, 2012). Tinto fue capaz de analizar datos recopilados durante 20 años de diferentes instituciones y tipos de estudiantes en 1997 (Tinto, 1998), se enfocó en el problema de abandono escolar enfatizando la importancia de la integración académica y social.

Además, por el año 1993 aparecen sistemas de aprendizaje en línea como *FirstClass*, *TopClass* y *WebCT*, que demuestran que se pueden crear ambientes de aprendizaje colaborativo en la red. Con la mejora de las características físicas de los ordenadores, se incrementan los tamaños de los repositorios de datos y, por ende, se realizan más análisis gracias a la aplicación de técnicas computacionales donde se aplican diferentes algoritmos, que se conoce como minería de datos (data mining). Un subcampo de la minería de datos es la minería de datos educacional (*educational data mining*) que involucra el desarrollo de métodos para explorar los datos en el ámbito educativo para entender mejor a los estudiantes y la forma en la que aprenden (Ferguson, 2012). Zaïane en su estudio realizado en 2001 identifica que el objetivo de la minería de datos en la educación es convertir a los estudiantes en aprendices efectivos (Zaïane, 2001).

Posteriormente, aparece el término *learning analytics* que tiene una fuerte relación con la inteligencia de negocios o también conocida como *business intelligence* y también se relaciona con el e-learning. Además, surgen términos similares como *academic analytics* que generan confusión en el uso de los mismos. También aparece el área denominada *visual learning analytics* que combina técnicas de visualización con técnicas de análisis de datos. Todos estos términos serán descritos en las siguientes secciones.

# <span id="page-10-2"></span>*2.2.- Learning Analytics*

*LA (Learning Analytics),* en español analítica del aprendizaje o análisis del aprendizaje, es un término que ha aparecido durante la última década. La definición se introduce en la primera conferencia internacional LAK (*Learning Analytics and Knowledge*) llevada a cabo en el año 2011 y es adoptada por SOLAR (*Society for Learning Analytics* 

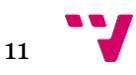

*Research*). "LA es la medición, recopilación, análisis y presentación de datos sobre los estudiantes, sus contextos y las interacciones que allí se generan, con el fin de comprender el proceso de aprendizaje y optimizar los entornos en los que se produce" (Ferguson, 2012).

Esta definición ha sido aceptada por la mayoría de los investigadores en el área de la educación y está relacionada con términos como *big data*, educación, tecnología, ciencia de la sociedad, aprendizaje en línea, entre otros.

George Siemens tiene la siguiente descripción de la analítica del aprendizaje que se cita a menudo: "El análisis del aprendizaje es el uso de datos inteligentes, datos producidos por el aprendiz y modelos de análisis para descubrir información y conexiones sociales y predecir y asesorar sobre el aprendizaje" (Siemens, 2010).

Podemos entonces decir que el análisis del aprendizaje se basa en la recopilación de conjuntos de datos educativos de los sistemas digitales de aprendizaje, sistemas de administración y redes sociales para analizar y lograr una mayor eficacia en el aprendizaje.

Los análisis del aprendizaje pueden ayudar a un usuario a mejorar sus resultados o la toma de decisiones dentro del sistema educativo. Los usuarios incluyen estudiantes, docentes, administradores y las personas que toman las decisiones. El objetivo es utilizar dicha información para mejorar los distintos elementos que intervienen en los procesos de aprendizaje.

# <span id="page-11-0"></span>*2.3.- Academic Analytics*

Cabe recalcar que al ser un concepto joven existe una confusión entre los términos *learning analytics* y *academic analytics*. *Academic analytics* o análisis académico es una aplicación de la inteligencia de negocios en la educación y hace énfasis en el análisis a nivel institucional, regional e internacional (Siemens, George and Long, 2011). John P. Campbell, Peter B, DeBlois, and Diana G. Oblinger definen el análisis académico como el análisis en grandes repositorios con técnicas estadísticas y modelos predictivos, es decir, la aplicación de minería de datos institucional para producir acciones inteligentes (Campbell, John P and DeBlois, Peter B and Oblinger, 2007).

La analítica del aprendizaje es más específica que el análisis académico ya que se focaliza exclusivamente en el proceso de aprendizaje, como se detalla en la Tabla 1, mientras que el análisis académico cumple el rol de analizar los datos a un nivel institucional (Siemens, George and Long, 2011).

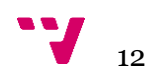

<span id="page-12-2"></span>*Tabla 1: Diferencias entre learning analytics y academic analytics* 

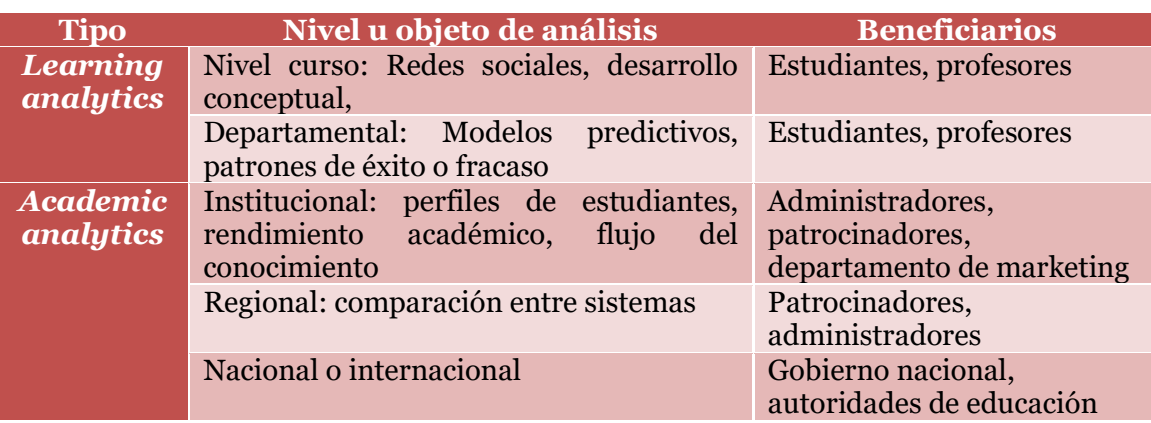

#### <span id="page-12-0"></span>*2.4.- Visual Learning Analytics*

*Visual learning analytics* o analíticas visuales de aprendizaje, son las estrategias para visualizar los conjuntos de datos donde, el tipo de representaciones escogidas contribuyen a facilitar su interpretación. Esta disciplina es un campo de aplicación concreto de lo que se conoce como *Visual Analytics* (*VA*) que ha sido definida como "la ciencia del razonamiento analítico facilitada por las interfaces visuales interactivas" (Cook, Kristin A and Thomas, 2005).

Si los profesores tuvieran acceso a visualizaciones efectivas de sus datos educativos, podrían usarlos para proporcionar retroalimentación formativa a sus estudiantes o para mejorar los materiales didácticos que emplean. Del mismo modo, si los estudiantes pudieran tener acceso a este tipo de visualizaciones, se podría favorecer el desarrollo de sus habilidades de autorregulación del aprendizaje y ayudarles a conseguir sus objetivos.

En un trabajo muy reciente, se realiza una revisión sistemática de la literatura en la intersección de las áreas citadas anteriormente y se define el término *Visual Learning Analytics* (*VSA)* como "el uso de herramientas y métodos computacionales para la comprensión de fenómenos educativos a través de técnicas de visualización interactiva" (Vieira, Parsons, & Byrd, 2018).

#### <span id="page-12-1"></span>**2.5.- Fuentes de información**

Los datos se pueden obtener a través de las distintas tecnologías que se utilizan actualmente en la formación; dichas tecnologías pueden ser:

#### ● **Corporativas**

o Sistemas LMS (*Learning Management System* o sistema de gestión de aprendizaje), es un software instalado en un servidor web que se emplea para administrar, distribuir y controlar las actividades de formación no presencial. Las principales funciones del sistema de gestión de aprendizaje son: gestionar usuarios, recursos, materiales y actividades de formación, administrar el acceso, controlar y hacer seguimiento del

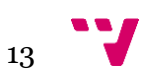

proceso de aprendizaje, realizar evaluaciones, generar informes, gestionar servicios de comunicación como foros de discusión, videoconferencias, entre otros (Watson & Watson, 2007).

- o CMS (*Course Management System*) y LCMS (*Learning Content Management System* o sistema de gestión del contenido): CMS, es un término que frecuentemente se confunde con LMS, un CMS es un software que provee un ambiente multiusuario y un conjunto de herramientas que facilitan la creación de contenidos de aprendizaje digital. Algunos ejemplos de CMS son: Angel, *Blackboard*, *Sakai*, *Oncourse*. LCMS y LMS son dos aplicaciones que se centran en diferentes funciones pero que se complementan bien, la diferencia clave está en que LCMS permite la creación y entrega de objetos de aprendizaje mientras que LMS maneja el proceso de aprendizaje como un todo, incorporando el LCMS dentro.
- o Sistemas de gestión institucional: Las instituciones también cuentan con sistemas adicionales como los sistemas para gestión de matrículas, sistemas contables, entre otros.
- o Sistemas de bibliotecas: Las bibliotecas de instituciones educativas también disponen de sistemas informáticos para catalogar los libros, así como también sistemas para gestionar los préstamos de los recursos que disponen.
- Logs de acceso a redes *WI-FI*: Archivos que se generan constantemente, almacenando información básica de acceso a las redes que facilita la universidad o institución educativa.
- **Propietarias de los alumnos** dentro de esta categoría puede incluirse los datos que el estudiante dispone en el móvil, *tablet*, o portátil, de los cuales se puede extraer información de la actividad física que realiza, datos de stress, horas de sueño, entre otras.
- **Sociales:** como las redes sociales, blogs, etc.

Podemos citar un ejemplo de arquitectura de una aplicación en el ámbito del *Learning Analytics* y ver las fuentes de datos que incluye. En la [Figura 1](#page-14-0) se considera varias fuentes de información, cuya fuente principal es el entorno virtual de aprendizaje (VLE) en la que los estudiantes tienen que revisar los horarios, evaluaciones, información del curso, acceder a materiales de aprendizaje, interacción en foros y enviar tareas. La segunda fuente principal de datos es *Student Information System* (SIS) que contiene datos de los estudiantes como sus calificaciones previas, situación socioeconómica, grupo étnico, selecciones de módulos. Estas dos fuentes integradas reúnen información valiosa para predecir el rendimiento académico, pero estas fuentes además se complementan con otras (Mullan, 2016).

Algunas instituciones monitorean la asistencia ya que cuentan con sistemas que registran visitas al campus o a lugares específicos como salas de conferencia, bibliotecas,

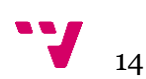

etc., esta información puede ser capturada mediante el uso de tarjetas, ya sean tarjetas de banda o tarjetas de proximidad.

Los datos de la biblioteca también pueden aportar información de las visitas de los estudiantes a la biblioteca, préstamos de libros y acceso a revistas electrónicas, con la finalidad de analizar si el éxito en una asignatura está relacionado con el frecuente acceso a los recursos. Otros ejemplos de fuentes incluyen plataformas de libros electrónicos que registran la interacción de los estudiantes con los materiales digitales, monitorean la frecuencia de uso y las páginas a las que accede; sistemas de tutoría inteligentes que evalúan la comprensión del alumno y adaptan el contenido apropiadamente.

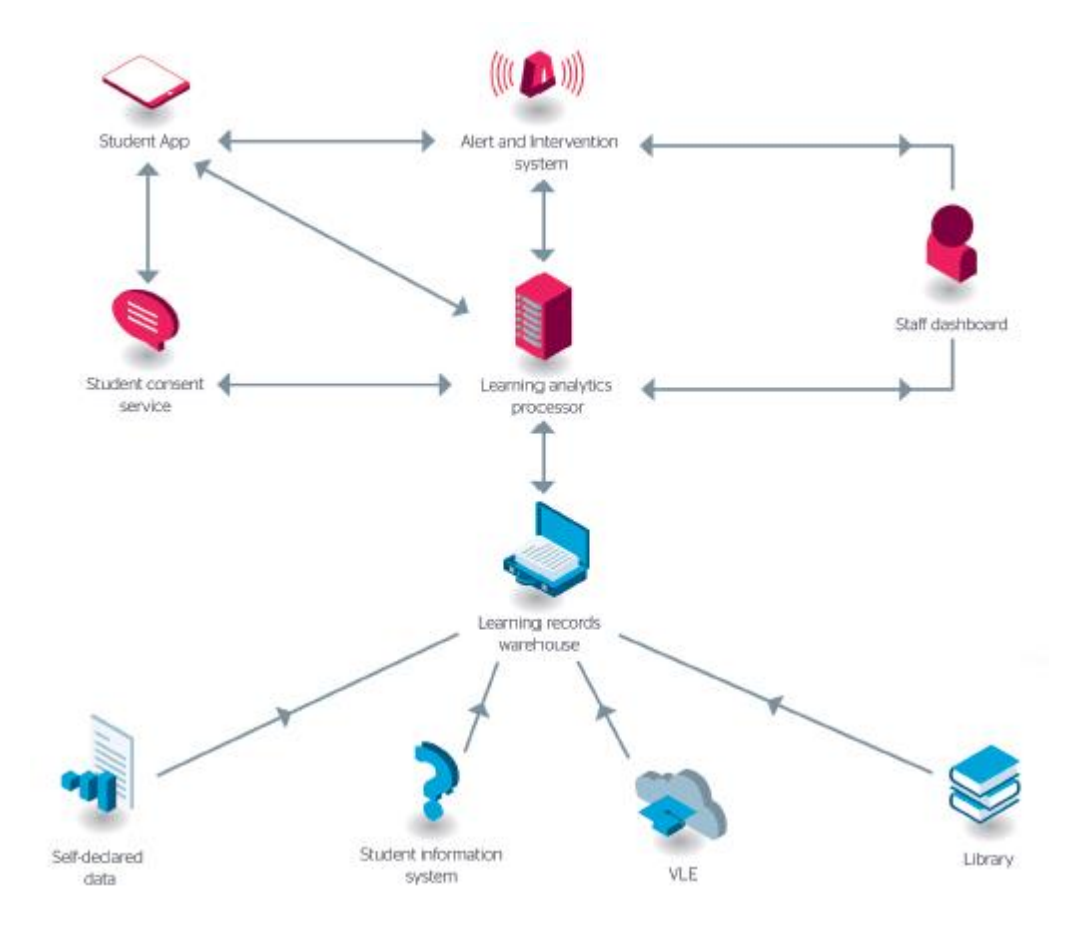

<span id="page-14-0"></span>*Figura 1: Ejemplo de arquitectura de una aplicación en el ámbito de learning analytics (Mullan, 2016)* 

Por otro lado, también se realizan otras actividades en el contexto académico que son realizadas cara-a-cara como los grupos de estudio donde las computadoras no presentan un rol para captura de información. Recolectar información del mundo real en torno al aprendizaje desde nuevas fuentes de información es el objetivo principal del *Multimodal Learning Analytics* (MLA) o Análisis del aprendizaje multimodal (Ochoa et al., 2017).

MLA es un subcampo que integra diferentes fuentes de aprendizaje enfocándose en entender y optimizar el aprendizaje en escenarios reales donde la interacción no necesariamente es realizada mediante un computador o dispositivo digital (Blikstein, 2013). En MLA se extrae datos de logs o documentos digitales de video o audio, trazos

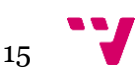

de lápiz, dispositivos de seguimiento de posición, biosensores y cualquier otra modalidad que pudiera ser útil para comprender o medir el aprendizaje.

Algunos aspectos que pueden ser monitoreados y analizados son:

• **Mirada**: la tendencia de los humanos es mirar directamente a lo que atrae nuestra atención y la atención es un requisito indispensable en el aprendizaje. Como se muestra en la [Figura 2,](#page-15-0) una cámara captura el rostro del estudiante para identificar a donde dirige su mirada y de esta manera identificar si presta o no atención al profesor.

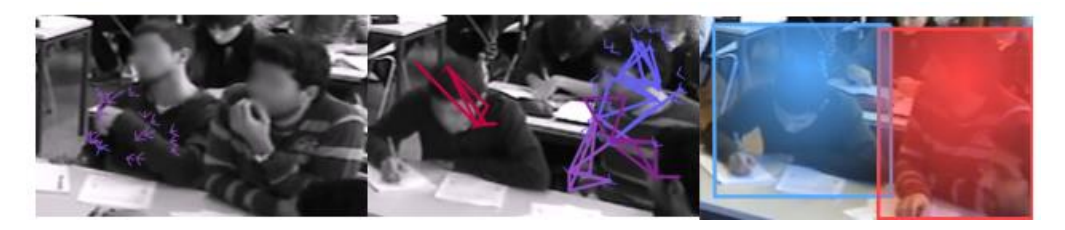

*Figura 2: Detección de atención* (Raca, Tormey, & Lausanne, 2016)

- <span id="page-15-0"></span>• **Lenguaje corporal**: la postura y movimientos pueden transmitir información sobre el estado del alumno. Por ejemplo, si un estudiante está sentado con la cabeza sobre el escritorio, el profesor puede inferir que el estudiante está cansado o no le interesa el tema tratado.
- **Comportamiento**: es muy similar a los gestos y movimientos tanto que son capturados de igual manera por grabaciones de video en MLA, sin embargo, el comportamiento se distingue porque los movimientos involucran la manipulación de alguna herramienta por ejemplo una calculadora, tal y como se muestra en la [Figura 3.](#page-15-1)

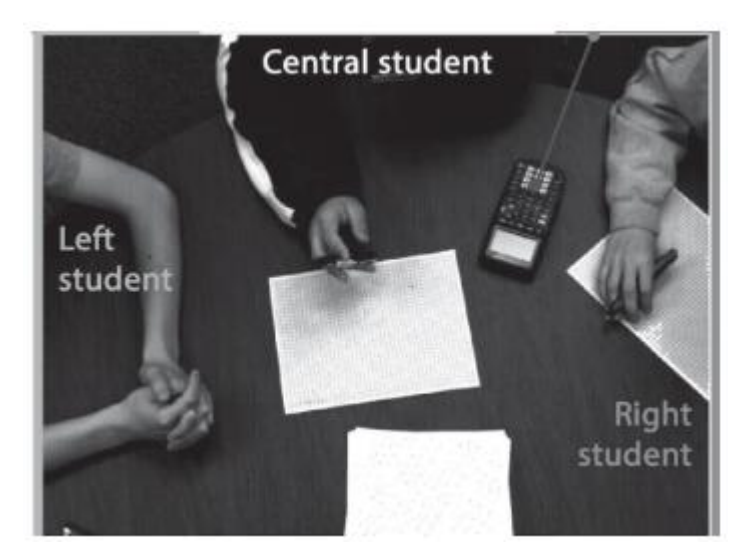

*Figura 3: Detección del uso de la calculadora en un grupo de trabajo* (Ochoa, Xavier and Chiluiza, Katherine and Méndez, Gonzalo and Luzardo, Gonzalo and Guamán, Bruno and Castells, 2013)

<span id="page-15-1"></span>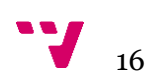

- **Expresiones faciales:** también relacionado con el lenguaje corporal permite identificar emociones, el análisis de grabaciones pueden ayudar a identificar expresiones de confusión para que el profesor tome acciones.
- **Habla:** En MLA el uso de audios es muy común, puede utilizarse los audios para extraer información mediante técnicas de procesamiento de lenguaje natural para establecer el tema del que se habla, así como también identificar el tono y ritmo para determinar el estado emocional, la seguridad con la que se dirige el estudiante o la intención de broma o sarcasmo.
- **Escritura:** También relacionada con el dibujo, se pueden obtener datos como la velocidad de escritura, nivel de presión lo cual permitirá crear indicadores para que el profesor pueda monitorearlo y tomar decisiones.

La recopilación de datos por medio de estas tecnologías ha permitido tener la oportunidad de aplicar técnicas propias de la inteligencia empresarial (*Business Intelligence*) a los datos educativos. La visualización de la información a través de *dashboards* o cuadros de mando son una de las aplicaciones de la inteligencia de negocios. Estos cuadros de mando aplicados a la educación capturan y visualizan las huellas de las actividades de aprendizaje que dejan los estudiantes, con el fin de promover conciencia y reflexión para permitir a los alumnos definir objetivos y realizar un seguimiento del progreso hacia estos objetivos (Siemens, George and Long, 2011).

#### <span id="page-16-0"></span>**2.6.-** *Dashboard*

Stephen Few define un *dashboard* como una visualización de la información más importante para lograr uno o más objetivos; información consolidada y organizada en una sola pantalla por lo que puede ser monitoreada de un vistazo (Few, 2006).

*Dashboard* o cuadro de mando es una interfaz gráfica que permite mostrar indicadores que faciliten información para conocer el estado global de la empresa. La gestión de las empresas requiere un sistema de indicadores conocidos como KPI o *Key Performance Indicators* que faciliten la toma de decisiones.

#### <span id="page-16-1"></span>**2.6.1.- Errores comunes de diseño**

La definición de los indicadores es clave para lograr el beneficio que requiere la empresa o institución interesada en utilizar un *dashboard*, por lo que se debe tener ciertas consideraciones en el diseño. Stephen Few considera 13 errores comunes al diseñar un *dashboard*.

1. *Exceder los límites de una sola pantalla*: Cuando se ve todo junto se tiene una mayor interpretación de los datos mostrados, lo que podría perderse al cambiar

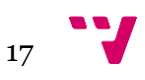

de pantalla. Se aconseja usar una sola pantalla y permitir navegar de forma interactiva a más información que se requiera mostrar.

- 2. *Proveer el contexto inadecuado de los datos:* Suministrar información de contexto y no distraer con objetos que no dicen nada, además considerar mostrar información como texto en lugar de gráficos para ocupar menos espacio.
- 3. *Visualización con excesivo detalle o precisión:* Mostrar información con el mínimo detalle, ya que un *dashboard* no está pensado para reemplazar a alguna herramienta de informes.
- 4. *Elegir una medida deficiente:* Se recomienda utilizar medidas que provean algún valor al entorno. Para que una medida sea significativa, debemos saber lo que está siendo medido y las unidades en que la medida está siendo expresada.
- 5. *La elección de gráficos inapropiados:* De acuerdo con la información que se presente, se debe elegir un medio de visualización correcto. Es uno de los errores más comunes de diseño.
	- Los gráficos circulares están diseñados para representar las partes de un todo.
	- El gráfico termómetro se usa para comparar una medida cuantitativa respecto a uno o más medidas relacionadas.
	- El gráfico de barras se usa para mostrar medidas cuantitativas agrupadas en categorías.
	- El gráfico de líneas se utiliza cuando se desea mostrar series de tiempo o una distribución de frecuencias.
	- *Los Sparklines* se utilizan para mostrar una serie de tiempo con especial atención a la forma de los datos y necesidad de precisión cualitativa.
	- Los gráficos de dispersión se utilizan para mostrar las correlaciones entre dos conjuntos de datos cuantitativos.
- 6. *Incluir alguna complejidad sin sentido:* Eliminar estas complejidades, que pueden confundir al usuario y además suponer un esfuerzo y tiempo extra para interpretarlos.
- 7. *Uso de medios de visualización mal diseñados:* Diseñar con mayor claridad y eficiencia considerando que los efectos 3D hace difícil leer los valores exactos, así como también los colores brillantes, entre otros.
- 8. *Mostrar datos cuantitativos inexactos:* Ser precisos y no inducir al error.
- 9. *La organización pobre de los datos:* Organizar la información de la forma correcta agrupando los gráficos que traten del mismo tema, además tener presente que la distribución de la información en la pantalla se divide en cuatro zonas, y la información más importante debe ubicarse siempre en la parte superior izquierda de la pantalla, mientras que la información de menor importancia se debe ubicar en la parte inferior derecha de la pantalla.

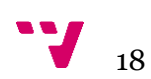

- 10. *Destacar los datos importantes erróneamente o no resaltarlos en absoluto:* El diseñador de un *dashboard* tiene que resaltar la información importante para que llame la atención del usuario.
- 11. *Saturación o demasiada decoración:* Eliminar la saturación y la sobredecoración que puede distraer al usuario.
- 12. *El mal uso o el uso excesivo del color*: Utilizar los colores de manera adecuada, de manera que se vea una armonía de tonos.
- 13. *Diseñar una visualización poco atractiva*: Diseñar una visualización legible y que sea atractiva y sofisticada, con el uso de colores en tonos blancos o colores pasteles y evitando el uso de fuentes de letras de poca legibilidad.

#### <span id="page-18-0"></span>**2.6.2.- Beneficios de la implantación de un** *dashboard*

- Brinda de forma global el estado de la empresa o institución para guiar a los administrativos a tomar decisiones.
- Permite detectar una desviación del plan estratégico u operativo e incluso descubrir la causa que la origina para realizar correcciones a tiempo.
- Clarifica las acciones que se realizan a corto y largo plazo. Comunica los planes de la empresa para encaminar los recursos en una sola dirección y evitar la dispersión.

Una vez introducido el concepto de *dashboard*, una lista de errores frecuentes que se suelen dar en el diseño de los mismos y los beneficios que pueden aportar, la sección siguiente estudia, en profundidad, el uso de los *dashboards* en el ámbito educativo.

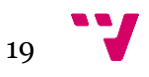

# <span id="page-19-0"></span>**3.-** *Dashboards* **en la Educación. Estado del arte**

Un estudio (Schwendimann, Boroujeni, Holzer, Gillet, & Dillenbourg, 2015) realizado sobre los *dashboards* en la educación considera 55 documentos científicos que han sido publicados en este ámbito. El objetivo es entender los contextos en los que se aplican estas herramientas visuales y determinar las características que poseen. Las bases de datos científicas de donde se extraen los artículos para analizarlos son: *ACM Digital Library, IEEE Xplore, Springer-Link. Science Direct, y Wiley*.

Se identifica que los usuarios a quienes se dirige el *dashboard* son los profesores en 41 artículos (75%), y los estudiantes en 28 artículos que representan el 51%, por lo que vemos que los estudiantes a pesar de ser los generadores de los datos no reciben suficiente atención al momento de generar herramientas de apoyo académico.

Otro punto por considerar son los niveles de educación a los que están enfocados este tipo de herramientas, y 29 artículos se direccionan a universidades mientras que los demás no hacen mención del entorno en el que han sido implementados.

Los autores han creado estas herramientas visuales con diferentes propósitos, 28 artículos (51%) han enfocado sus esfuerzos en facilitar una herramienta de autorregulación académica para evitar el abandono escolar, 39 artículos (71%) en monitorizar a otros, es decir a todos los estudiantes del grupo y tan solo un artículo para monitorización administrativa.

Las fuentes de datos más populares han sido los archivos *logs* ya que 47 artículos (85%) los usan, mientras que 16 artículos (29%) extraen información de los objetos de aprendizaje también conocidos como *learning artefacts*. Además, en 7 artículos (13%) se toma información que ha sido recogida mediante preguntas a los usuarios. Tan solo 5 artículos (9%) toman información de base de datos institucionales y 3 artículos (5%) extraen información mediante la utilización de API externas. Finalmente, se mencionan diferentes plataformas siendo la más popular *Moodle* en un 18% de artículos. Lo cual nos indica que no están siendo explotadas todas las fuentes de información que se dispone en torno al estudiante y el ámbito académico.

Estos *dashboards*, están utilizando mayoritariamente gráficos de barras (60%), pero también se usa otro tipo de gráficos conocidos como gráfico de líneas (44%), tablas (38%), gráficos de pastel (27%) y gráficos de red (18%).

Podemos encontrar disponibles *dashboards* ya desarrollados que se han implementado para los diferentes niveles y tipos de educación, con diferentes tecnologías y diferentes enfoques. A continuación, en la siguiente sección se muestran ejemplos de herramientas creadas para que podamos entender el enfoque que tienen y el objetivo que persiguen, así como también identificar a que tipos de usuarios están dirigidas y ver los indicadores que presentan.

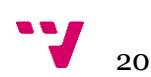

#### <span id="page-20-0"></span>**3.1.-** *NoteMyProgress*

Con la popularidad que ha tenido la educación *online* en los últimos años y la creación de cursos gratuitos o de pago de temas actuales, también se ha considerado implementar herramientas que ayuden a los estudiantes que siguen los cursos llamados MOOC (*Massive Open Online Courses*). Es así como, se ha desarrollado un prototipo de extensión para los navegadores Web y para los usuarios de Coursera<sup>1</sup> y eDX<sup>2</sup>, teniendo en consideración que son las plataformas más populares en esta área de aprendizaje.

La herramienta conocida como *NoteMyProgress* permite a los usuarios de *Google Chrome* integrarse con las plataformas MOOC para recolectar datos y facilitarle un *dashboard* que permite analizar información acerca de la actividad en su aprendizaje (Maldonado-Mahauad & Sapunar-Opazo, 2017).

Esta herramienta permite al estudiante analizar la distribución del tiempo que invierte en estos cursos, como también una comparación con el tiempo que dedica a otras actividades, como se observa en la [Figura 4\(](#page-20-1)b).

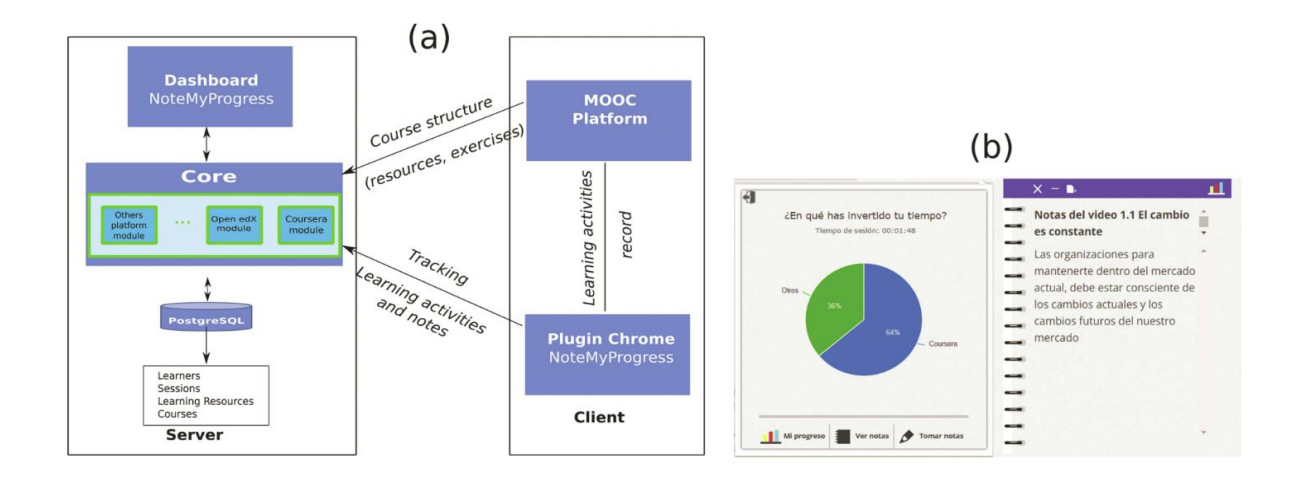

<span id="page-20-1"></span>*Figura 4: (a) Arquitectura (b) Página principal de NoteMyProgress (Maldonado-Mahauad & Sapunar-Opazo, 2017)*

La extensión del navegador funciona de forma independiente a la plataforma de aprendizaje, recopila las URL que el alumno visita durante una sesión de aprendizaje (dentro y más allá de la plataforma de aprendizaje), la fecha y la hora a la que accedieron y salieron, la fecha y hora, el texto de las notas, el usuario y el curso. Esta información se almacena en un archivo "json" y se envía continuamente al núcleo de la aplicación. Los datos se procesan según la plataforma MOOC de la que provienen. La herramienta actualmente trabaja para procesar la actividad de los estudiantes que trabajan en cursos de Coursera en español.

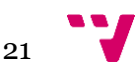

<sup>1</sup> https://www.coursera.org/

<sup>2</sup> https://www.edx.org/

# <span id="page-21-0"></span>**3.2.-** *StepUp***!**

La herramienta presenta una vista dirigida principalmente a los profesores en un aprendizaje colaborativo asistido por computadora, donde cada fila representa un estudiante (tabla superior en la [Figura 5\)](#page-21-1) o una persona externa (tabla inferior en la [Figura 5\)](#page-21-1) involucrados en un entorno de aprendizaje abierto (Verbert, Govaerts, Duval, Parra, & Klerkx, 2014). El objetivo principal es proporcionar a los estudiantes herramientas que le permitan empoderarse sobre sus procesos de aprendizaje, permitiéndoles comprender el esfuerzo propio y de sus compañeros durante el curso. Esta herramienta también les proporciona transparencia en la interacción social mediante la información cuantitativa que se presenta en el *dashboard*.

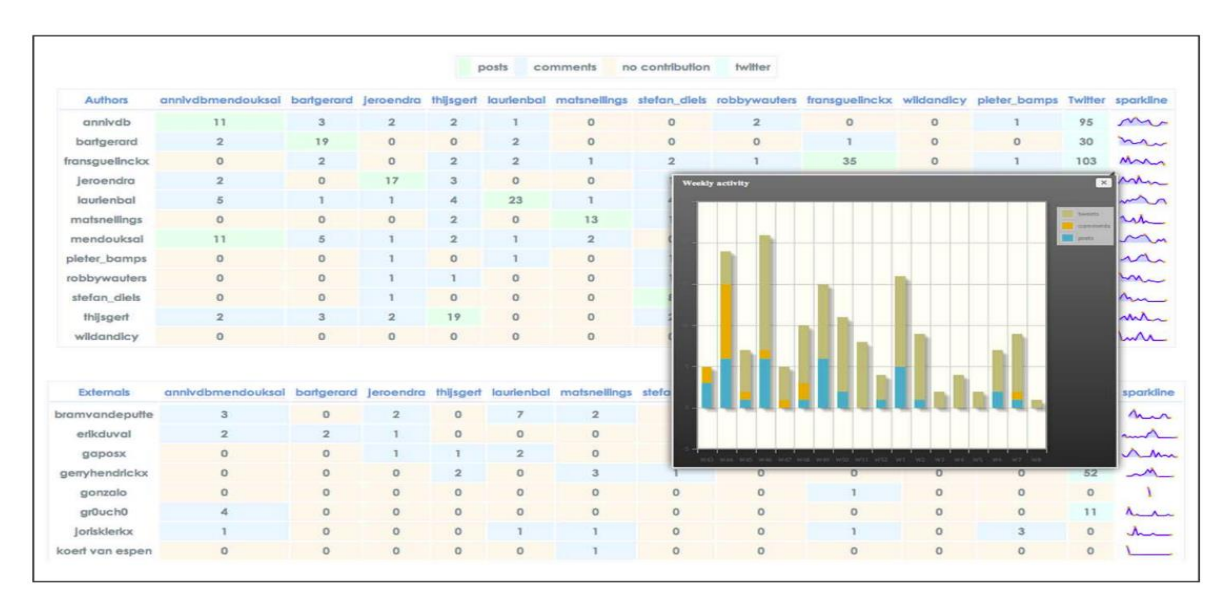

*Figura 5: Vista profesor en StepUp!(Verbert et al., 2014)*

<span id="page-21-1"></span>Además, *StepUp*! facilita una versión móvil dirigida a los estudiantes para brindar información acerca de los esfuerzos que ha realizado durante la semana y la parte inferior representa un esfuerzo general hasta la fecha, tal y como se muestra en la [Figura 6.](#page-22-1) Esta versión es creada para facilitar una vista general y rápida de los indicadores de la actividad y que esté al alcance en todo momento de los estudiantes.

Como puede verse la tendencia actual es implementar *dashboards* tanto para ayudar a los estudiantes como a los profesores en versiones Web y aplicaciones móviles.

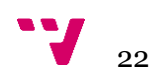

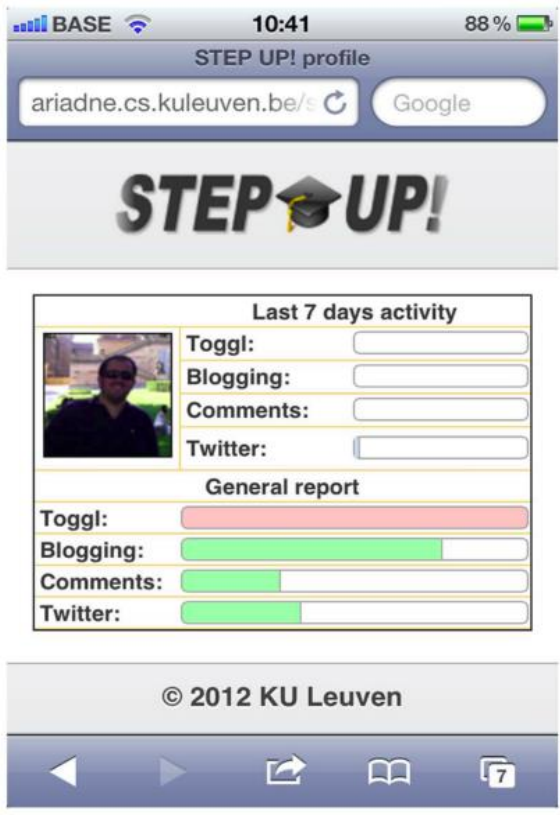

*Figura 6: Vista estudiante en StepUp!*

# <span id="page-22-1"></span><span id="page-22-0"></span>**3.3.- LISSA**

*Learning dashboard for Insights and Support during Study Advice* (LISSA) o en español panel de aprendizaje para obtener información y apoyo durante el asesoramiento del estudio es una herramienta creada en la Katholieke Universiteit Leuven (KU Leuven) para facilitar la comunicación entre los asesores de estudio y los estudiantes mediante la visualización de los datos que están comúnmente disponibles en cualquier institución (Charleer, Vande Moere, Klerkx, Verbert, & De Laet, 2017).

LISSA proporciona una visión general de cada momento clave en orden cronológico hasta el período en el que se llevan a cabo las sesiones de asesoramiento: las calificaciones de la prueba de posicionamiento, exámenes de mitad de período, exámenes de enero y exámenes de junio (ver [Figura 7.](#page-23-1)A). Una tendencia general de rendimiento se visualiza en la parte superior: la ruta del estudiante consiste en histogramas que muestran la posición del estudiante entre sus pares por momento clave.

Una codificación de color verde, naranja y rojo representa exámenes exitosos, calificaciones tolerables y cursos fallidos. El curso va acompañado de un histograma que visualiza el rendimiento de los compañeros y la posición del alumno entre ellos (resaltado en negro, consulte la [Figura 7.](#page-23-1)C). El éxito general del estudio (CSE) se muestra para los períodos de exámenes oficiales de enero y junio (ver [Figura 7.](#page-23-1)D). Para las sesiones de asesoramiento en septiembre, este resumen se amplía con los resultados de las revisiones.

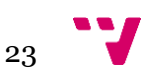

|                                                     |                             |                                     |                                     | % studenten die op 6 valdern<br>succesvol slagen in september | % studenten die op 3 volken<br>succesvol slagen in september |                                |
|-----------------------------------------------------|-----------------------------|-------------------------------------|-------------------------------------|---------------------------------------------------------------|--------------------------------------------------------------|--------------------------------|
| <b>HD3</b>                                          |                             |                                     |                                     |                                                               | F                                                            |                                |
|                                                     |                             | <b>Service Control</b>              |                                     |                                                               | 545                                                          |                                |
|                                                     |                             | ___                                 |                                     | 6%                                                            |                                                              | <b>BEAREASARRASSERSHALLERS</b> |
|                                                     |                             |                                     |                                     |                                                               | CSE 79%                                                      |                                |
| ikingstoets                                         | tussentiidse toetsen        | D<br>januari                        | kumi                                | linksiding Tot Do Materiag@unde                               |                                                              |                                |
| (kingstoets juli                                    | Analyse Deel 1              | Antonio 198 73%                     |                                     |                                                               |                                                              |                                |
|                                                     |                             | Analyse Decl 1                      | Analyse Deal 2                      | Toegepaste Mechanics Deel 1                                   |                                                              |                                |
| (iii ingatizats september                           | Toegepaste Mechanica Deal 1 | Toegepaste Algebra                  | Algermine Natuurkonde               | Analyse Deel 2                                                |                                                              |                                |
|                                                     |                             |                                     |                                     | O                                                             |                                                              | $3.1/54$ %                     |
|                                                     |                             | Algemene En Technische Scheikunde   | Thermodynamica                      | Thermoderamica                                                |                                                              |                                |
|                                                     |                             | п                                   |                                     |                                                               |                                                              |                                |
|                                                     |                             | Toxoposste Mechanice Deal 1         | Methodiek Van De Informatica        | Elektrische Netwerken                                         |                                                              |                                |
|                                                     |                             |                                     |                                     | о                                                             |                                                              |                                |
|                                                     |                             | Problemmoplossen & Ontwerpen Dwel 1 | Probleemoplossen & Ontwerpen Deel 2 | Wishepeech<br>c                                               |                                                              | 43/20%                         |
|                                                     |                             |                                     |                                     |                                                               |                                                              |                                |
|                                                     |                             | Wijsbegeerte                        | Inleiding Tot De Materia alkunde    |                                                               |                                                              | 5J/7%                          |
|                                                     |                             |                                     | and a<br>Elektrische Netwerken      |                                                               |                                                              |                                |
|                                                     |                             | С                                   | <b>ITu,month</b>                    |                                                               |                                                              | NIET/17%                       |
| ljkingstoets                                        | tussentijdse toetsen        | lanuar                              | iun                                 | onsuccesvolle examens                                         | 3e examen periode                                            | WESTERSTANDS ENTERED FOR       |
| <b>************************</b><br>---------------- |                             |                                     |                                     |                                                               |                                                              |                                |

<span id="page-23-1"></span>*Figura 7: LISSA, dashboard para apoyar el dialogo asesor-alumno* (Charleer et al., 2017)

#### <span id="page-23-0"></span>**3.4.- SAM**

*Student Activity Meter* (SAM) es un medidor de actividad del estudiante que proporciona visualizaciones del progreso del curso para docentes y alumnos. La [Figura](#page-23-2)  [8](#page-23-2) ilustra el tiempo de actividad de los estudiantes (líneas grises) durante el período del curso. El panel de estadísticas a la derecha proporciona más detalles, como actividad mínima, máxima y promedio.

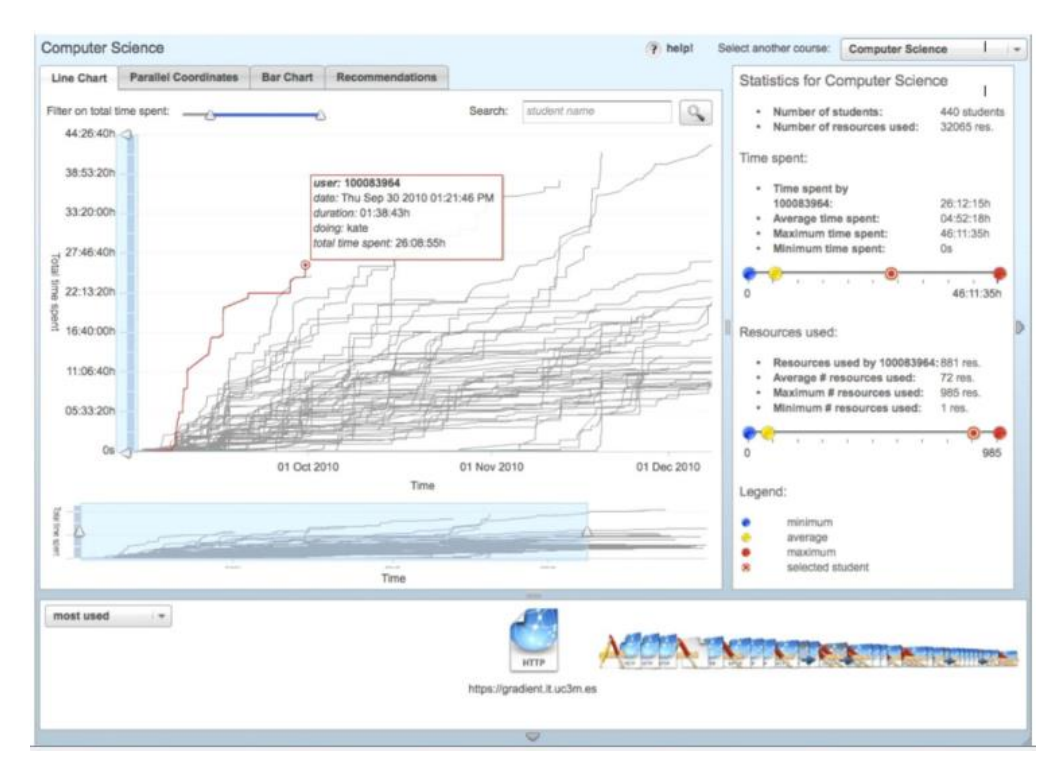

*Figura 8: SAM dashboard*

<span id="page-23-2"></span>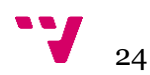

SAM contiene diferentes visualizaciones configurables del tiempo utilizado y el uso de los recursos rastreados desde diversos entornos de aprendizaje, incluido un sistema tradicional de gestión del aprendizaje, como Moodle (Verbert et al., 2014).

## <span id="page-24-0"></span>**3.4.- OLI**

La Universidad Carnegie Mellon ha desarrollado un *dashboard* que utiliza una codificación de colores para mostrar la medida en que un estudiante está alcanzando los objetivos para el curso, tal y como puede observarse en la [Figura 9.](#page-24-1) Presenta un nivel detallado de medidas para identificar el desempeño del estudiante en las diferentes actividades del curso, que son calculados en base a autoevaluaciones de los cursos *online* y los materiales expuestos en la plataforma virtual.

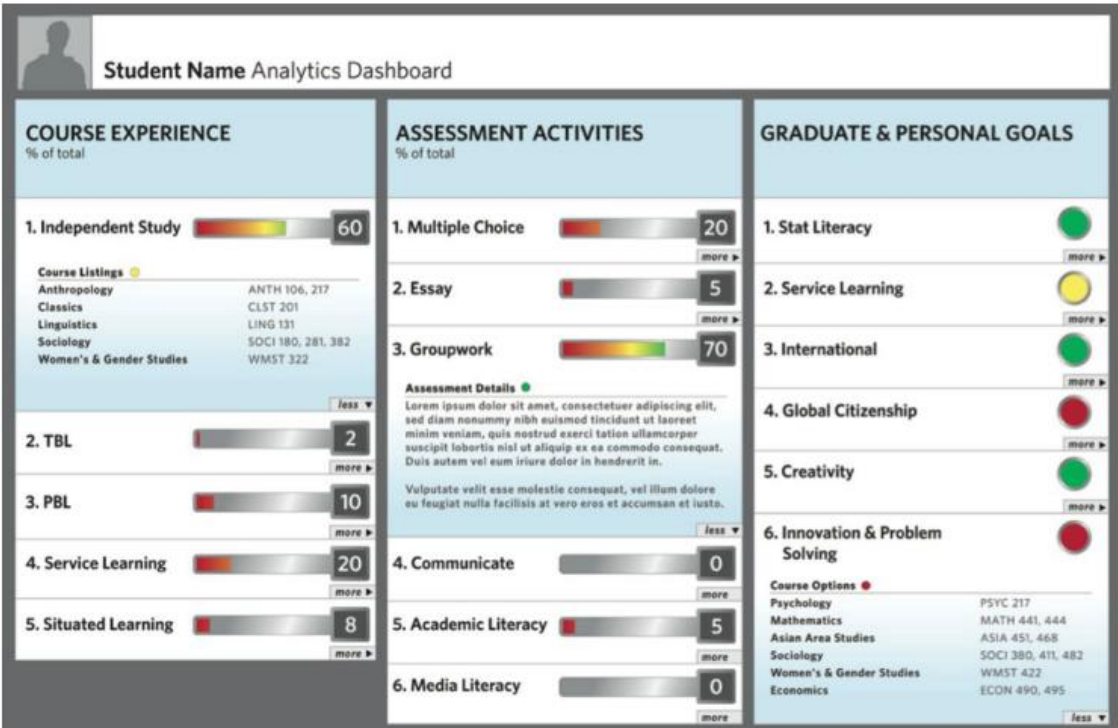

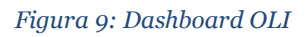

<span id="page-24-1"></span>Como estos ejemplos anteriores, se han desarrollado muchas herramientas más, que tienen como usuarios objetivo tanto a profesores como estudiantes. Por otro lado, un *dashboard* diseñado para los estudiantes presenta patrones de aprendizaje para ayudarles a modificar sus estrategias de aprendizaje a través de la mejora del autoconocimiento y conciencia social. Teniendo en cuenta estas consideraciones en el estudio *Development of the Learning Analytics Dashboard to Support Students' Learning Performance* (Park & Jo, 2015) se ha creado una tabla donde se presenta la información que contiene el *dashboard* y el tipo de gráfico que utiliza, para cada una de las herramientas analizadas. En la Tabla 2 se muestra que la información más relevante son los accesos al sistema, el uso de los recursos que las plataformas contienen, así como

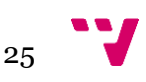

también el análisis de mensajes y redes sociales, donde las principales fuentes son archivos de *logs* y redes sociales.

<span id="page-25-0"></span>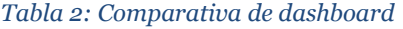

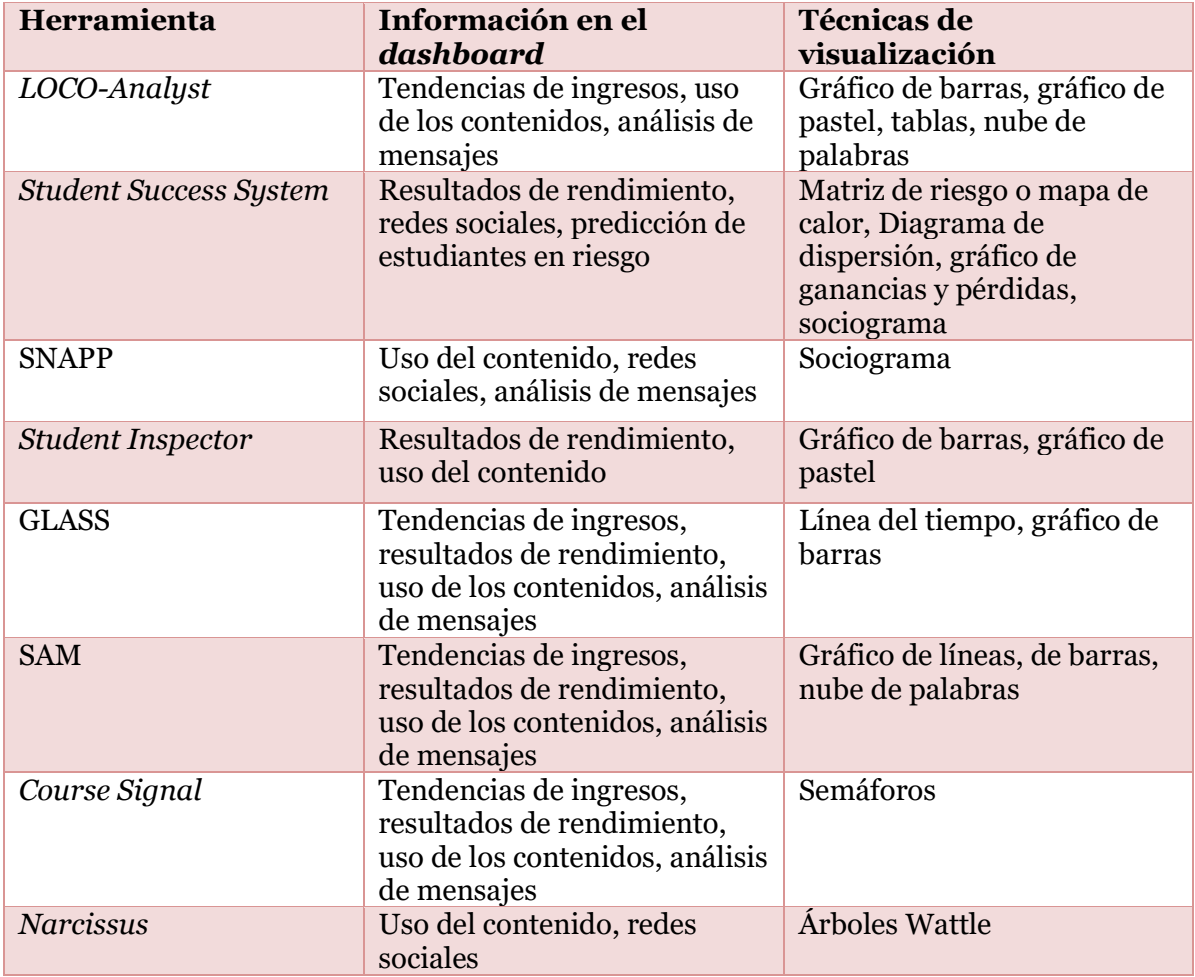

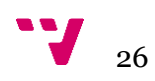

# <span id="page-26-0"></span>**4.- Metodología del proyecto**

Los procesos de la analítica del aprendizaje se determinan en un ciclo iterativo de tres pasos:

- 1.- Recolección de datos y preprocesamiento
- 2.- Análisis y acción
- 3.- Post-procesamiento

A continuación, se describen cada uno de estos niveles:

1.- Recolección de datos y preprocesamiento: En este paso se extraen los datos de los diferentes sistemas educativos, u otras fuentes que se requieran. Además, este paso es fundamental ya que se realiza una exploración de los datos para identificar atributos relevantes y corregir los datos en el caso de que estos tengan algún problema de formato, valores nulos, etc. Es decir, esta etapa permite preparar los datos haciendo tareas de limpieza, transformación e integración.

2.- Análisis y acción: Ya con los datos preparados en la etapa anterior, se procede a aplicar técnicas de analítica de datos, para explorar los datos y descubrir patrones ocultos que puedan proveer una experiencia de aprendizaje más efectiva. Esta etapa no solo involucra el análisis y visualización de información, también se incluyen tareas de predicción, adaptación, recomendación.

3. Post-procesamiento: Con la finalidad de tener una continua mejora del proceso, en esta etapa se puede adicionar otras fuentes de datos, refinar los gráficos, crear nuevos indicadores, modificar variables, aplicar otros algoritmos, entre otros.

La [Figura 10](#page-27-1) representa la secuencia de tareas que se han seguido para cumplir los objetivos de este proyecto, los cuales están inmersos entre los niveles 1 y 2 de la metodología descrita anteriormente. Esta secuencia empieza con la identificación de las fuentes de datos disponibles en el contexto de la Universitat Politècnica de València y preparación de los datos de entrada al *dashboard*. Posteriormente, se tiene una etapa de diseño en la que nos apoyamos de herramientas existentes en el mercado para definir los tipos de gráficos y plantear un posible prototipo del *dashboard*. Una vez identificadas las fuentes de datos y elegidos los gráficos más adecuados, procedemos con la etapa final que es la implementación de una herramienta Web que nos proporcione acceso al *dashboard*.

 $27$ 

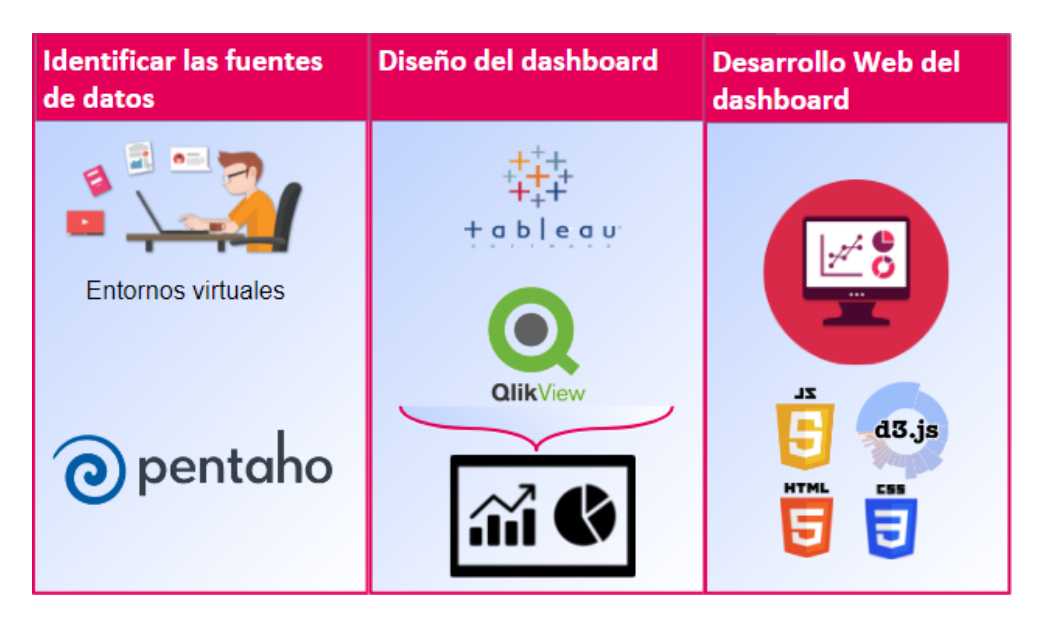

*Figura 10: Esquema del proyecto*

#### <span id="page-27-1"></span><span id="page-27-0"></span>**4.1- Identificación de las fuentes de datos**

Dado que el contexto de nuestro estudio es una enseñanza presencial soportada por el uso de un entorno virtual de aprendizaje, los datos proporcionados por la plataforma van a ser la principal fuente de datos. Desde hace más de una década, la Universitat Politècnica de València utiliza una plataforma llamada Poliformat (Mengod, 2006), basada en *Sakai*<sup>3</sup> . Entre sus posibilidades, la herramienta "Estadísticas" (The University of North Carolina at Chapel Hill, 2015) proporciona distintos indicadores para caracterizar las interacciones de los usuarios con la plataforma.

La herramienta "Estadísticas", permite generar informes sobre las interacciones de los usuarios, para cada uno de los cursos donde se utiliza. En cada informe se puede obtener información de lo que se denomina actividad, el tiempo de estancia o los accesos a los diferentes recursos publicados. Sin embargo, conviene subrayar que esta información sólo está accesible para los profesores que pueden consultar una serie de indicadores definidos por defecto, tales como: porcentaje de usuarios que han accedido al sitio, total de eventos de la actividad, usuario más activo, archivo más abierto, etc. Adicionalmente, la herramienta permite obtener una serie de informes predefinidos y disponibles para todas las asignaturas, como, por ejemplo: archivos más accedidos, total actividad, usuarios con más visitas, usuarios más activos, entre otros, tal y como muestra la [Figura](#page-28-0)  [11.](#page-28-0)

 $\overline{a}$ <sup>3</sup> https://sakaiproject.org/

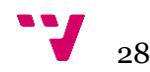

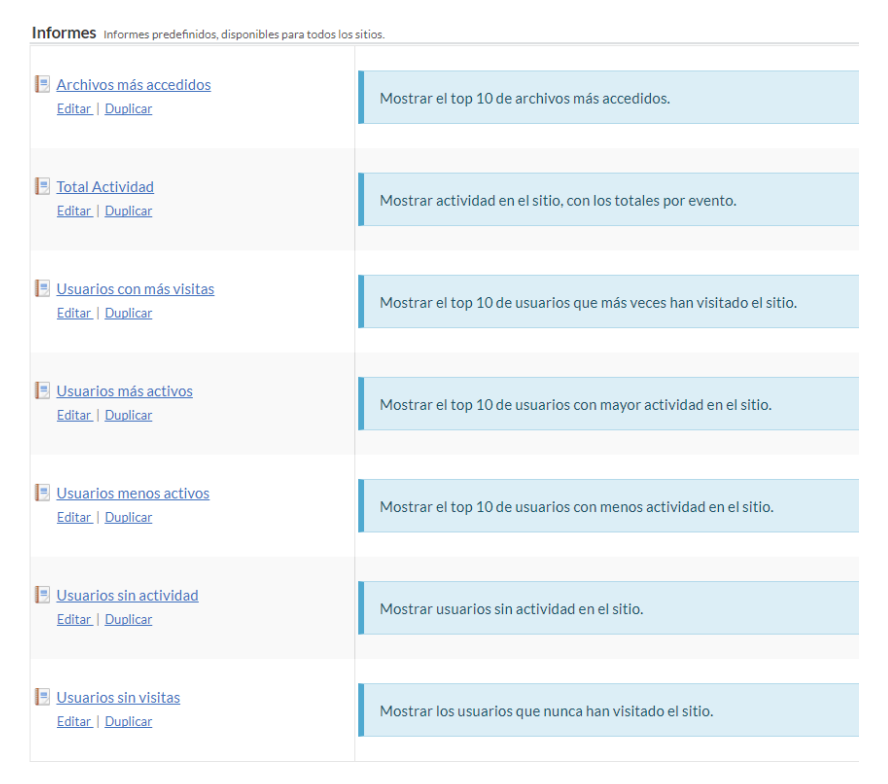

*Figura 11: Informes predefinidos en la plataforma institucional PoliformaT*

<span id="page-28-0"></span>Por último, los profesores pueden también diseñar informes específicos para obtener datos sobre una interacción determinada (qué), durante un período de tiempo seleccionado (cuándo), para unos usuarios concretos (quién), y escogiendo una visualización de los resultados (cómo), tal como se muestra en la [Figura 12.](#page-29-0)

Una vez seleccionados los datos, se exportan en ficheros CSV o XLS. Si bien la cantidad y calidad de los datos que se pueden obtener en estos informes son considerables, es importante señalar que siempre están restringidos a las opciones implementadas en la herramienta y que, por tanto, no se tiene un acceso completo a la base de datos que almacena los *logs* de los usuarios que acceden a la plataforma.

Por otro lado, se pueden utilizar también los ficheros de calificaciones de las asignaturas, igualmente en formato CSV, que almacenan las notas de los diferentes actos de evaluación y que serán de gran utilidad para relacionar la información obtenida de la plataforma con el rendimiento académico.

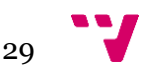

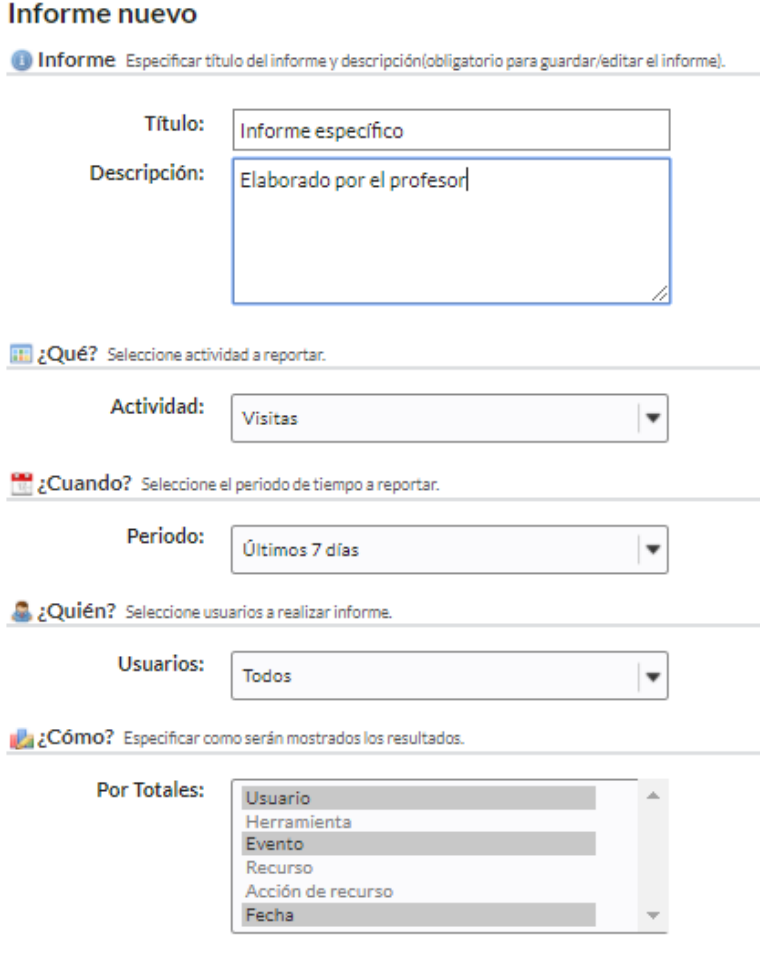

*Figura 12: Informes específicos en PoliformaT*

<span id="page-29-0"></span>Las fuentes de datos anteriores se podrían complementar con muchas otras, algunas genéricas y otras dependientes del enfoque utilizado en cada asignatura, tal y como se apunta en diversos estudios (Mullan, 2016; Schwendimann et al., 2015). Entre las primeras cabe considerar, por ejemplo, los ficheros de asistencias a las sesiones presenciales, los accesos a las bases de datos de la biblioteca o incluso las bases de datos donde se guardan los expedientes de los estudiantes y que incluyen, entre otros, datos demográficos, notas de acceso, opciones de matrícula, rendimiento en cursos anteriores. Aunque el acceso a estos datos puede ser, en no pocas ocasiones, bastante difícil de obtener, las posibilidades que abren son enormes.

Respecto a las fuentes de datos específicas, en algunos cursos se utilizan aplicaciones tales como *Socrative*<sup>4</sup> o *Kahoot*<sup>5</sup> , por citar dos muy populares, para generar cuestionarios. Las respuestas de los estudiantes se recogen en una serie de informes que podrían ser igualmente de gran utilidad. En otros cursos se hace uso de redes sociales como Twitter, Facebook, Instagram u otras, las respectivas API de estas redes podrían proporcionar igualmente fuentes de datos a incorporar a nuestro sistema. Dependiendo

<sup>4</sup><https://www.socrative.com/materials/SocrativeUserGuide.pdf> <sup>5</sup><https://kahoot.com/blog/2017/02/20/download-evaluate-kahoot-results-data/>

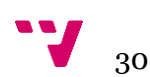

de las herramientas utilizadas en cada curso, se pueden integrar distintas fuentes de datos.

Después, se ejecutan procesos para anonimizar datos, lo que permite proteger la privacidad de los estudiantes, evitando que los desarrolladores del sistema de soporte académico puedan identificarlos. Al tratarse de datos que pueden compartirse en un grupo pequeño de personas podría considerarse menos importante, pero es necesario garantizar que no se viole la privacidad (Rodríguez-Triana, Martínez-Monés & Villagrá-Sobrino, 2016).

### <span id="page-30-0"></span>**4.2- Diseño visual del** *dashboard*

Para diseñar el *dashboard* se tomaron en cuenta las recomendaciones descritas en la sección 2.6.1 y se analizaron diversas opciones de herramientas de visualización de datos empleadas en el ámbito de la inteligencia de negocios y *big data*. Con el fin de ensayar distintas aproximaciones hasta llegar a definir el modelo de *dashboard* propuesto, se utilizaron inicialmente algunas herramientas disponibles en el mercado, evitando así gastar tiempo innecesario para los correspondientes desarrollos. En particular, se optó por las aplicaciones *Tableau*<sup>6</sup> *y Qlik-Sense*<sup>7</sup> .

*Tableau* es un software comercial que facilita la visualización de datos de forma interactiva, lo cual le ha hecho popular en el campo empresarial. De forma similar, *Qlik-Sense* facilita la creación de gráficas para realizar el análisis de los datos y la creación de *dashboards* interactivos.

Por otro lado, un estudio comparativo entre *Tableau* y D3.js<sup>8</sup>, explica que se puede utilizar *Tableau* en el caso de que no se tengan conocimientos de programación, ya que brinda al usuario una interfaz gráfica muy intuitiva para realizar análisis y exploración de datos. También se afirma que el uso de D3.js es más apropiado cuando hay requisitos de gráficos complejos o altos requisitos de interactividad (Nair, Shetty, & Shetty, 2016).

Con el fin de tener mayor flexibilidad en la creación del *dashboard* junto con mayores opciones de interactividad, para el modelo final se ha optado por un desarrollo propio, utilizando la librería D3.js en lenguaje *JavaScript*. Esto permitirá que los estudiantes puedan acceder fácilmente a un *dashboard* personalizado y escalable.

# <span id="page-30-1"></span>**4.3- Desarrollo de la interfaz** *Web*

Para el desarrollo nos basamos en una arquitectura cliente-servidor, como se muestra en la [Figura 13,](#page-31-0) en el lado del cliente tendremos computadoras de escritorio, portátiles y dispositivos móviles que serán utilizados por los profesores y estudiantes. Por el lado del

 $\overline{a}$ 

 $31$ 

<sup>6</sup> https://www.tableau.com/

<sup>7</sup> https://www.qlik.com/es-es/products/qlik-sense

<sup>8</sup> https://d3js.org/

servidor tendremos una máquina donde estará la aplicación Web que contenga el *dashboard*. La comunicación entre el lado del servidor y el cliente es mediante Internet.

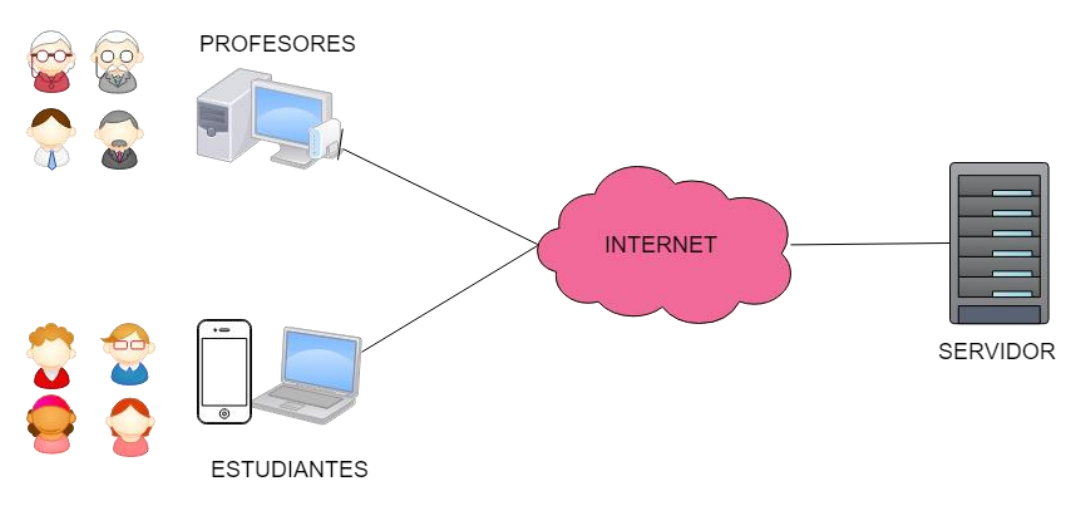

*Figura 13: Modelo de arquitectura Cliente-Servidor*

<span id="page-31-0"></span>En el lado del cliente, simplemente es necesario un navegador Web con acceso a Internet para ser capaces de conectarse a nuestra aplicación mediante el uso de credenciales para controlar el acceso.

En el lado del servidor, se tendrá una máquina donde se ejecute el código que generamos para la aplicación Web, para lo cual el proyecto está basado en las actuales tecnologías como el *cloud computing* o computación en la nube, que provee servicios por unidades informáticas para el área de tecnologías de la información (IT) a bajo costo y conectadas en red. Las principales características de la computación en la nube son: proveer recursos a gran escala, escalabilidad alta y elástica, posibilidad de tener grupo de recursos compartidos tanto para recursos físicos como virtuales, la programación dinámica de recursos y servicios de propósito general, entre otras (Luo, 2009).

Las opciones de los proveedores de estos servicios que están disponibles en el mercado son: *Amazon Web Service* (AWS), *Google Cloud, Microsoft Azure*, los cuales ofrecen diferentes precios y cada usuario tiene uno de su preferencia. Pero las ventajas de la computación en la nube son tanto para el proveedor como para el usuario de los servicios. A continuación, se describen algunas ventajas y riesgos:

Ventajas

- Satisfacer los requisitos de los clientes bajo demanda, redimensionando el recurso que ocupa la aplicación para cumplir con los requisitos cambiantes del cliente.
- Menor costo y ahorro de energía al utilizar computadores de bajo costo, hardware de bajo consumo y virtualización de servidores.
- Mejora de la eficiencia de la administración de recursos

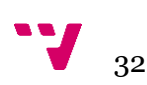

Riesgos

- Privacidad y seguridad: Los usuarios tienen dudas sobre la privacidad y seguridad de los datos.
- La continuidad del servicio: Se refiere a los factores que pueden afectar negativamente la continuidad de la computación en la nube, como los problemas de Internet, el corte de energía, la interrupción del servicio y los errores del sistema.
- Migración de servicio: ninguna organización de regularización ha alcanzado el acuerdo sobre la estandarización de la interfaz externa de la computación en la nube.

Considerando que obtendremos más ventajas que riesgos hemos decidido cargar nuestra aplicación en la nube, para lo cual elegimos el proveedor *Amazon Web Service*, el mismo que ofrece un amplio conjunto de productos y servicios incluidas aplicaciones de informática, almacenamiento, bases de datos, migración, redes y entrega de contenidos, herramientas de desarrollo, herramientas de administración, servicios multimedia, análisis, aprendizaje automático, servicios móviles, realidad aumentada y realidad virtual, integración de aplicaciones, interacción con clientes, internet de las cosas, seguridad, identidad y conformidad, entre otros (AWS Team, s.f.-b).

Nuestro proyecto utilizará el servicio denominado *Amazon Elastic Compute Cloud* o también conocido como Amazon EC2 (AWS EC2), que es un servicio Web que proporciona capacidad informática en la nube y de tamaño modificable (AWS Team, s.f. a), que nos permitirá crear el servidor Web donde alojaremos el *dashboard*.

En el servicio de AWS EC2, se tiene la característica denominada IP estática o *ElasticIP*, que permite reservar una dirección IP para ser asociada a la máquina que se crea. Además, otra característica es la creación de grupos de seguridad que permiten restringir el acceso a la máquina mediante la administración de los permisos a puertos específicos. Estas dos características serán también utilizadas en el proyecto para tener una dirección fija a la que ingresen los usuarios y permitir el acceso únicamente al puerto de la aplicación Web.

Otras librerías, lenguajes, herramientas, servicios que se requieren para la implementación del proyecto se describen a continuación:

*Apache Tomcat 7***:** El servidor *Apache Tomcat* es un contenedor de aplicaciones Web basado en Java y de código abierto. Fue creado bajo el subproyecto *Apache-Jakarta*. Sin embargo, debido a su popularidad, ahora se aloja como un proyecto de Apache separado, donde está apoyado y mejorado por un grupo de voluntarios de la comunidad Java. *Apache Tomcat* es muy estable y tiene todas las características de un contenedor de aplicaciones Web comercial (Khare, 2012).

*Netbeans***:** Es un entorno de desarrollo integrado, en inglés *Integrated Development Environment* (IDE), de código abierto y que permite el uso del lenguaje de programación Java y HTML. Este IDE tiene un editor sintáctico de código con colores, un inspector, un depurador (Boudreau, Tim and Glick, Jesse and Greene, Simeon and Spurlin, Vaughn and Woehr, 2002) que facilitan la programación y detección de errores.

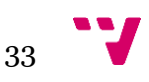

*Bitbucket*<sup>9</sup> : Es un servicio de alojamiento basado en la Web para proyectos que usan el sistema de control de versiones Git. Entre las características y las funciones más destacadas de *Bitbucket* podemos mencionar las siguientes(Fernando Luna, Claudio Peña Millahual, 2018):

- Repositorio privado ilimitado.
- Administración sencilla de equipos de trabajo.
- Posibilidad de realizar una revisión integrada del código.
- Administración de *bugs* o errores en el código.
- Proporciona una API para desarrollar aplicaciones propias.
- Posibilidad de gestionar permisos de ramas para proporcionar control de acceso.
- Herramientas de búsqueda en el código.

**HTML510**: es el lenguaje de marcado básico utilizado en la Web. Esta versión contiene nuevos elementos que permiten agregar más contenido semántico, incluir más elementos multimedia, entre otros.

**CSS11**: *Cascading Style Sheets* u hojas de estilo en cascada, son una poderosa forma de cambiar la presentación de los documentos. Permite enriquecer la apariencia de los documentos HTML dejándonos configurar los colores, textos, fondos, bordes de cualquier elemento, así como también incrementar o decrementar el espacio entre ellos, cambiar la forma del texto a letra capital, decorar, subrayar, entre otros (Meyer, 2006).

**JavaScript**12: Es un lenguaje de programación orientado a objetos que permite agregar funcionalidad al lado del cliente para generar páginas Web dinámicas.

**Bootstrap**13: Es un *framework* de código abierto que permite crear páginas Web o aplicaciones móviles híbridas adaptativas, es decir que cambian su forma dependiendo del tamaño de la pantalla del dispositivo, dándole al usuario varias vistas para una adecuada interacción.

**Font-Awesome**14: Son un conjunto de iconos que pueden utilizarse en diferentes tamaños y tienen la posibilidad de agregar estilo mediante la opción *style* en la etiqueta HTML.

**Fast-click15**: Esta librería permite eliminar el retraso de 300ms que se produce entre tocar la pantalla y la ejecución de la acción seleccionada en los dispositivos móviles.

<sup>15</sup> https://github.com/ftlabs/fastclick

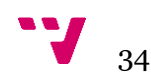

<sup>9</sup> https://bitbucket.org/

<sup>&</sup>lt;sup>10</sup> https://www.w3schools.com/html/html5\_intro.asp

<sup>11</sup> https://www.w3schools.com/css/

<sup>12</sup> https://www.javascript.com

<sup>13</sup> https://getbootstrap.com

<sup>14</sup> https://fontawesome.com

**d3.js** es una librería escrita en JavaScript que permite generar los gráficos interactivos y dinámicos, ofrece una gran cantidad de tipos de gráficos y tutoriales de cómo crearlos.

**crossfilter.js**<sup>16</sup> que junto con **dc.js**<sup>17</sup> permite la interacción en el *dashboard*, es decir, que, al hacer clic en un gráfico, los demás gráficos modifiquen sus valores ya que permite el filtrado multidimensional rápido para vistas coordinadas.

Todas estas librerías, herramientas o servicios se integran para formar la arquitectura de la aplicación Web que se presenta en la [Figura 14,](#page-34-0) donde la capa de datos para el prototipo consiste en archivos con los datos de muestra, mientras que para producción esta capa incluirá una base de datos.

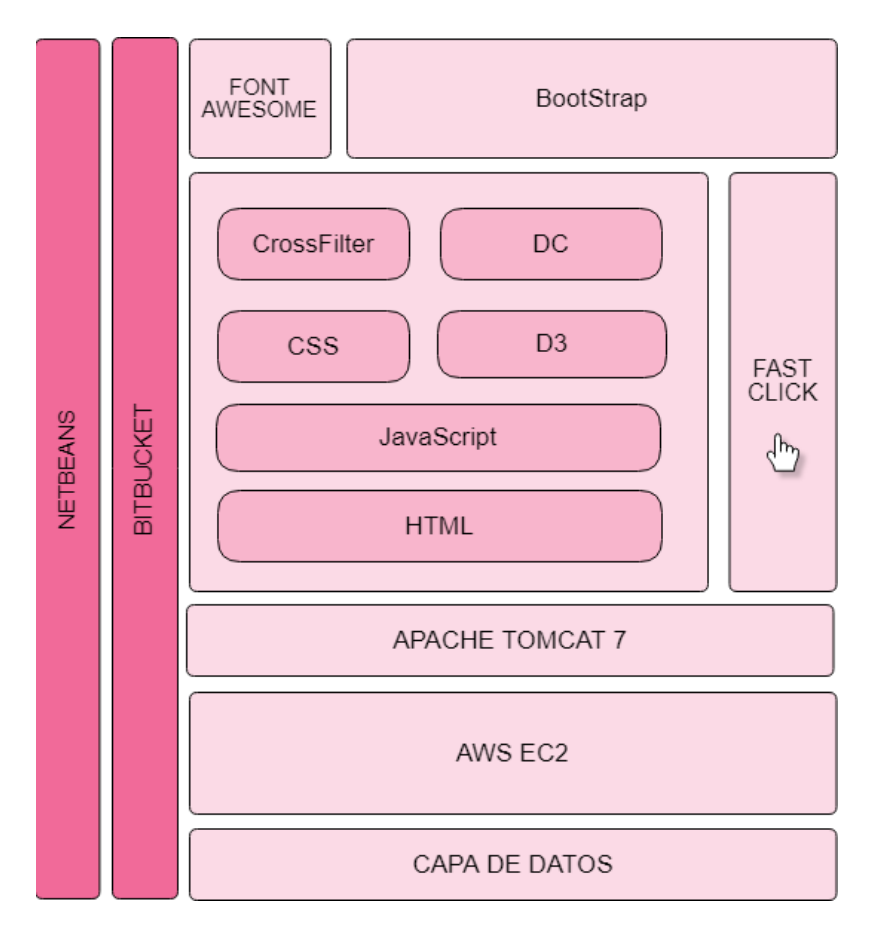

<span id="page-34-0"></span>*Figura 14: Arquitectura de la aplicación Web del dashboard*

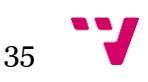

<sup>16</sup> http://square.github.io/crossfilter/

<sup>17</sup> https://dc-js.github.io/dc.js/

# <span id="page-35-0"></span>**5.- Implementación**

Como se ha indicado en la sección 4, para la implementación se realizará 3 etapas de desarrollo que se describen a continuación.

#### <span id="page-35-1"></span>**5.1.- Recolección de datos y preprocesamiento**

Para la recolección de datos y el preprocesamiento se llevan a cabo tareas ETL (*Extract, Transform and Load*) de extracción, transformación y carga. Estos procesos ETL permiten copiar los datos de una fuente y cargarlos en otra. En la primera fase, denominada extracción, se toman los datos de diferentes fuentes, ya sean bases de datos, archivos de texto, hojas de cálculo, entre otras. Posteriormente, en la fase de transformación, se realiza una limpieza de datos y se modifican para estandarizar los datos en un determinado formato. Finalmente, estos datos serán cargados en otro repositorio durante la fase de carga.

Utilizando la herramienta *Pentaho Data Integration* o también conocida como *Kettle18*, se realizan varios procesos ETL con la finalidad de preparar los datos que serán mostrados en el *dashboard*.

Los procesos ETL iniciales son realizados por el profesor después de extraer los informes de la plataforma *Sakai* para las diferentes asignaturas y cumplen la finalidad de anonimizar la muestra de datos de los estudiantes de la Universitat Politècnica de València. En la [Figura 15,](#page-36-0) se presenta el proceso ETL de datos para tomar los identificadores reales de los estudiantes y asignar un nuevo identificador a cada uno de ellos. Si el estudiante tiene el DNI, NIE u otra identificación, se le asignará un ID del formato "Estudiante\_XX" como por ejemplo "Estudiante\_01"

Cada paso realiza una acción, los pasos "lista\_1" o "lista\_2" cargan los datos en formato ¨xls¨, los siguientes pasos denominados "seleccionar" toman solamente las columnas del identificador del estudiante y eliminan las demás columnas con datos no relevantes en este proceso, posteriormente se ordenan los datos en el flujo para preparar la entrada de datos para el siguiente paso denominado "Filas únicas", que elimina los identificadores duplicados. Posteriormente, se crea una constante con el valor Estudiante y se le asigna un número secuencial a cada fila, para que estos dos últimos atributos sean concatenados con el carácter "\_", y así logramos obtener el identificador que requerimos, y finalmente elegimos el nuevo identificador y el anterior para exportar un archivo que cumplirá la misión de mapeo, se tomará toda la información del estudiante para generar un documento con el nuevo indicador, antes de que los datos sean entregados a la estudiante autora de este proyecto, de esta manera, se protege la identidad de los estudiantes analizados en la etapa de exploración de datos y publicación de resultados.

<sup>18</sup>https://www.hitachivantara.com/en-us/products/big-data-integration-analytics/pentaho-data-integration.html

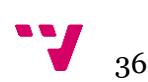
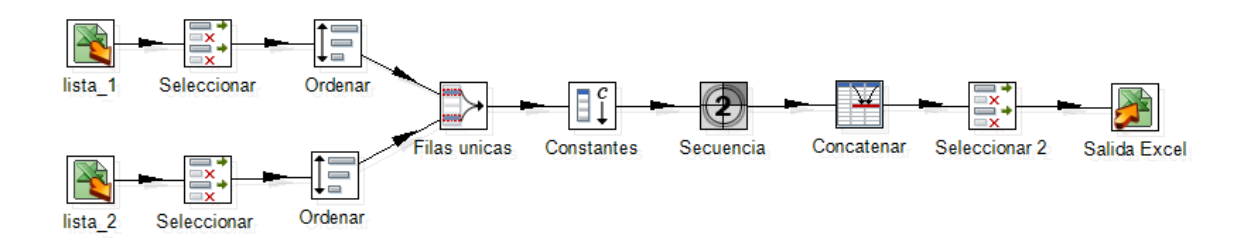

*Figura 15: ETL que genera archivo para anonimización de datos*

En la [Figura 16](#page-36-0) se expone el proceso ETL de los datos de la asignatura Tecnología de Computadores (TCO), de primer curso del Grado de Ingeniería Informática de la Universitat Politècnica de València, donde se recogen los informes de los eventos realizados por cada alumno, el tiempo por día que el estudiante ha accedido al sistema, los recursos a los que accede y las notas finales obtenidas por los estudiantes. Estos datos se recogen en archivos Excel y se integran mediante el identificador del estudiante, además, se realizan transformaciones de datos como el reemplazo de los datos nulos por "0" y la extracción del identificador del grupo al que pertenece el estudiante de una cadena de caracteres. Durante el paso final se almacena los datos en un nuevo archivo.

Las variables disponibles tanto para la asignaturas de Grado TCO y Fundamentos de Computadores (FCO), como para Información Multimedia en entornos Multidispositivo (IMM) , esta última del máster de Gestión de la Información (MUGI) son: el identificador del estudiante, asignatura, número de eventos realizados en la plataforma, fecha del evento realizado por el estudiante, tiempo de conexión a la plataforma, número de clases a las que asiste, recursos a los que accede y notas adquiridas en los diferentes actos de evaluación. A partir de estos datos se crearán indicadores para el *dashboard*.

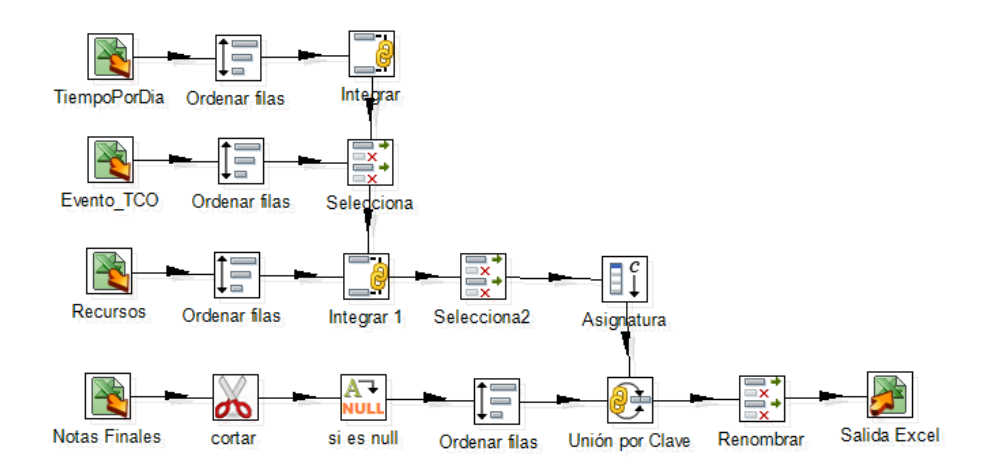

<span id="page-36-0"></span>*Figura 16: Proceso ETL para preparar los datos de la asignatura TCO*

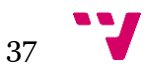

#### **5.2.- Diseño del** *dashboard*

Esta es una fase exploratoria de los diferentes gráficos disponibles utilizando una muestra de datos en herramientas comerciales que nos sirva de guía para el desarrollo propio de un *dashboard* personalizado.

#### **5.2.1- Uso de** *Tableau*

Gracias a los convenios de la universidad, y en calidad de estudiante he podido acceder a la obtención de una licencia académica para la herramienta con la duración de un año. *Tableau* permite ingresar los archivos generados desde *PoliformaT*, integrarlos mediante un identificador y, de esta manera, iniciar a generar gráficos exploratorios con la finalidad de entender los datos que se disponen.

Como ejemplo de las primeras pruebas realizadas con *Tableau*, la [Figura 17,](#page-38-0) muestra en la parte superior la relación que existe entre la variable Nota Final y el Tiempo de estancia del estudiante en la plataforma, donde se puede observar en diferentes colores un círculo que representa el grupo al que pertenece el estudiante, cuyo tamaño depende de la cantidad de estudiantes que cursan esa asignatura en ese grupo. Claramente se puede identificar una correlación lineal entre estas variables, es decir, que mientras más tiempo ha estado un estudiante en la plataforma de educación virtual durante el periodo lectivo mayor es la calificación final que obtiene. Además, el grupo que destaca en todos los análisis hechos por la obtención de mejores calificaciones es el Grupo 1E, lo cual resultaba lógico para los tutores de este proyecto ya que este grupo es el grupo de alto rendimiento. El gráfico superior derecho muestra la misma relación, pero cada círculo representa un estudiante, donde no se puede observar la relación encontrada en la gráfica anterior, pero permite realizar filtros para analizar la actividad de un estudiante determinado.

Además, en la parte inferior de la [Figura 17](#page-38-0) también se hace un análisis entre el número de eventos que realiza un estudiante en la plataforma y las notas obtenidas, donde también se puede observar una relación directa entre estas variables, y lo cual tiene sentido ya que, si en la correlación anterior observamos una relación entre la estancia del estudiante en la plataforma y las notas, significa que el estudiante realiza más eventos cuando interactúa en el entorno de aprendizaje virtual.

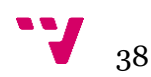

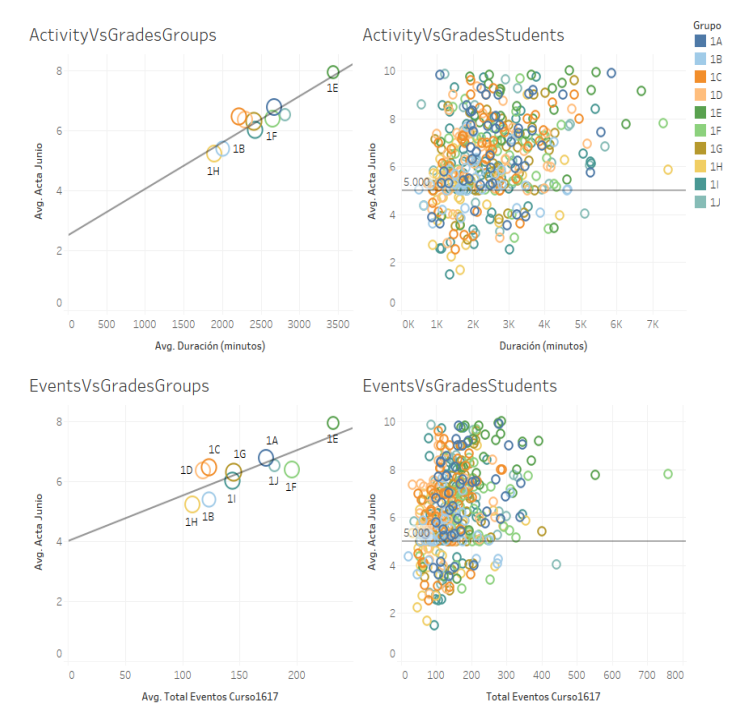

<span id="page-38-0"></span>*Figura 17: Correlación entre notas y tiempo de estancia en la plataforma y correlación de eventos y notas*

Después, se procede a crear un *dashboard* para el profesor de la asignatura IMM de máster de gestión de la información ofertado en la Universitat Politècnica de València, como se muestra en la [Figura 18.](#page-39-0) Se destacan las gráficas:

- Asistencia vs Notas: Este gráfico muestra la correlación entre la asistencia de los estudiantes a las clases y la nota final obtenida, es decir, que le permite al profesor identificar si estas variables tienen una relación directa lo que implicaría que mientras más asista el estudiante a clases mayor será su calificación o en caso contrario que estas variables no muestren una relación explícita.
- Número de eventos: La gráfica a continuación en forma de burbujas de varios tamaños representa la cantidad de eventos que realizan los estudiantes, o un estudiante determinado. Cuanto mayor es el tamaño de la burbuja significa que más estudiantes realizan ese tipo de evento, por ejemplo, en el *dashboard* presentado, se puede observar que el evento más popular en la plataforma es ¨Leer un recurso¨, seguido de los eventos ¨Leer página del Wiki¨ y ¨Crear un recurso¨.
- Calificaciones: Esta gráfica de barras horizontales mostrada a continuación representa el listado de los estudiantes y la calificación que ha obtenido, y para ayudar al profesor a identificar a los alumnos con riesgo se grafica una línea en la calificación 5, ya que, 5 es la calificación requerida para aprobar la asignatura.
- Actividad en PoliformaT: La gráfica muestra el tiempo de actividad que pasan los estudiantes con la plataforma por meses y, como se puede observar, el mes en el

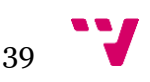

Diseño e implementación de un *dashboard* de soporte académico basado en datos de entornos virtuales de aprendizaje.

cual los estudiantes han interactuado más minutos con la plataforma es el mes de febrero.

- Top alumnos mejor rendimiento: La tabla que se presenta al profesor permite identificar a los 5 alumnos que obtienen la mejor calificación.
- Top alumnos en riesgo: Esta tabla es de vital importancia para lograr identificar todo el tiempo durante el periodo académico a los 5 alumnos que han obtenido la peor calificación en la última tarea o prueba. El profesor tendrá este listado para que pueda tomar acciones correctivas y podamos evitar el abandono escolar de estos estudiantes.

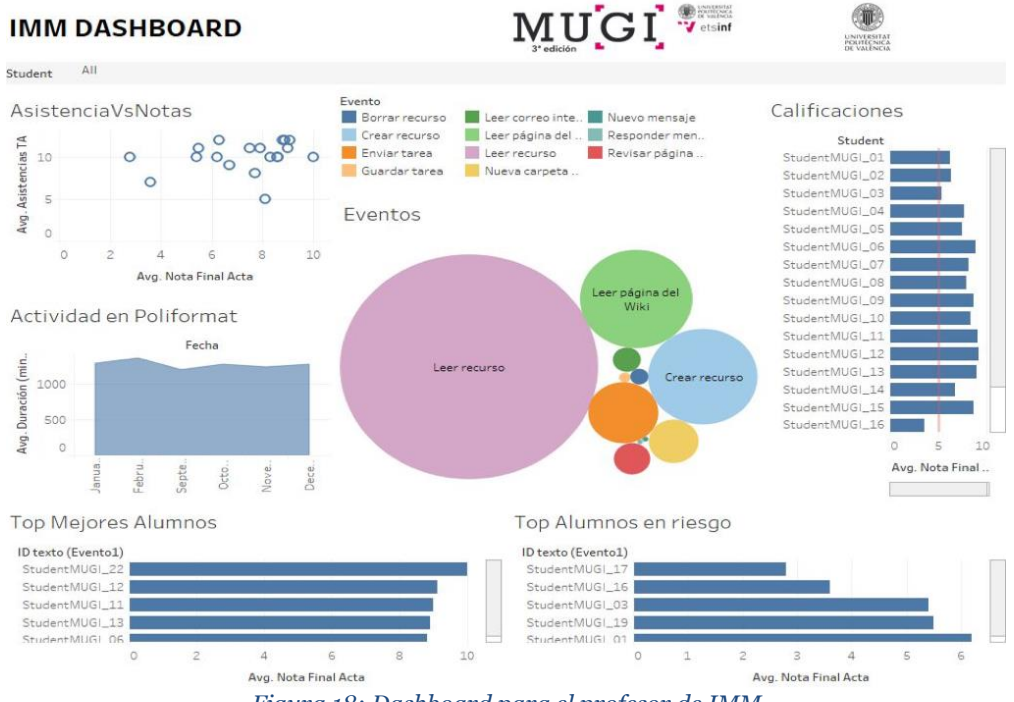

*Figura 18: Dashboard para el profesor de IMM*

#### <span id="page-39-0"></span>**5.2.2- Uso de** *Qlik-Sense*

Por otro lado, la herramienta propietaria *Qlik-Sense* tiene una versión de escritorio y una versión *cloud*, la misma que permite un acceso gratuito, pero también permite utilizar la versión *Business* durante un periodo de 30 días, tiempo suficiente en nuestro caso, para la exploración de datos y definición de los gráficos que seleccionaremos para desarrollar nuestro propio *dashboard*.

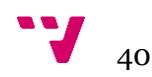

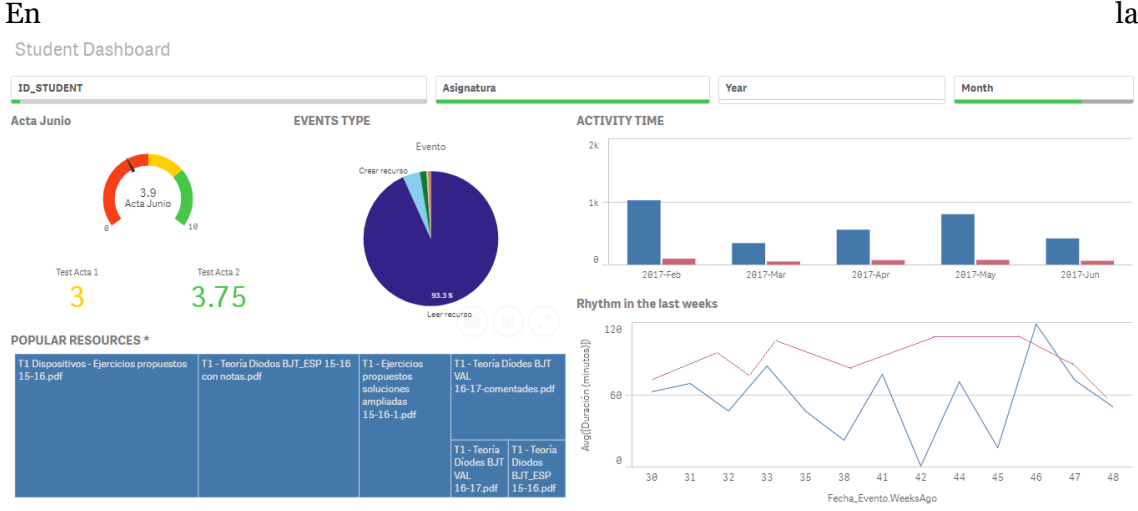

[Figura 19,](#page-41-0) se puede observar un *dashboard* creado en la herramienta Qlik-Sense cloud la cual, de la misma forma que *Tableau*, permite cargar los datos, y de forma muy intuitiva arrastrar las variables y crear gráficos y filtros.

En este *dashboard* hemos incluido un filtro por estudiante, en el caso de que se tenga el perfil profesor, caso contrario para el perfil estudiante se permite únicamente observar su propia información y este filtro estará oculto. También se incluye el filtro por asignatura, ya que tanto el profesor como el estudiante podrán estar asociados a diferentes asignaturas. El filtro por año y mes también es común para los dos perfiles.

El primer gráfico, es un indicador tipo velocímetro que muestra el promedio obtenido por el o los estudiantes, permitiendo que, de forma gráfica y sin mayor atención o dedicación al gráfico, podamos comprender el estado del estudiante o de la clase en general. Si el indicador se mantiene en la zona roja, pues podemos interpretar que el estudiante está en riesgo, y que se debe tomar acciones inmediatas para evitar que éste estudiante continúe así el periodo académico y termine en un caso más de abandono escolar. Mientras que el indicador en el color amarillo representa precaución y que el estudiante está en el límite permitido para no perder la asignatura pero que debe mejorar su rendimiento académico. Finalmente, el indicador en el color verde le da un mensaje de estabilidad al estudiante, ya que sus calificaciones son muy buenas o sobresalientes.

Además, se incluye en la parte inferior del velocímetro las notas de las dos últimas tareas o pruebas, que mantienen el mismo código de color que el velocímetro y con los que todos estamos familiarizados.

El gráfico de pastel central de la parte superior representa el número de eventos que realiza él o los estudiantes en la plataforma virtual, donde de igual manera que el análisis hecho con *Tableau*, el evento ¨Leer un recurso¨ es el más popular.

Para analizar los recursos a los que acceden los estudiantes, y permitir al profesor identificar los recursos menos populares para mejorar el material y darles más visibilidad, o para que los estudiantes puedan identificar a qué recursos acceden más sus compañeros de clase, se incluye un gráfico denominado *Treemap*, donde, el tamaño del rectángulo significa mayor número de accesos a ese recurso.

Los análisis de datos realizados en *Tableau*, han permitido identificar una relación directa entre el tiempo de estancia del estudiante en la plataforma y las notas, por lo que,

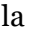

41

Diseño e implementación de un *dashboard* de soporte académico basado en datos de entornos virtuales de aprendizaje.

con *Qlik-Sense* hemos querido crear unas gráficas que contengan estas variables para permitir monitorear los minutos en los que el estudiante interactúa con la plataforma, por lo que se pueden observar un gráfico de barras y un gráfico de líneas en la parte derecha del *dashboard*. El gráfico de barras contiene la duración del estudiante en la plataforma distribuida por meses y, además, la media de la actividad realizada por toda la clase para que el estudiante esté en capacidad de realizar una comparación y pueda interpretar si su tiempo en la plataforma es menor, igual o mayor que el promedio de tiempo que pasan sus compañeros en el entorno virtual. De la misma manera se incluye la gráfica de líneas, pero con una distribución semanal.

<span id="page-41-0"></span>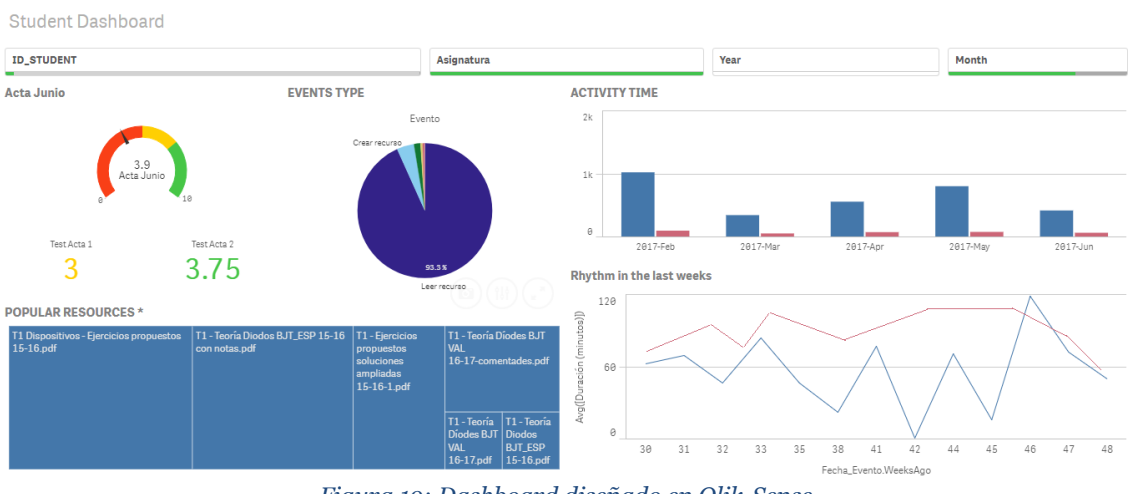

*Figura 19: Dashboard diseñado en Qlik-Sense*

#### **5.3.- Desarrollo de la aplicación Web**

En la sección 4.3 se han definido las características y la arquitectura de la aplicación a desarrollar, en esta sección se llevará a cabo la implementación de la aplicación para lo que se han creado dos subsecciones, la sección al lado del servidor y la sección en el lado del cliente.

#### **5.3.1-** *Backend* **o lado del servidor**

En esta etapa se prepara tanto el servidor como también la aplicación Web, estos pasos se describen en las secciones a continuación.

5.3.1.1.- Preparación del servidor

Se crea una cuenta gratuita en AWS y accedemos al servicio EC2 donde creamos una máquina que contenga el sistema operativo Linux y que sea de tipo t2.micro que es un tipo de instancia gratuita y tiene 1 GB de memoria y 1 CPU virtual, que para fines de la creación del prototipo está bien, conclusión a la que llegamos después de utilizar la

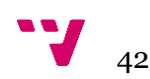

herramienta *Amazon Cloud Watch* para monitorear el uso del CPU. Como se muestra en la [Figura 20](#page-42-0) el porcentaje de uso es mínimo.

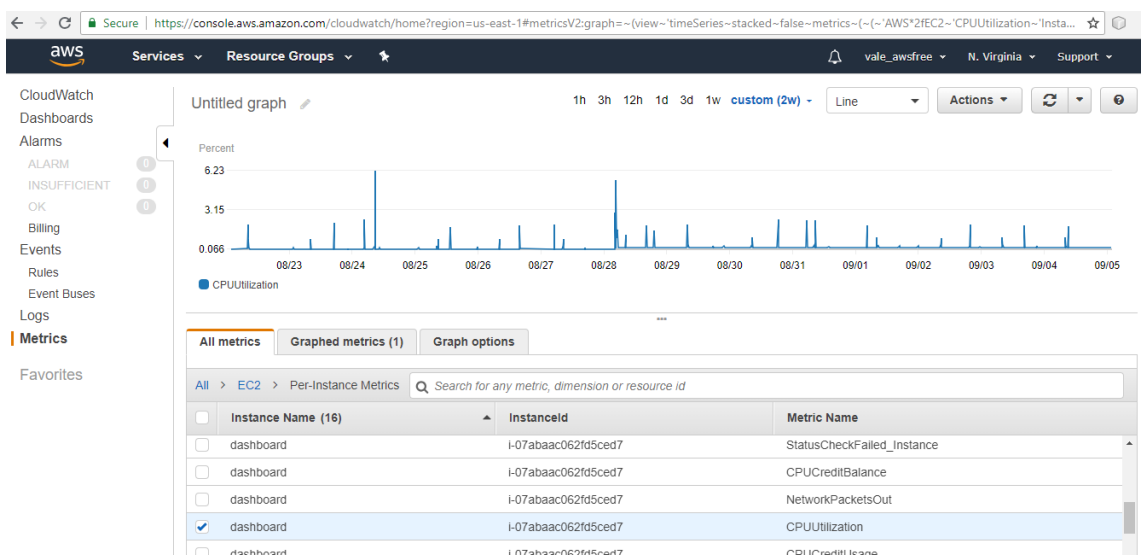

*Figura 20: Uso del CPU desde la herramienta Amazon Cloud Watch*

<span id="page-42-0"></span>Definimos un grupo de seguridad para restringir el acceso a esta instancia permitiendo solamente el acceso SSH (*Secure Socket Shell*) por el puerto 22 para administración a la IP del administrador y acceso desde cualquier IP al puerto 8080 para acceder al servidor Tomcat7, lo cual se puede observar en la [Figura 21.](#page-42-1)

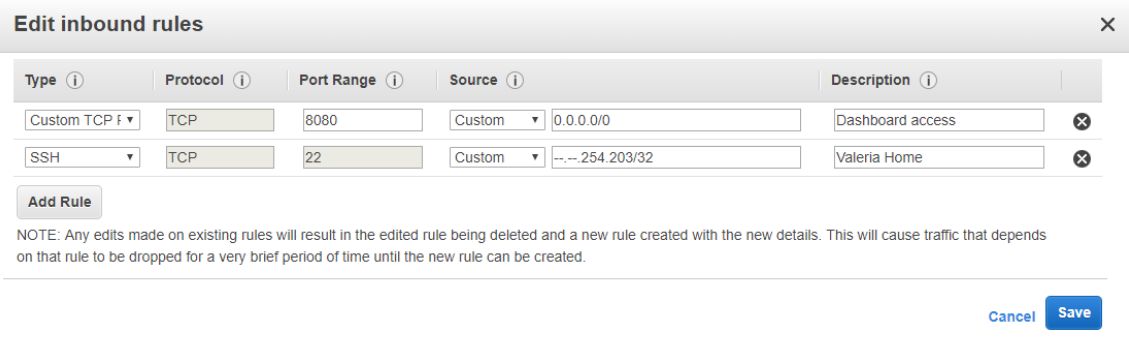

*Figura 21: Definir un grupo de seguridad para AWS EC2*

<span id="page-42-1"></span>Después creamos una IP estática para asociar a la instancia que hemos creado. De esta manera, tendremos un solo enlace disponible para acceder a la aplicación y evitará la tediosa tarea de utilizar IP dinámicas que cambien constantemente al ser reiniciada la máquina. La IP asignada a esta instancia es: 52.5.247.247 y la asociamos a la instancia creada en el paso anterior.

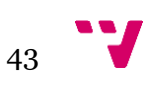

Posteriormente instalamos Java y *Apache Tomcat7* en esta máquina mediante los siguientes comandos:

```
sudo add-apt-repository ppa:webupd8team/java
sudo apt-get update
sudo apt-get install oracle-java8-installer
sudo apt-get install tomcat7
```
Para testear que la instalación y la configuración de los puertos haya sido correcta, verificamos ingresando a la dirección http://[52.5.247.247](http://52.5.247.247:8080/):8080 y deberá aparecernos la página principal de *Apache*.

La IP además está asociada a un *Domain Name System (*DNS) o sistema de nombres de dominio, con lo que además podemos ingresar a la URL http:// [ec2-52-5-247-](http://server_ip_address:8080/) [247.compute-1.amazonaws.com:8080](http://server_ip_address:8080/)

#### 5.3.1.2.- Desarrollo de la interfaz

Para la creación de la interfaz Web, nos basamos en una plantilla HTML5 descargada de GitHub de la URL: [https://github.com/puikinsh/gentelella.](https://github.com/puikinsh/gentelella) La misma que ha sido adaptada para la creación de nuestro *dashboard*. Esta plantilla utiliza HTML5, *JavaScript, BootStrap, font-awesome y fast-click.*

A partir del código de la plantilla se crea un proyecto en NetBeans IDE 8.219. La estructura del proyecto se muestra en la [Figura 22,](#page-44-0) la misma que contiene diferentes carpetas para organizar los archivos.

- La carpeta *CSS* contiene los archivos con extensión ¨css¨ los cuales contienen las hojas de estilo.
- La carpeta *data* contiene los archivos en formato ¨json¨ que son utilizados como muestra de datos sobre los cuales se construye el *dashboard.*
- La carpeta *Fonts* contiene las fuentes y estilos para darle formato a los iconos de *Font-Awesome.*
- La carpeta *images*, donde se almacenan las imágenes que se incluyen en la página Web como es el caso de logos de la universidad, fotos de los usuarios (ya en producción las imágenes se extraerán para cada usuario de algún servidor), entre otros.
- La carpeta js, contiene todas las librerías en lenguaje *JavaScript* que se utilizan tales como: d3, dc, *Bootstrap*, entre otros.

<sup>19</sup> https://netbeans.org/

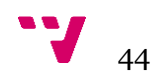

 $\overline{a}$ 

• Archivos en la carpeta raíz: Los archivos que se encuentran en el mismo nivel son en extensión ¨html¨ y se trata de las diferentes pantallas al que los usuarios tendrán acceso.

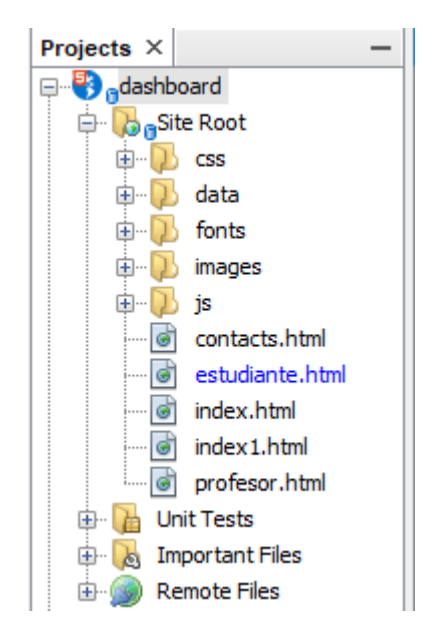

*Figura 22: Estructura de archivos del proyecto en Netbeans*

<span id="page-44-0"></span>Se ha modificado el código HTML de la plantilla para generar un diseño personalizado para el *dashboard*.

Inicialmente los usuarios, tanto profesores como estudiantes, verán una pantalla [\(Figura](#page-45-0)  [23: Pantalla de acceso a la aplicación Web\)](#page-45-0) de control de acceso al *dashboard*, donde deberán ingresar datos como el usuario y la contraseña para que al ser validados puedan ingresar a visualizar los gráficos que les corresponden.

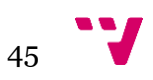

Diseño e implementación de un *dashboard* de soporte académico basado en datos de entornos virtuales de aprendizaje.

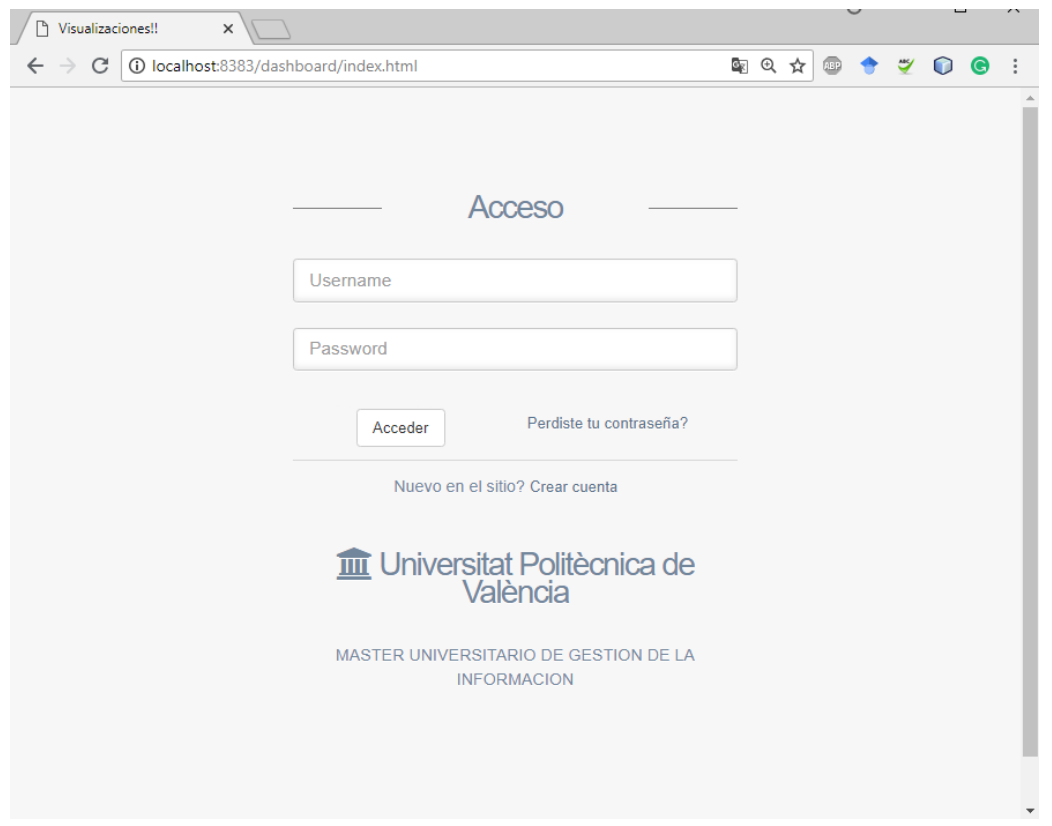

*Figura 23: Pantalla de acceso a la aplicación Web*

<span id="page-45-0"></span>Como se trata de un prototipo, hemos definido valores por defecto. Para el perfil estudiante tanto la contraseña como el usuario es ¨estudiante¨ y de la misma manera para el perfil profesor, se usa el usuario y contraseña ¨profesor¨.

Al ingresar con cualquiera de los dos perfiles la interfaz tiene la estructura que se muestra en la [Figura 24.](#page-46-0) La sección 1 es un menú lateral que permite acceder a la información de los autores y de contacto, este menú en una pantalla de celular u otro dispositivo pequeño permanecerá oculto y se podrá acceder mediante el botón que aparecerá en la parte superior izquierda y que tiene 3 líneas. La sección 2 mantiene los filtros principales del *dashboard*, para el perfil profesor los filtros son: identificador del estudiante, asignatura, año y mes, mientras que para el perfil estudiante se excluye el filtro por el identificador del estudiante ya que este podrá revisar, únicamente su propia información. La sección 3 es el área donde se muestran los gráficos del *dashboard* con la información relevante para cada perfil y finalmente, la sección 4 se trata de un listado de las últimas notificaciones que han sido generadas para los usuarios a partir de los datos. Cabe recalcar que esta información de notificaciones se muestra de forma estática para este prototipo, pero que posteriormente se tendrá que crear servicios web para que esta tarea que se propone pueda generarse automáticamente.

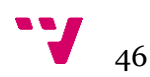

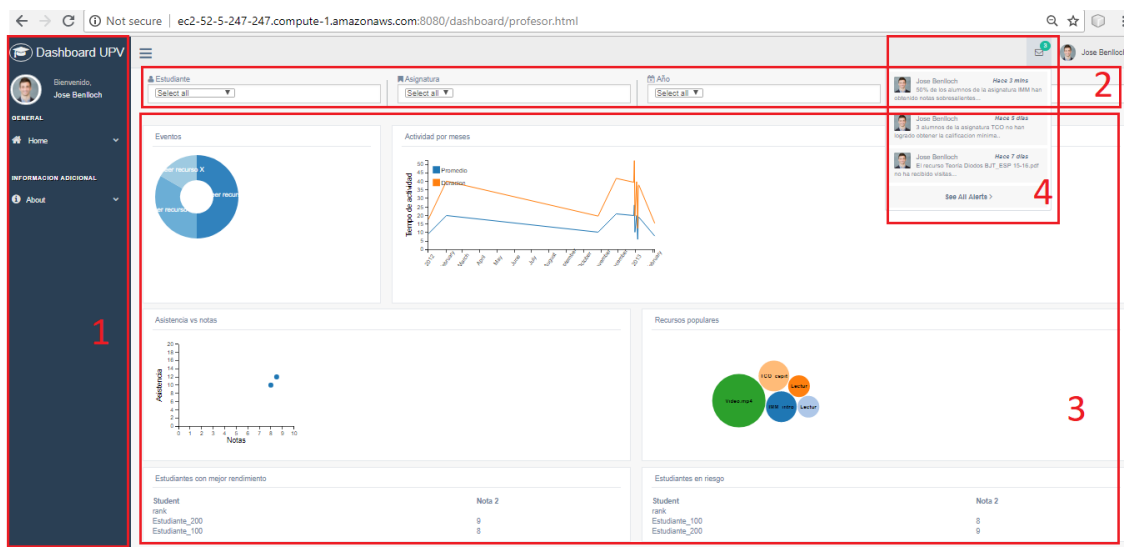

*Figura 24: Esquema de la pantalla principal de la aplicación*

<span id="page-46-0"></span>Para la creación de los gráficos se utiliza el lenguaje JavaScript, el primer paso es cargar los datos, cuando se trata de muy pocos datos basta con definir una variable con los datos en formato ¨json¨ de la siguiente manera que se muestra en la [Figura 25:](#page-46-1)

|    | var data tco = $[$ |  |  |  |  |  |                                                                                                    |
|----|--------------------|--|--|--|--|--|----------------------------------------------------------------------------------------------------|
|    |                    |  |  |  |  |  | {date: "2012-10-27", asignatura: "IMM", convocatoria: 2, duracion: "9.6", evento: "Leer recurso X", grupo: "1G", id student: " |
|    |                    |  |  |  |  |  | (date: "2012-11-28", asignatura:"TCO", convocatoria: 1, duracion: "20.7", evento: "Leer recurso", grupo: "1G", id student: "E  |
|    |                    |  |  |  |  |  | (date: "2012-12-29", asignatura:"IMM", convocatoria: 2, duracion : "19.6", evento: "Leer recurso Y", grupo: "1G", id student:  |
|    |                    |  |  |  |  |  | {date: "2012-12-30", asignatura:"IMM", convocatoria: 2, duracion: "26.3", evento: "Leer recurso", grupo: "1G", id student: "E  |
|    |                    |  |  |  |  |  | (date: "2012-12-31", asignatura: "IMM", convocatoria: 2, duracion: "9.6", evento: "Leer recurso Y", grupo: "1G", id student: " |
|    |                    |  |  |  |  |  | (date: "2012-01-01", asignatura: "IMM", convocatoria: 2, duracion: "8.6", evento: "Leer recurso", grupo: "1G", id student: "Es |
|    |                    |  |  |  |  |  | (date: "2012-02-02", asignatura: "IMM", convocatoria: 2, duracion: "20.3", evento: "Leer recurso Y", grupo: "1G", id student:  |
|    |                    |  |  |  |  |  | (date: "2013-01-03", asignatura: "IMM", convocatoria: 2, duracion: "20", evento: "Leer recurso", grupo: "1G", id student: "Est |
|    |                    |  |  |  |  |  | (date: "2013-02-04", asignatura: "TCO", convocatoria: 2, duracion: "7.5", evento: "Leer recurso X", grupo: "1G", id student: " |
|    |                    |  |  |  |  |  | {date: "2013-01-05", asignatura: "TCO", convocatoria: 2, duracion: "6.3", evento: "Leer recurso", grupo: "1G", id student: "Es |
|    |                    |  |  |  |  |  | (date: "2013-01-06", asignatura:"TCO", convocatoria: 2, duracion: "18.6", evento: "Leer recurso Y", grupo: "1G", id student:   |
|    |                    |  |  |  |  |  | (date: "2013-01-07", asignatura:"IMM", convocatoria: 2, duracion: "19,5", evento: "Leer recurso", grupo: "1G", id student: "E  |
| 17 |                    |  |  |  |  |  |                                                                                                    |

*Figura 25: Muestra de datos en formato JSON*

<span id="page-46-1"></span>Pero en nuestro caso debemos leer un archivo con los datos que hemos generado con los procesos ETL, para lo cual se utiliza el siguiente código, que necesita la función readTextFile que se ha creado previamente para leer un archivo de texto:

```
var data = \{\};
readTextFile("data/tco_data.json", function (text) { 
       data_input = JSON.parse(text);
       data = data_input["data_tco"];
});
```
Posteriormente, creamos una instancia de la clase CrossFilter a través de la siguiente línea de código

```
var ndx = crossfilter(data_tco);
```
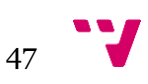

No todos los tipos de datos son reconocidos, por lo que la siguiente tarea es transformar los tipos de datos de cadena de caracteres ¨strings¨ a tipos numéricos como ¨int¨ y ¨float¨, así como también se definen nuevos datos como ¨year¨ y ¨month¨

```
var parseDate = d3.time.format("%Y-%m-%d").parse; 
data_tco.forEach(function(d){ 
        d.date = parseDate(d.date);
        d.Year = d.date.getFullYear():d.Month = d.date.getMonth();
        d.stringMonth = stringMonths[d.Month];
        d.duracion = parseFloat(d.duracion); 
        d.asistencia = parseInt(d.asistencia); 
        d. \text{not}a_1 = \text{parseFloat}(d. \text{not}a_1);
        d. \text{nota2} = \text{parseFloat}(d. \text{nota2});d.nota final = parseFloat(d.nota\_final);
```
});

Los filtros se realizarán automáticamente al crear dimensiones y asignarles un valor. Para crear una dimensión se utiliza la función ¨*dimension*¨ y se retorna una variable, como se muestra en la siguiente línea de código, donde se crea una dimensión para las asignaturas.

```
var subjectDim = ndx.dimension(function (d) { return d.asignatura; });
```
Si esta dimensión es asignada a algún objeto gráfico tal como un *comboBox* o conocido también como *Select*, un gráfico de pastel, u otros, este, en un determinado momento, tomará un valor específico que permite filtrar los datos y darle interactividad al *dashboard*. Para esto, se crea un objeto en código HTML con un identificador para después ser utilizado y asignado esta dimensión.

HTML

<div id="select\_subject" class="form-control"></div>

#### JavaScript

```
var select_subjectChart = dc.selectMenu('#select_subject');
select_subjectChart 
       .dimension(subjectDim)
       .group(subjectDim.group()) 
       .controlsUseVisibility(true);
```
Y finalmente, para graficar, enviamos a renderizar con la siguiente línea de código:

dc.renderAll();

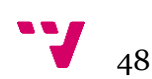

De la misma manera que se ha creado un objeto de selección para los filtros superiores del *dashboard*, creamos los demás gráficos. Por ejemplo, a continuación, se incluye el código para la creación del gráfico de pastel para los diferentes eventos que realizan los estudiantes en la plataforma virtual

1.- Creación de la dimensión para los eventos

var eventDim = ndx.dimension(function (d) { return d.evento; });

2.- Definir un elemento HTML

<div id="chart-ring-event"></div>

3.- Agrupar los eventos y contar cuántos existen para cada tipo

var event\_total = eventDim.group().reduceCount();

4.- Crear un elemento que enlace el objeto HTML con los datos DC

var eventRingChart = dc.pieChart("#chart-ring-event");

5.- Crear el gráfico de pastel

```
eventRingChart
      .width(150)
      height(150).dimension(eventDim)
      .group(event_total)
      .innerRadius(30);
```
Se tiene que considerar que cada gráfico tiene sus propias características y necesita diferentes propiedades o atributos y además su propia forma de entrada de datos.

#### **5.3.2-** *Frontend* **o lado del cliente**

Desde cualquier ordenador o dispositivo móvil con acceso a Internet y un navegador Web sea este Google Chrome, Mozilla Firefox, Opera, Safari, entre otros, el usuario, sea este profesor o estudiante, puede conectarse a cualquiera de las siguientes URL's:

<http://ec2-52-5-247-247.compute-1.amazonaws.com:8080/dashboard/>

<http://52.5.247.247:8080/dashboard/>

Para el perfil profesor la pantalla inicial es la que se muestra en la [Figura 26.](#page-49-0) El profesor podrá realizar los filtros que considere conveniente para el análisis de los datos que le corresponden según las asignaturas que enseñe.

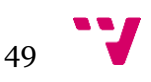

Diseño e implementación de un *dashboard* de soporte académico basado en datos de entornos virtuales de aprendizaje.

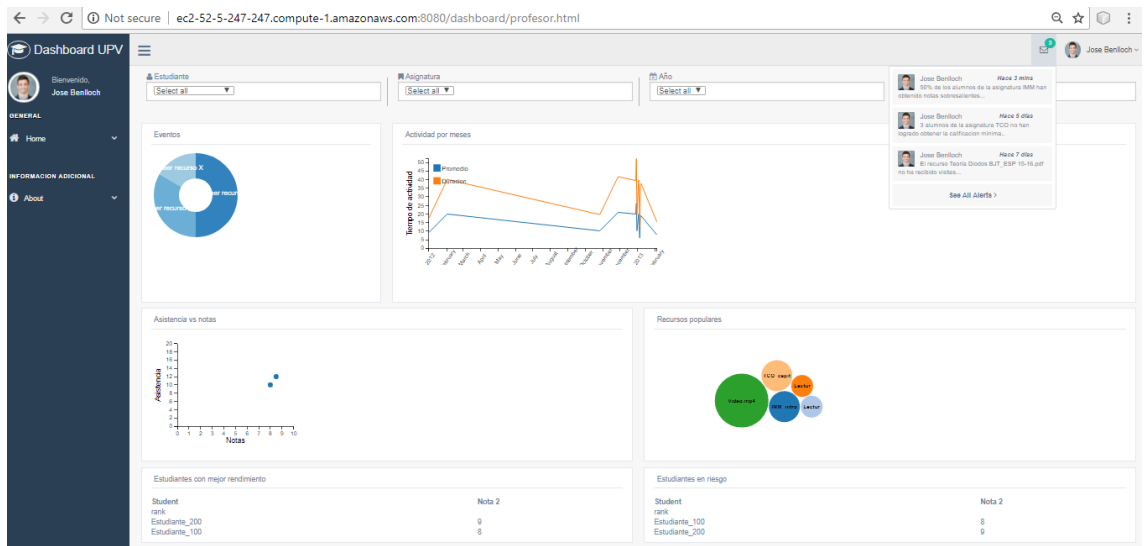

*Figura 26: Dashboard profesor*

<span id="page-49-0"></span>En la [Figura 27](#page-49-1) se presenta un posible análisis que puede realizar el profesor al utilizar un rango de fechas directamente sobre la gráfica de actividad por meses, es decir, el filtro que se realiza es el periodo de tiempo que está en la parte sombreada de la gráfica. Podemos observar que en comparación con la [Figura 26,](#page-49-0) los valores de las otras gráficas se han modificado considerando únicamente los datos para este periodo de tiempo. Otros filtros que pueden aplicarse desde la parte superior del *dashboard* son elegir una asignatura, un estudiante en específico, un año o un mes en concreto. Además, como cada gráfica se convierte en una posibilidad de filtro la gráfica de pastel permite seleccionar un evento en específico.

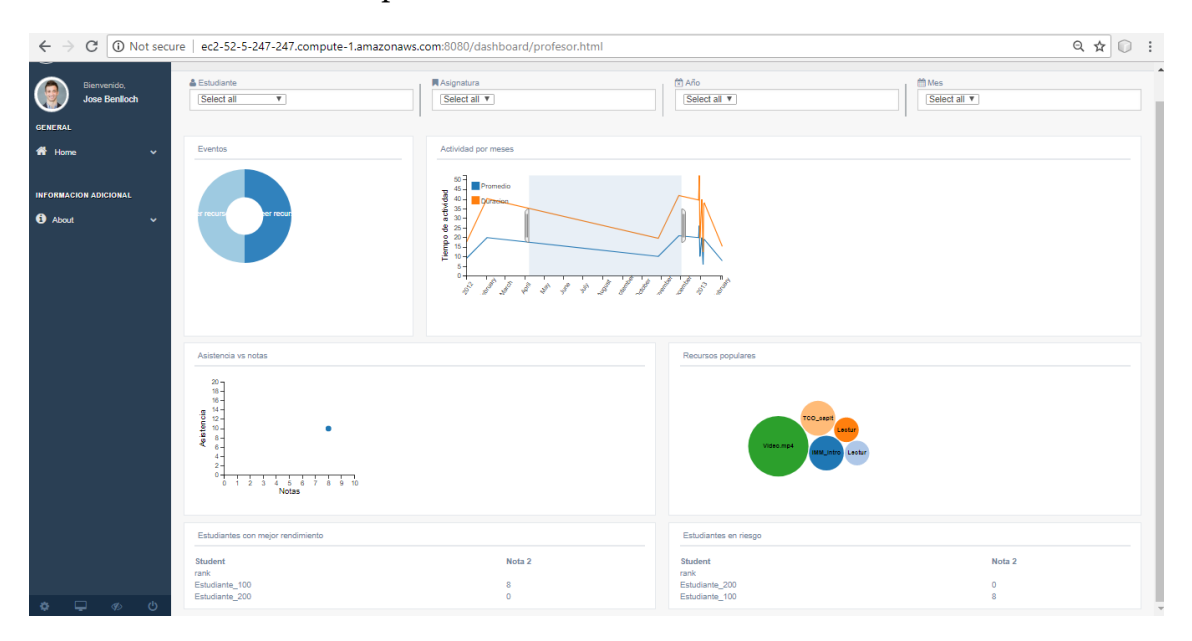

*Figura 27: Dashboard profesor con filtros*

<span id="page-49-1"></span>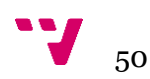

Si el usuario es un estudiante, de la misma manera, una vez que ingrese sus credenciales podrá observar la pantalla que se muestra en la [Figura 28.](#page-50-0)

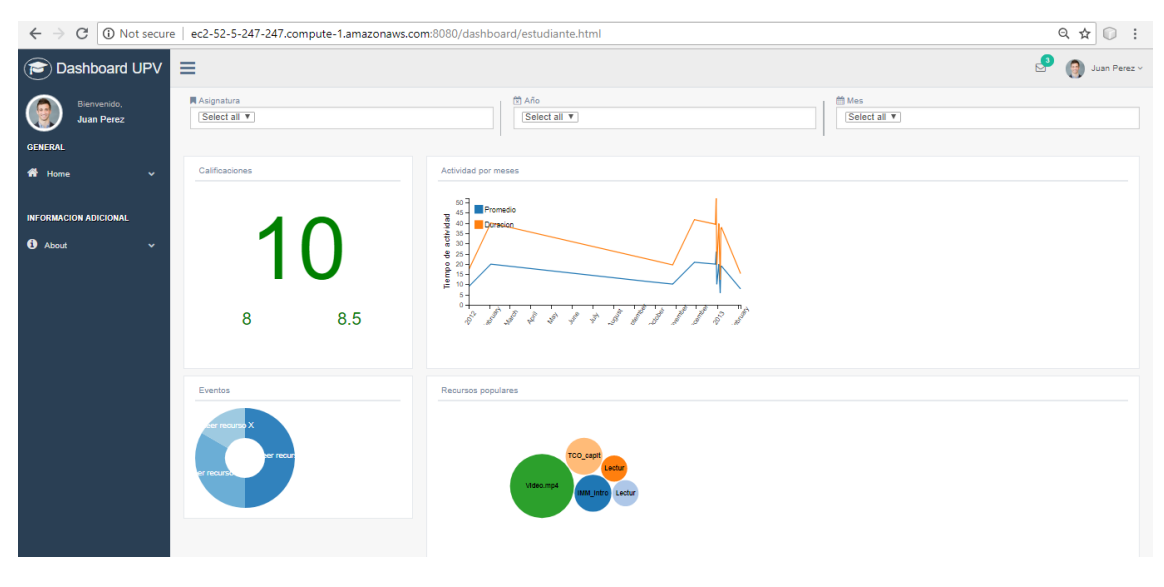

*Figura 28: Dashboard estudiante*

<span id="page-50-0"></span>En este caso, se agregan filtros por asignatura, por año y por mes para que el estudiante pueda monitorear su actividad y utilizar filtros sobre las gráficas para elegir un evento o período de tiempo en particular. En la [Figura 29](#page-50-1) se puede observar que el estudiante Juan Pérez está realizando un filtro aplicado en la gráfica de actividad por meses para el cual únicamente ha realizado el evento "Leer recurso".

<span id="page-50-1"></span>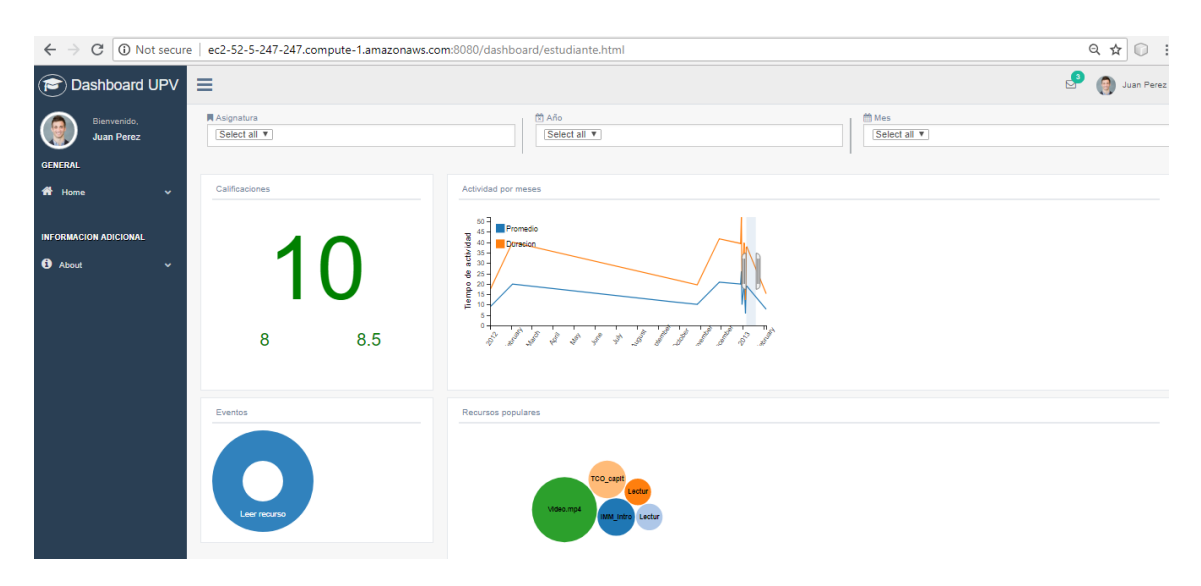

*Figura 29: Dashboard estudiante con filtros*

#### **6.- Difusión del proyecto**

En los últimos años el interés por las herramientas de apoyo en la educación ha incrementado y con esto han aparecido congresos donde se pueden presentar los trabajos que se realizan, así como también han aparecido asociaciones de investigadores en estas áreas.

Como es el caso del Proyecto LALA (*Learning Analytics Latin America*) <sup>20</sup> que busca desarrollar la capacidad local de crear, adaptar y usar herramientas de Analítica de Aprendizaje en Instituciones de Educación Superior en América Latina, con la ayuda de Universidades Europeas con el fin de proporcionar una poderosa herramienta que solvente cualquier problema en donde el análisis de datos educativo sea necesario. Las universidades miembros de este proyecto pertenecen a diferentes países como Ecuador, Chile, Colombia, Brasil, Uruguay, Guatemala, Edimburgo, Bélgica y Madrid. Este año se ha organizado la **I Conferencia Latinoamericana y Escuela de verano sobre Analíticas de Aprendizaje LALA 2018** que se llevó a cabo en la ciudad de Guayaquil – Ecuador, para la cual los autores de este proyecto hemos preparado un documento de tipo ¨work in progress¨ donde mostramos el diseño del *dashboard*, el cual fue aceptado en calidad de póster para ser expuesto en este evento.

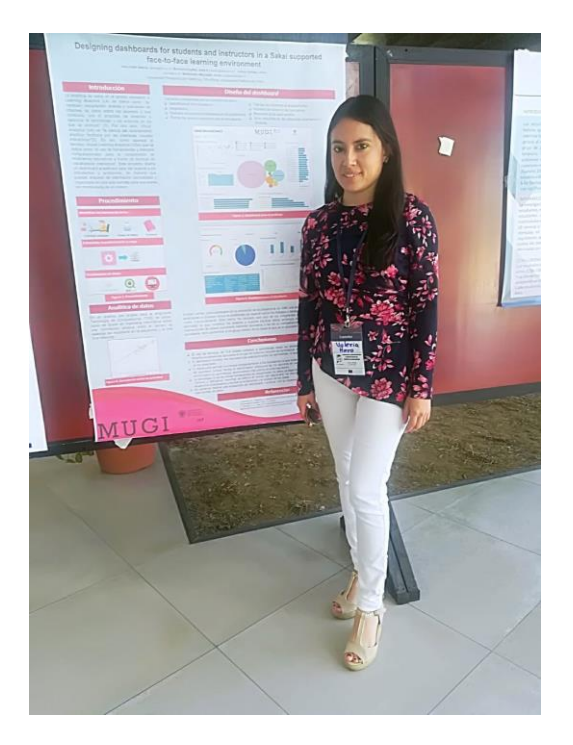

*Figura 30: Exposición del poster en LALA2018*

Además, este trabajo realizado ha sido expuesto en el Congreso Internacional de Docencia Universitaria e Innovación CIIDUI2018<sup>21</sup> , celebrado en Girona, en la décima

<sup>21</sup> https://www.cidui.org/es/

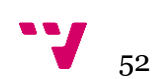

 $\overline{a}$ <sup>20</sup> https://www.lalaproject.org/es/inicio/

edición de este, cuyas principales áreas de trabajo son: Innovación educativa, Docencia universitaria, Investigación universitaria, Metodologías innovadoras y TIC en docencia. Este congreso se realiza año tras año con la finalidad de:

- Fomentar el intercambio de experiencia de mejora docente
- Fomentar un mayor rigor científico en el ámbito de la docencia
- Debatir a nivel académico sobre la realidad y los retos de las universidades
- Impulsar la investigación y la innovación
- Favorecer la cooperación entre las universidades en términos de calidad docente
- Fomentar la internacionalización de las universidades públicas catalanas

En CIDUI hemos colaborado con una presentación oral realizada por José Vicente Benlloch Dualde, donde expuso la idea general del proyecto.

También hemos presentado un póster en la Jornada de Innovación Docente JIDINF'18<sup>22</sup> organizada por la Escola Tècnica Superior d'Enginyeria Informàtica, este póster ha sido uno de entre los 5 trabajos seleccionados.

Finalmente, cabe recalcar que este proyecto ha formado parte de otro proyecto de mayor escala y que ha sido presentado en Surfers Paradise, Gold Coast (Australia) por el profesor Lenin Lemus en la conferencia KES-AMSTA18<sup>23</sup> , que es una conferencia científica internacional para la investigación en el campo de los sistemas de agentes y agentes múltiples. Los agentes y los sistemas de agentes múltiples están relacionados con un paradigma de software moderno que durante mucho tiempo ha sido reconocido como una tecnología prometedora para la construcción de sistemas autónomos, complejos e inteligentes.

 $\overline{a}$ 

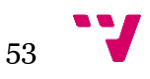

<sup>22</sup> http://jidinf.webs.upv.es/

<sup>23</sup> http://amsta-18.kesinternational.org/

#### **7.- Conclusiones y trabajos futuros**

*Learning Analytics* es un campo relativamente nuevo, pero después de haber revisado la literatura al respecto, podemos comprender que cada vez más análisis y herramientas de apoyo se están creando con la única finalidad de ayudar a mejorar los procesos de aprendizaje.

Se han revisado diferentes trabajos en el área de *Learning Analytics* de los cuales se ha identificado las fuentes de datos, lo que nos permite ampliar la visión con respecto a los datos de entrada que podemos extraer, ya que no debemos limitarnos únicamente a los datos que se recogen por los sistemas principales relacionados con la educación, sino también tener en cuenta que podemos crear aplicaciones para cargar y analizar los datos del lenguaje corporal del estudiante, la actividad física, la velocidad de escritura, el tono de voz, entre otros.

Siendo el estudiante el autor principal en el proceso de aprendizaje, en este trabajo se ha indagado en el estudio de cómo el uso de técnicas de *Visual learning analytics* puede facilitarle una herramienta que le ayude a comprender mejor los procesos educativos en cursos de enseñanza presencial, apoyados en el uso de entornos virtuales de aprendizaje.

El objetivo principal ha sido el diseño e implementación de un prototipo de *dashboard* para soporte académico que visualice, en una única pantalla, diferentes fuentes de datos mediante la combinación de distintos tipos de gráficos. El prototipo de *dashboard* creado tanto para el perfil profesor como para el perfil estudiante muestra, por ejemplo, los recursos más populares entre los estudiantes, lo que permite identificar los recursos con menor acceso para una mejora continua de los materiales didácticos.

Por otro lado, al informar de la actividad del estudiante en la plataforma, y compararla con la del resto de compañeros, podemos contribuir a disminuir la tasa de abandono escolar porque el *dashboard* ayuda a identificar anticipadamente a los alumnos en riesgo y da a los estudiantes el control sobre su aprendizaje, promoviendo una cultura de autorregulación y toma de decisiones basadas en datos.

Respecto al diseño, la estrategia inicial de utilizar herramientas de visualización de datos ya disponibles en el mercado, tales como Tableau y QlikSense, mientras se definía el modelo de *dashboard*, ha resultado de gran utilidad para evitar desarrollos innecesarios y facilitar la familiarización con los datos en la fase inicial mediante la exploración y el análisis.

La integración de las diferentes librerías, lenguajes y herramientas de código abierto han permitido que podamos crear nuestra propia aplicación y no limitarnos al uso de herramientas comerciales.

La aplicación Web creada no se limita al uso solamente en la UPV o a la plataforma Poliformat, ya que simplemente con facilitar los datos en el formato de entrada que se ha definido, se puede conectar datos de otras universidades o sistemas de aprendizaje, es decir, tenemos una aplicación genérica y además escalable, ya que utilizamos los servicios en la nube para alojar el servidor Web.

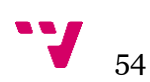

Como trabajo futuro se pretende evaluar la utilidad del *dashboard* tanto con estudiantes como con profesores y, a partir de los comentarios y sugerencias que recibamos, mejorar los gráficos o métricas, pero también el entorno visual para que la navegación sea más amigable con el usuario.

Además, se pretenden incluir nuevas fuentes de datos que permita definir otros indicadores para el *dashboard*, y con la participación activa de profesores y estudiantes obtener las métricas que mejor se adapten a la necesidad de información de cada tipo de usuario.

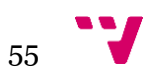

Diseño e implementación de un *dashboard* de soporte académico basado en datos de entornos virtuales de aprendizaje.

#### **8.- Bibliografía**

- AWS Team. (s.f) AWS EC2. Retrieved from https://aws.amazon.com/es/ec2/?p=tile, 15 de Agosto de 2018
- AWS Team. (s.f) AWS productos. Retrieved from https://aws.amazon.com/es/products/, 15 de Agosto de 2018
- Blikstein, P. (2013). Multimodal learning analytics. *Proceedings of the 3rd International Conference on Learning Analytics and Knowledge*, (ACM), 102– 106.
- Boudreau, Tim and Glick, Jesse and Greene, Simeon and Spurlin, Vaughn and Woehr, J. J. (2002). *NetBeans: the definitive guide: developing, debugging, and deploying Java code*. O'Reilly Media, Inc.
- Campbell, John P and DeBlois, Peter B and Oblinger, D. G. (2007). Academic analytics: A new tool for a new era. *EDUCAUSE Review*, *42*(Educause).
- Charleer, S., Vande Moere, A., Klerkx, J., Verbert, K., & De Laet, T. (2017). Learning Analytics Dashboards to Support Adviser-Student Dialogue. *IEEE Transactions on Learning Technologies*, *1382*(c), 1–12. https://doi.org/10.1109/TLT.2017.2720670
- Cook, Kristin A and Thomas, J. J. (2005). *Illuminating the path: The research and development agenda for visual analytics*. Pacific Northwest National Lab.(PNNL), Richland, WA (United States).
- Ferguson, R. (2012). Learning analytics: drivers, developments and challenges. *International Journal of Technology Enhanced Learning*, *4*(5/6), 304. https://doi.org/10.1504/IJTEL.2012.051816
- Fernando Luna, Claudio Peña Millahual, Matías I. (2018). PROGRAMACION WEB Full Stack 23 - Versionar el desarrollo: Git y GitHub. *23*.
- Few, S. (2006). *Information Dashboard Desing*. Italy: O'Reilly Media, Inc.
- Khare, T. (2012). *Apache Tomcat 7 Essentials*. Springer. https://doi.org/10.1007/978- 1-4302-3724-2
- Luo, Z. (2009). Cloud Computing, *5931*(June). https://doi.org/10.1007/978-3-642- 10665-1
- Maldonado-mahauad, J. J., & Sapunar-opazo, D. (2017). NoteMyProgress: A Tool to Support Learners' Self-Regulated Learning Strategies in MOOC Environments, *10474*, 460–466. https://doi.org/10.1007/978-3-319-66610-5
- Mengod, R. (2006). PoliformaT, the Sakai-based on-line campus for UPV. History of a success. *5th Sakai Conference*, *30*.
- Meyer, E. A. (2006). *CSS: The Definitive Guide: The Definitive Guide*. O'Reilly Media, Inc.
- Ministerio de Educación y Deporte. (2018). Datos y cifras. Curso escolar 2018/2018. *Datos y Cifras Del Curso Escolar 2017/2018. Educación*. Retrieved from https://www.mecd.gob.es/servicios-al-ciudadano-mecd/dms/mecd/servicios-alciudadano-mecd/estadisticas/educacion/indicadores-publicaciones-

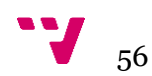

sintesis/datos-cifras/Datosycifras1718esp.pdf

Mullan, J. (2016). Learning Analytics in Higher Education, (April).

- Nair, L. R., Shetty, S. D., & Shetty, S. D. (2016). INTERACTIVE VISUAL ANALYTICS ON BIG DATA : *Journal of E-Learning and Knowledge Society*, *12*, 139–150.
- Ochoa, Xavier and Chiluiza, Katherine and Méndez, Gonzalo and Luzardo, Gonzalo and Guamán, Bruno and Castells, J. (2013). Expertise Estimation Based on Simple Multimodal Features. In *Proceedings of the 15th ACM on International Conference on Multimodal Interaction* (pp. 583–590). ACM. Retrieved from http://doi.acm.org/10.1145/2522848.2533789
- Ochoa, X., Suhvhqwv, F., Zd, D. G., Dssurdfk, W. R., Dqdo, O., Sud, W., & Wkurxjk, L. V. (2017). Chapter 11 : Multimodal Learning Analytics. *Handbook of Learning Analytics*, *1*, 129–141. https://doi.org/10.18608/hla17.011
- Park, Y., & Jo, I. (2015). Development of the Learning Analytics Dashboard to Support Students ' Learning Performance Learning Analytics Dashboards ( LADs ), *21*(1), 110–133.
- Raca, M., Tormey, R., & Lausanne, D. (2016). Sleepers ' Lag : Study on Motion and Attention, *3*, 239–260.
- Schwendimann, B. A., Boroujeni, M. S., Holzer, A., Gillet, D., & Dillenbourg, P. (2015). Understanding learning at a glance : An overview of learning dashboard studies. *Lak '16*, 3–4. https://doi.org/10.1145/2883851.2883930
- Serrano, L., Soler, Á., & Hernández, L. (2013). El abandono educativo temprano: análisis del caso español. *Ivie*, 48.
- Siemens, George and Long, P. (2011). Penetrating the fog: Analytics in learning and education. *EDUCAUSE Review*, *46*(ERIC), 30.
- Siemens, G. (2010). Siemens, G. (2010) What Are Learning Analytics?
- Tinto, V. (1998). Colleges as communities: Taking research on student persistence seriously. *The Review of Higher Education*, *21*(Johns Hopkins University Press), 167--177.
- Verbert, K., Govaerts, S., Duval, E., Parra, G., & Klerkx, J. (2014). Learning dashboards : an overview and future research opportunities, 1499–1514. https://doi.org/10.1007/s00779-013-0751-2
- Vieira, C., Parsons, P., & Byrd, V. (2018). Visual learning analytics of educational data: A systematic literature review and research agenda. *Computers and Education*, *122*(March), 119–135. https://doi.org/10.1016/j.compedu.2018.03.018
- Watson, B. W. R., & Watson, S. L. (2007). An Argument for Clarity : What are Learning Management Systems , What are They Not , and What Should They Become ?, *51*(2), 28–34.
- Zaïane, O. R. (2001). Web Usage Mining for a better Web-Based Learning Environment. *Proceedings of Conference on Advanced Technology for Education*. Retrieved from http://link.springer.com/chapter/10.1007/978-3-540-72079-9\_3

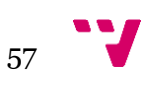

# ANEXOS

Este documento presenta una recopilación de los trabajos que han sido presentados en los diferentes eventos tomando como referencia el trabajo de fin de master (TFM): "Diseño e implementación de un dashboard de soporte académico basado en datos de entornos virtuales de aprendizaje"

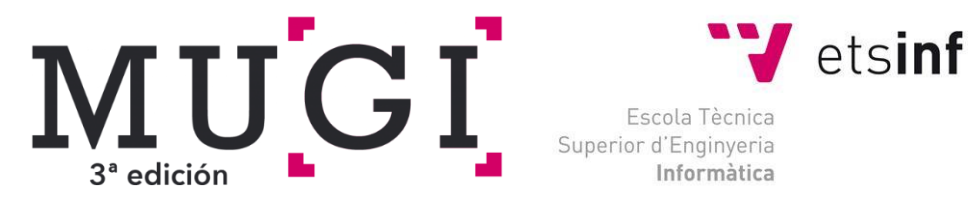

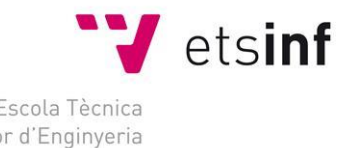

## LALA2018

**I Conferencia Latinoamericana y Escuela de verano sobre Analíticas de Aprendizaje**

#### **Designing dashboards for students and instructors in a Sakai supported face-to-face learning environment**

Haro-Valle, Valeria<sup>1</sup>, Benlloch-Dualde, José-V.<sup>1</sup>, Lemus-Zúñiga, Lenin y Maldonado-Mahauad, Jorge J.2

> <sup>1</sup> Universitat Politècnica de València, Valencia 46022, Spain [vahaval@inf.upv.es,](mailto:vahaval@inf.upv.es) [jbenlloc@disca.upv.es,](mailto:jbenlloc@disca.upv.es) lemus@upv.es <sup>2</sup> Universidad de Cuenca, Ecuador jjmaldonado@uc.cl

**Abstract.** A very recent review of the literature in the field of Visual Learning Analytics states that the use of these techniques is quite frequent in blended learning or online learning environments, including MOOCs. However, this is not the case in classroom learning environments. In this context, the paper aims at studying how using Visual Learning Analytics can contribute to a better understanding of the educational processes in face-to-face educational contexts, supported by a Sakai-based Virtual Learning Environment. Taking into account that the institutional platform reports are only available for teachers, the main objective is the design and implementation of a learning dashboard that could help students in their learning process. To accomplish that, it should integrate data from different sources, generating easy to understand visual representations. Additionally, the same data sources will be used to develop a dashboard for instructors that could help them to provide formative feedback to their students, or to improve the teaching materials they use. In order to create the dashboards, visualization tools such as *Tableau* and *QlikSense* have been initially employed. However, it was decided to use the java script library *D3.js*, as it allows us to create any imaginable visualization and because of the interactivity it offers. To conclude, some preliminary results are discussed and further research is outlined.

**Keywords:** Visual Learning Analytics, Learning Dashboard, Face-to-Face Learning Environment, Sakai.

#### **1 Introducción**

En la actualidad la información es, sin duda, uno de los pilares fundamentales en nuestra sociedad y, cada vez más, las técnicas de análisis de datos se utilizan como ayuda a la toma de decisiones en todo tipo de organizaciones y contextos. Sin embargo, a pesar de que en el ámbito académico los volúmenes de información han crecido enormemente por la incorporación de las TIC y, sobre todo, por los entornos virtuales de aprendizaje, el uso de dichas técnicas tiene todavía un gran potencial.

La analítica de datos en el ámbito educativo tiene una vida relativamente corta, pues no se empieza a utilizar el término *Learning Analytics* (*LA*) hasta el año 2009. Pocos años después se acuña una definición bastante aceptada del mismo, como: "la medición, recopilación, análisis y realización de informes de datos sobre los alumnos y sus contextos, con el propósito de entender y optimizar el aprendizaje y los entornos en los que se produce" [\[1\]](#page-67-0).

No menos importantes que las técnicas de análisis son las estrategias para visualizar esos conjuntos de datos y cómo el tipo de representaciones escogidas contribuyen a facilitar su interpretación. Esta disciplina se conoce como *Visual Analytics* (*VA*) y ha sido definida como "la ciencia del razonamiento analítico facilitada por las interfaces visuales interactivas" [\[2\]](#page-67-1). Si los profesores tuvieran acceso a visualizaciones efectivas de sus datos educativos, podrían usarlos para proporcionar retroalimentación formativa a sus estudiantes o para mejorar los materiales didácticos que emplean. Del mismo modo, si los estudiantes pudieran tener acceso a este tipo de visualizaciones, se podría favorecer el desarrollo de sus habilidades de autorregulación del aprendizaje y ayudarles a conseguir sus objetivos.

En un trabajo muy reciente [\[3\]](#page-67-2), se realiza una revisión sistemática de la literatura en la intersección de las áreas citadas anteriormente y se introduce el término *Visual Learning Analytics* (*VSA)* como "el uso de herramientas y métodos computacionales para la comprensión de fenómenos educativos a través de técnicas de visualización interactiva". De los 52 trabajos revisados en el estudio, tan solo tres correspondían a contextos de enseñanza presencial, siendo los más frecuentes los entornos híbridos (*blended learning*), los enteramente on-line o los MOOC. En esta línea, este trabajo se propone estudiar cómo el uso de técnicas de *VLA* puede contribuir a comprender mejor los procesos educativos en cursos de enseñanza presencial apoyados en el uso de la plataforma institucional Poliformat [\[4\]](#page-67-3), basada en Sakai. En este planteamiento, resulta de gran interés un estudio anterior [\[5\]](#page-68-0) que aborda la relación entre los datos de interacción en la plataforma con el rendimiento académico, ya que analiza también este mismo tipo de contextos educativos, también llamados *VLE-supported F2F courses*.

Tal y como apunta un reciente informe del Departamento de Educación de los Estados Unidos [\[6\]](#page-68-1), la información proporcionada a estudiantes y profesores sobre el nivel de logro de los objetivos de aprendizaje es más valiosa si está disponible en un lugar de fácil acceso. Con este fin, aboga por introducir los *dashboards* de aprendizaje, que pueden utilizarse para integrar información de distintas fuentes generando representaciones visuales fáciles de entender.

El principal objetivo de este trabajo es el diseño e implementación de un *dashboard* en un entorno de enseñanza presencial donde el estudiante pueda, de manera sencilla, interpretar las gráficas que se le presentan para monitorizar su aprendizaje durante el curso académico. Por otro lado, se creará también un *dashboard* para el profesor de modo que pueda, a partir de los datos presentados, identificar a los alumnos en riesgo, observar el acceso a los materiales o la entrega de las tareas propuestas, entre otras, y así poder tomar alguna medida correctora.

El resto del trabajo se estructura como sigue: la sección 2 describe la arquitectura del sistema y los bloques que la forman; la sección 3 expone los criterios seguidos en el diseño del *dashboard*; la sección 4 introduce los resultados preliminares y, finalmente, la sección 5 presenta las conclusiones.

#### **2 Arquitectura**

Para la implementación del *dashboard* se considera la arquitectura descrita en la Fig. 1, donde se definen 3 bloques. En el bloque 1, se identifican las fuentes de datos, en el bloque 2 se realizan procesos de extracción, limpieza y carga para preparar los datos que serán la entrada del bloque 3 y, en este último bloque, se diseña e implementa el *dashboard*.

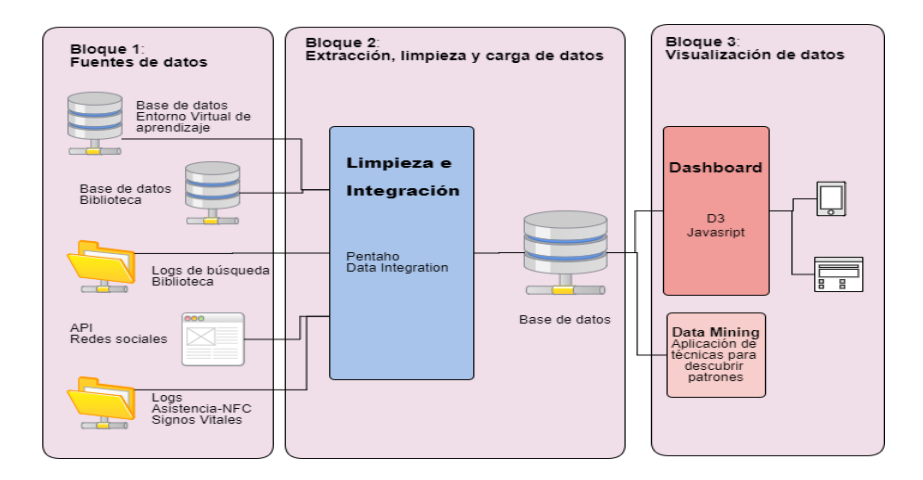

**Fig. 1.** Arquitectura del *dashboard*

#### **2.1 Fuentes de datos**

Dado que el contexto de nuestro estudio es una enseñanza presencial soportada por el uso de un entorno virtual de aprendizaje, los datos proporcionados por la plataforma van a ser la principal fuente de datos. En nuestro caso, la plataforma institucional, y más concretamente su herramienta "Estadísticas", permite generar informes sobre las interacciones de los usuarios con aquella, para cada uno de los cursos donde de utiliza. Para cada informe se puede definir el tipo de actividad (visitas, eventos, acceso a recursos, tiempo de estancia), el intervalo temporal al que se refiere, los usuarios a monitorizar y cómo se mostrarán los resultados. Una vez generados los datos, se exportan en ficheros CSV o XLS. Si bien la cantidad y calidad de los datos que se pueden obtener en estos informes son considerables, es importante señalar que siempre están restringidos a las opciones implementadas en la herramienta y que, por tanto, no se tiene un acceso completo a la base de datos que almacena los *logs* de los usuarios que acceden a la plataforma.

Por otro lado, se utilizan también los ficheros de calificaciones de las asignaturas, igualmente en formato CSV, que almacenan las notas de los diferentes actos de evaluación y que serán de gran utilidad para relacionar la información obtenida de la plataforma con la de rendimiento académico.

Las fuentes de datos anteriores se podrían complementar con muchas otras, algunas genéricas y otras dependientes del enfoque utilizado en cada asignatura, tal y como se apunta en diversos estudios [\[7,](#page-68-2) [8\]](#page-68-3). Entre las primeras cabe considerar, por ejemplo, los ficheros de asistencias a las sesiones presenciales, los accesos a las bases de datos de la biblioteca o incluso las bases de datos donde se guardan los expedientes de los estudiantes y que incluyen, entre otros, datos demográficos, notas de acceso, opciones de matrícula, rendimiento en cursos anteriores. Aunque el acceso a estos datos puede ser, en no pocas ocasiones, bastante difícil de obtener, las posibilidades que abren son enormes. Respecto a las fuentes de datos específicas, en algunos cursos se utilizan aplicaciones tales como *Socrative*[1](#page-62-0) o *Kahoot*[2](#page-62-1) , por citar dos muy populares, para generar cuestionarios. Las respuestas de los estudiantes se recogen en una serie de informes que podrían ser igualmente de gran utilidad. En otros cursos se hace uso de redes sociales como Twitter, Facebook, Instagram u otras. Las respectivas API de estas redes podrían proporcionar igualmente fuentes de datos a incorporar a nuestro sistema. Dependiendo de las herramientas utilizadas en cada curso, se pueden integrar distintas fuentes de datos.

#### **2.2 Extracción, transformación y carga (ETL)**

Los procesos ETL (*Extract, Transform and Load*), permiten copiar los datos de una fuente y cargarlos en otra. En la primera fase, denominada extracción, se toman los datos de diferentes fuentes de información, ya sean bases de datos, archivos de texto, hojas de cálculo, entre otras. Posteriormente, en la fase de transformación, se realiza una limpieza de datos y se modifican para estandarizar los datos en un determinado formato. Finalmente, estos datos serán cargados en otro repositorio durante la fase de carga.

Utilizando la herramienta *Pentaho Data Integration* o también conocida como *Kettle[3](#page-62-2)* , se realizan varios procesos ETL con la finalidad de preparar los datos que serán mostrados en el *dashboard*. En la Fig. 2 se expone el proceso ETL de los datos de la asignatura Tecnología de Computadores (TCO) del Grado de Ingeniería Informática de la Universitat Politècnica de València, donde se recogen los reportes de los eventos realizados por cada alumno, el tiempo por día que el estudiante ha accedido al sistema, los recursos a los que accede y las notas finales obtenidas por los estudiantes. Estos datos se recogen en archivos Excel y se integran mediante el identificador del estudiante, además, se realizan transformaciones de datos como el reemplazo de los datos nulos por "0" y la extracción del identificador del grupo al que pertenece el estudiante de una cadena de caracteres. Y durante el paso final se almacena los datos en un nuevo archivo.

<span id="page-62-1"></span><span id="page-62-0"></span>[1https://www.socrative.com/materials/SocrativeUserGuide.pdf](https://www.socrative.com/materials/SocrativeUserGuide.pdf)

<span id="page-62-2"></span>[<sup>2</sup>https://kahoot.com/blog/2017/02/20/download-evaluate-kahoot-results-data/](https://kahoot.com/blog/2017/02/20/download-evaluate-kahoot-results-data/)

<sup>3</sup>https://www.hitachivantara.com/en-us/products/big-data-integration-analytics/pentaho-data-integration.html

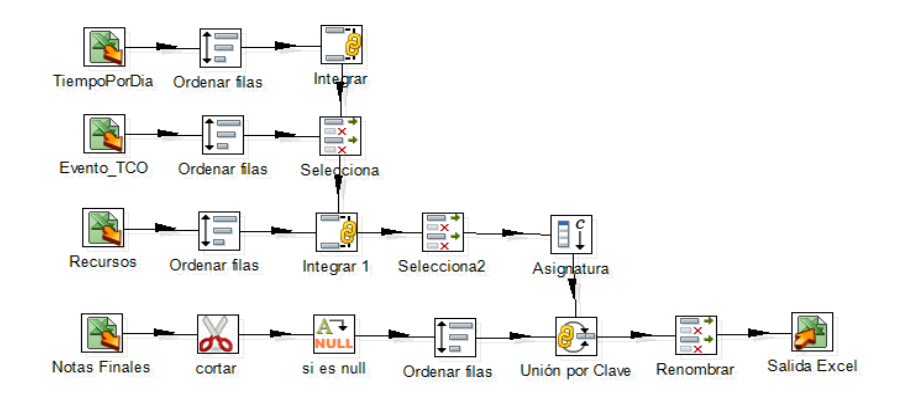

**Fig. 2.** Proceso ETL para preparar los datos de la asignatura TCO

#### **2.3 Visualización de datos**

Stephen Few define un *dashboard* como una visualización de la información más importante para lograr uno o más objetivos; información consolidada y organizada en una sola pantalla por lo que puede ser monitoreada de un vistazo [\[9\]](#page-68-4).

Se han desarrollado *dashboards* para los diferentes niveles y tipos de educación, con diferentes tecnologías y diferentes enfoques. Con la popularidad que ha tenido la educación online en los últimos años, se han desarrollado las plataformas MOOC (*Massive open online courses*) para dar soporte durante el proceso de aprendizaje, así como también herramientas como *NoteMyProgress*, que permite a los usuarios del navegador Google Chrome integrarse con las plataformas MOOC para recolectar datos y facilitarle un *dashboard* al estudiante, que permite analizar información de la actividad en su aprendizaje [\[10\]](#page-68-5).

Otra herramienta conocida como *StepUp* está dirigida principalmente a los profesores en un contexto de aprendizaje colaborativo asistido por computadora, y también facilita una versión móvil dirigida a los estudiantes para brindar información de los esfuerzos que ha realizado durante la semana y el esfuerzo general hasta la fecha [\[11\]](#page-68-6).

Como estas herramientas mencionadas, se han desarrollado otras, como *LOCO-Analyst* [\[12\]](#page-68-7)*, GLASS* [\[13\]](#page-68-8)*, SAM* y *CourseSignal* [\[14\]](#page-68-9) que analizan los accesos, el uso de los contenidos, mensajes y resultados del rendimiento del estudiante. Además, otras herramientas como *Student Success System* [\[15\]](#page-68-10)*, SNAPP* y *Narcissus* extraen datos de redes sociales para integrarlos con datos académicos y lograr de esta manera un análisis integral del estudiante [\[11\]](#page-68-6).

Las herramientas anteriores se han desarrollado tanto en versiones *Web* y móvil, lo que permite que la herramienta esté al alcance de los estudiantes y profesores a través de los dispositivos que utilizan diariamente. Para el desarrollo del presente proyecto se considera la implementación de una versión Web multidispositivo que mediante la utilización de mensajes en formato JSON se lleve a cabo la comunicación entre el lado servidor (fuente de datos) y el lado cliente (herramienta de visualización).

#### **3 Diseño del** *dashboard*

Los *dashboards* utilizan diferentes técnicas de visualización ya sea gráficos de barras, gráficos pastel, tablas, nube de palabras, líneas de tiempo, gráficos de dispersión, entre otros, que son seleccionados apropiadamente dependiendo de la información que van a representar, con el objetivo de facilitar la abstracción de la información tanto al profesor como al estudiante.

Para la creación del *dashboard*, Stephen Few menciona 13 errores comunes en el diseño que debemos evitar, los mismos que se presentan a continuación [\[9\]](#page-68-4):

- 1. Exceder los límites de una sola pantalla
- 2. Proveer el contexto inadecuada de los datos
- 3. Visualización con excesivo detalle o precisión
- 4. Elegir una medida deficiente
- 5. La elección de gráficos inapropiados
- 6. Incluir alguna complejidad sin sentido
- 7. Uso de medios de visualización mal diseñados
- 8. Mostrar datos cuantitativos inexactos
- 9. La organización pobre de los datos
- 10. Destacar los datos importantes erróneamente o no resaltarlos en absoluto
- 11. Saturación o con demasiada decoración
- 12. El mal uso o el uso excesivo del color
- 13. Diseñar una visualización poco atractiva

Para diseñar el *dashboard* se tomaron en cuenta estas recomendaciones y se analizaron diversas opciones de herramientas de visualización de datos empleadas en el ámbito de la inteligencia de negocios y *big data.* Con el fin de ensayar distintas aproximaciones hasta llegar a definir el modelo de dashboard propuesto, se utilizaron inicialmente algunas herramientas disponibles en el mercado, evitando así el tiempo necesario para los correspondientes desarrollos. En particular, se optó por las aplicaciones *Tableau*[4](#page-64-0) y *QlikSense*[5](#page-64-1) .

*Tableau* es un software comercial que facilita la visualización de datos de forma interactiva, lo cual le ha hecho popular en el campo empresarial. De forma similar, *Qlik-Sense* facilita la creación de gráficas para realizar el análisis de los datos y la creación de *dashboards* interactivos.

Por otro lado, un estudio comparativo entre *Tableau* y *D3.js[6](#page-64-2)* , explica que se puede utilizar *Tableau* en el caso de que no se tengan conocimientos de programación, ya que brinda al usuario una interfaz gráfica muy intuitiva para realizar análisis y exploración de datos. También se afirma que el uso de *D3.js* es más apropiado cuando hay requisitos de gráficos complejos o altos requisitos de interactividad [\[16\]](#page-68-11).

Con el fin de tener mayor flexibilidad en la creación del *dashboard* junto con mayores opciones de interactividad*,* para el modelo final se ha optado por un desarrollo

6

<span id="page-64-0"></span> <sup>4</sup> https://www.tableau.com/

<span id="page-64-1"></span><sup>5</sup> https://www.qlik.com/es-es/products/qlik-sense

<span id="page-64-2"></span><sup>6</sup> https://d3js.org/

propio, utilizando la librería java script *D3.js*. Esto permitirá que los estudiantes puedan acceder fácilmente a un *dashboard* personalizado y escalable.

#### **4 Resultados**

Después de ensayar los distintos tipos de gráficos ofrecidos por las herramientas citadas en la sección anterior, así como sus respectivas combinaciones, se ha optado por el modelo de *dashboard* que se presenta en la Fig. 3, que se describe a continuación. En la sección superior izquierda, una gráfica de tipo velocímetro que indica al estudiante mediante colores, el estado que presenta en una determinada asignatura, donde el rojo significa riesgo, el amarillo precaución y el verde significa que el estudiante tiene un buen rendimiento académico. Además, se muestra la nota que ha obtenido el estudiante en las dos últimas tareas o exámenes. También se incluye un gráfico que muestra la popularidad de los recursos que están al alcance del estudiante, y otro gráfico de pastel para que el estudiante conozca el número de eventos, según el tipo de evento a los que accede. En la sección de la derecha se tienen dos gráficas con el tiempo de acceso a la plataforma para examinar el ritmo que lleva el estudiante mensualmente y durante las últimas semanas. Incluir adicionalmente un indicador de la media del tiempo de actividad de su clase es clave para que el estudiante pueda medir si está comprometido en el aprendizaje de la asignatura como sus otros compañeros o, por el contrario, necesitaría una mayor implicación.

Es importante resaltar que, en la parte superior de la Fig 3, se pueden distinguir los filtros que puede realizar el usuario del *dashboard*, permitiendo la interacción del usuario con la herramienta y la generación de consultas por asignatura, año o mes, y donde, únicamente el perfil profesor, podrá realizar el filtro por un estudiante determinado o un grupo de estudiantes.

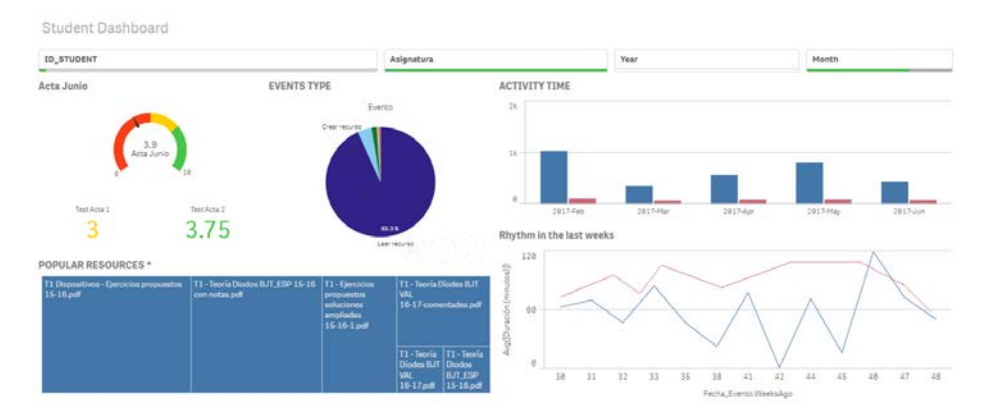

**Fig. 3.** *Dashboard* de soporte en el proceso de aprendizaje

Además, para el perfil profesor se incluyen las gráficas de barra mostradas en la Fig 4. De esta manera, basándonos en las notas que ha obtenido el estudiante previamente, el profesor se mantiene informado durante todo el periodo académico de cuales son los estudiantes que tienen mayor riesgo en la asignatura, o también le permite identificar a los mejores estudiantes.

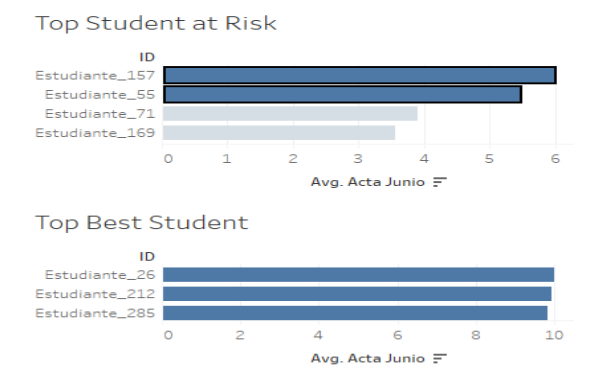

**Fig. 4.** Listado de estudiantes en riesgo y listado de mejores estudiantes

El trabajo aún está en progreso, pero en análisis preliminares y exploratorios que se realizaron con los datos facilitados, comienzan a aparecer resultados interesantes. Como puede observarse en la Fig. 5, en un análisis por grupos para una asignatura de primer curso de Grado en Ingeniería Informática (TCO) existe una correlación positiva entre el tiempo de estancia del estudiante en la plataforma y la nota final obtenida, lo que apoya con datos la utilidad de la plataforma como soporte al aprendizaje.

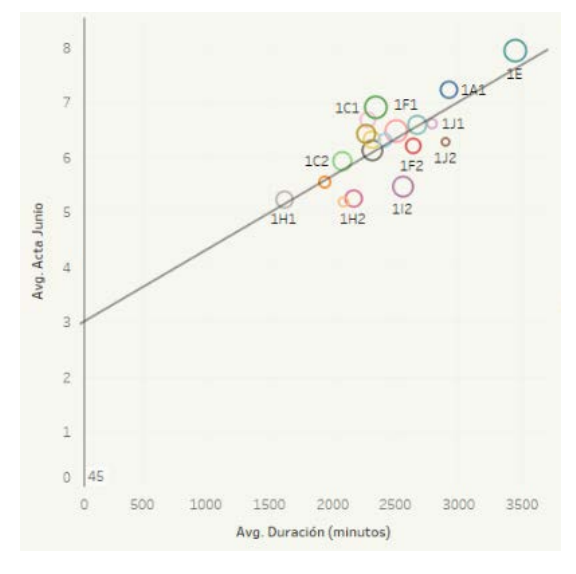

**Fig. 5.** Correlación entre el tiempo de acceso y la calificación

Por otro lado, se han encontrado ciertas particularidades en la utilización de la plataforma Poliformat, dependiendo de la forma en que los estudiantes trabajan en cada curso. Por ejemplo, en una de las asignaturas de máster analizadas (Información multimedia en entornos multidispositivo), el profesor ofrece la posibilidad de realizar todos los trabajos y tareas del curso, tanto en equipo como individualmente. Este hecho ha causado que uno de los integrantes del grupo, apenas registre actividad en Poliformat, lo que complica los análisis y supone mostrar datos erróneos en el *dashboard*, pues las interacciones de este/a estudiante debieran asociarse a las de su compañero/a de equipo. Para solucionar esta particularidad, cada estudiante pertenecerá a un grupo dentro de su clase, así después las estadísticas podrán ser generadas en base al identificador del grupo en lugar de usar el identificador individual del estudiante.

#### **5 Conclusiones**

Este trabajo ha indagado en el estudio de cómo el uso de técnicas de VLA puede contribuir a comprender mejor los procesos educativos en cursos de enseñanza presencial apoyados en el uso de entornos virtuales de aprendizaje, tales como Sakai. El objetivo principal ha sido el diseño e implementación de un *dashboard* para soporte académico que visualice, en una única pantalla, diferentes fuentes de datos mediante la combinación de distintos tipos de gráficos. El *dashboard* muestra, por ejemplo, los recursos más populares entre los estudiantes, lo que permite una mejora continua de los materiales didácticos. Por otro lado, al informar de la actividad del estudiante en la plataforma, y compararla con la del resto de compañeros, puede contribuir a disminuir la tasa de abandono porque facilita la identificación anticipada de los alumnos en riesgo y da a los estudiantes el control sobre su aprendizaje, promoviendo una cultura de autorregulación y toma de decisiones basadas en datos.

Respecto al diseño, la estrategia inicial de utilizar herramientas de visualización de datos ya disponibles en el mercado, tales como *Tableau* y *QlikSense*, mientras se definía el modelo de *dashboard,* ha resultado de gran utilidad, al evitar desarrollos innecesarios y facilitar el conocimiento de los datos mediante la exploración y el análisis.

Una vez diseñado el modelo de *dashboard*, el siguiente paso es su desarrollo Web. Además, se pretenden incluir nuevas fuentes de datos para ayudar a identificar otras particularidades. Por último, está previsto realizar una fase de evaluación para identificar la utilidad de la propuesta y recibir las recomendaciones y sugerencias de la audiencia a quien se dirige, esto es, estudiantes y profesores.

#### **References**

- <span id="page-67-0"></span>1. Siemens, G., Gasevic, D.: Guest editorial-Learning and knowledge analytics. Educational Technology & Society 15(3), 1–2 (2012).
- <span id="page-67-1"></span>2. Thomas, J. J., Cook, K. A.: Illuminating the path: The research and development agenda for visual analytics. IEEE Computer Society (2005).
- <span id="page-67-2"></span>3. Vieira, C., Parsons, P., Byrd, V.: Visual learning analytics of educational data: A syste-matic literature review and research agenda. Computers & Education 122, 119-135 (2018).
- <span id="page-67-3"></span>4. Mengod, R.: Poliformat, the Sakai-based on-line campus for UPV - history of a success. In: Proceedings of the 5th Sakai Conference, Vancouver, BC, Canada (2006).
- <span id="page-68-0"></span>5. Agudo-Peregrina, Á. F., Iglesias-Pradas, S., Conde-González, M.A., Hernández-García, A.: Can we predict success from log data in VLEs? Classification of interactions for learning analytics and their relation with performance in VLE-supported F2F and online learning. Computers in Human Behavior 31, 542-550 (2014).
- <span id="page-68-1"></span>6. U.S. Department of Education: Future ready Learning: Reimagining the role of technology in education - 2016 national education technology plan (2016). Retrieved from [http://tech.ed.gov/files/2015/12/NETP16.pdf.](http://tech.ed.gov/files/2015/12/NETP16.pdf)
- <span id="page-68-2"></span>7. Kitto, K., Cross, S., Waters, Z. and Lupton, M.: Learning analytics beyond the LMS: the Connected Learning Analytics toolkit. In: Proceedings of the 5th International Learning Analytics and Knowledge (LAK'15) Conference, pp. 11-15. ACM, Poughkeepsie, New York, USA (2015).
- <span id="page-68-3"></span>8. Buendía-García, F., Benlloch-Dualde, J.V.: Las Fuentes del Learning Analytics. Más allá de las Platafomas de Aprendizaje. In García-Peñalvo, F.J., Mendes, A.J. (eds.). Simposio Internacional de Informática Educativa (18º. 2016. Salamanca), pp. 255-260. Ediciones Universidad de Salamanca, Salamanca (2016).
- <span id="page-68-4"></span>9. Few, S.: "Information dashboard design: The Effective Visual Communication of Data. 1st edn. O'Reilly Media (2006).
- <span id="page-68-5"></span>10. Pérez-Álvarez, R., Pérez-Sanagustín, M. and Maldonado-Mahauad, J.J.: NoteMyProgress: Supporting learners' self-regulated strategies in MOOCs. In: European Conference on Technology Enhanced Learning, pp. 517-520. Springer, Cham (2017).
- <span id="page-68-6"></span>11. Park, Y. and Jo, I.: Development of the Learning Analytics Dashboard to Support Students' Learning Performance. Journal of Universal Computing Science 21(1), 110–133 (2015).
- <span id="page-68-7"></span>12. Jovanović, J. et al.: LOCO-analyst: A tool for raising teachers' awareness in online learning environments. In: European Conference on Technology Enhanced Learning. Springer, Berlin, Heidelberg, (2007).
- <span id="page-68-8"></span>13. Leony, D., Pardo, A., de la Fuente Valentín, L., de Castro, D. S., & Kloos, C. D.: GLASS: a learning analytics visualization tool. In: Proceedings of the 2nd international conference on learning analytics and knowledge. ACM, pp. 162-163 (2012).
- <span id="page-68-9"></span>14. Arnold, K. E. and Pistilli, M.D.: Course signals at Purdue: Using learning analytics to increase student success. In: Proceedings of the 2nd international conference on learning analytics and knowledge. ACM, pp. 267-270 (2012).
- <span id="page-68-10"></span>15. Essa, A. and Ayad, H.: Student success system: risk analytics and data visualization using ensembles of predictive models. In: Proceedings of the 2nd international conference on learning analytics and knowledge. ACM, pp. 158-161 (2012).
- <span id="page-68-11"></span>16. Nair L., Shetty S., Shetty S.: Interactive visual analytics on Big Data: Tableau vs D3.js. Journal of e-Learning and Knowledge Society 12(4), 139-150 (2016).

#### 10

La analítica de datos en el ámbito educativo o *Learning Analytics* (LA) se define como: "la medición, recopilación, análisis y realización de informes de datos sobre los alumnos y sus contextos, con el propósito de entender y optimizar el aprendizaje y los entornos en los que se produce" [1]. Por otro lado, *Visual Analytics* (VA) es "la ciencia del razonamiento analítico facilitada por las interfaces visuales interactivas"[2]. Es así, como aparece el término, *Visual Learning Analytics* (VSA) que se define como "el uso de herramientas y métodos computacionales para la comprensión de fenómenos educativos a través de técnicas de visualización interactiva". Este proyecto diseña un *dashboard* académico para dar soporte a los estudiantes y profesores, de manera que puedan disponer de información consolidada y organizada en una sola pantalla para que pueda ser monitoreada de un vistazo.

# Diseño del dashboard

- ❏ El uso de técnicas de VLA puede contribuir a comprender mejor los procesos educativos en cursos de enseñanza presencial apoyados en el uso de entornos virtuales de aprendizaje, tales como Sakai.
- ❏ El *dashboard* muestra, los recursos más populares entre los estudiantes, lo que permite una mejora continua de los materiales

## Figura 4. Correlación notas vs actividad

- 
- ❏ El *dashboard* permite monitorear constantemente a los estudiantes lo que puede contribuir a disminuir la tasa de abandono porque facilita la identificación anticipada de los alumnos en riesgo y da a los estudiantes el control sobre su aprendizaje, promoviendo una cultura de autorregulación.
- ❏ La estrategia inicial de utilizar herramientas de visualización de datos ya disponibles en el mercado, tales como *Tableau* y *QlikSense*, mientras se definía el diseño del *dashboard*, ha resultado de gran utilidad, al evitar desarrollos innecesarios y facilitar la exploración y el análisis de los datos.
- ❏ Se pretende realizar una evaluación del *dashboard*, continuar con la implementación del *dashboard* e incluir más fuentes de datos

## **Referencias**

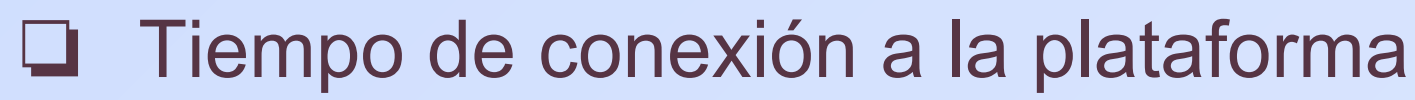

- ❏ Número de clases a las que asiste
- ❏ Recursos a los que accede
- ❏ Nota adquirida en los diferentes exámenes y pruebas

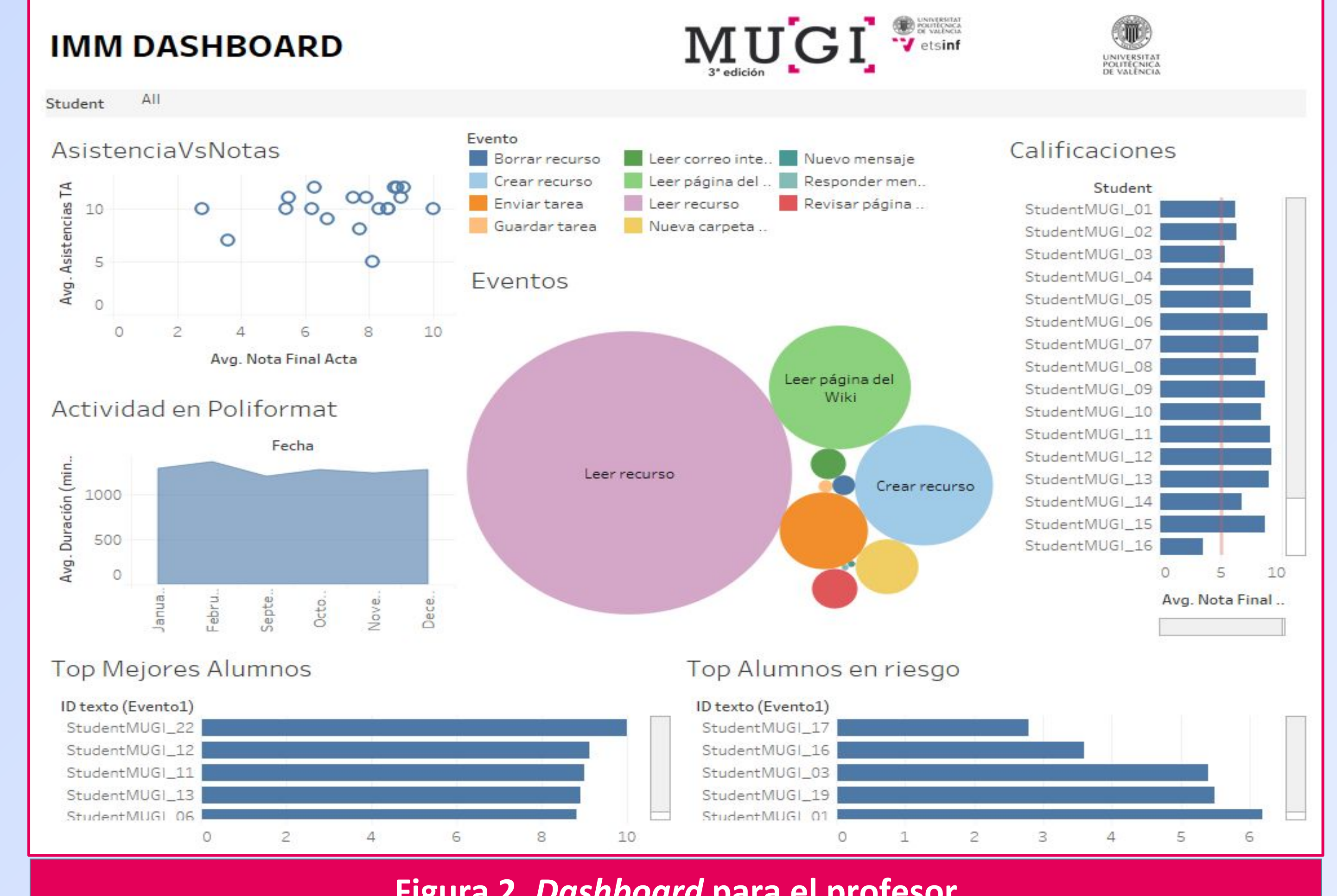

# Procedimiento Identificar las fuentes de datos  $\blacktriangleright$ Entornos virtuales Bases de datos ArchivosExtracción, transformación y carga

## Figura 2. Dashboard para el profesor

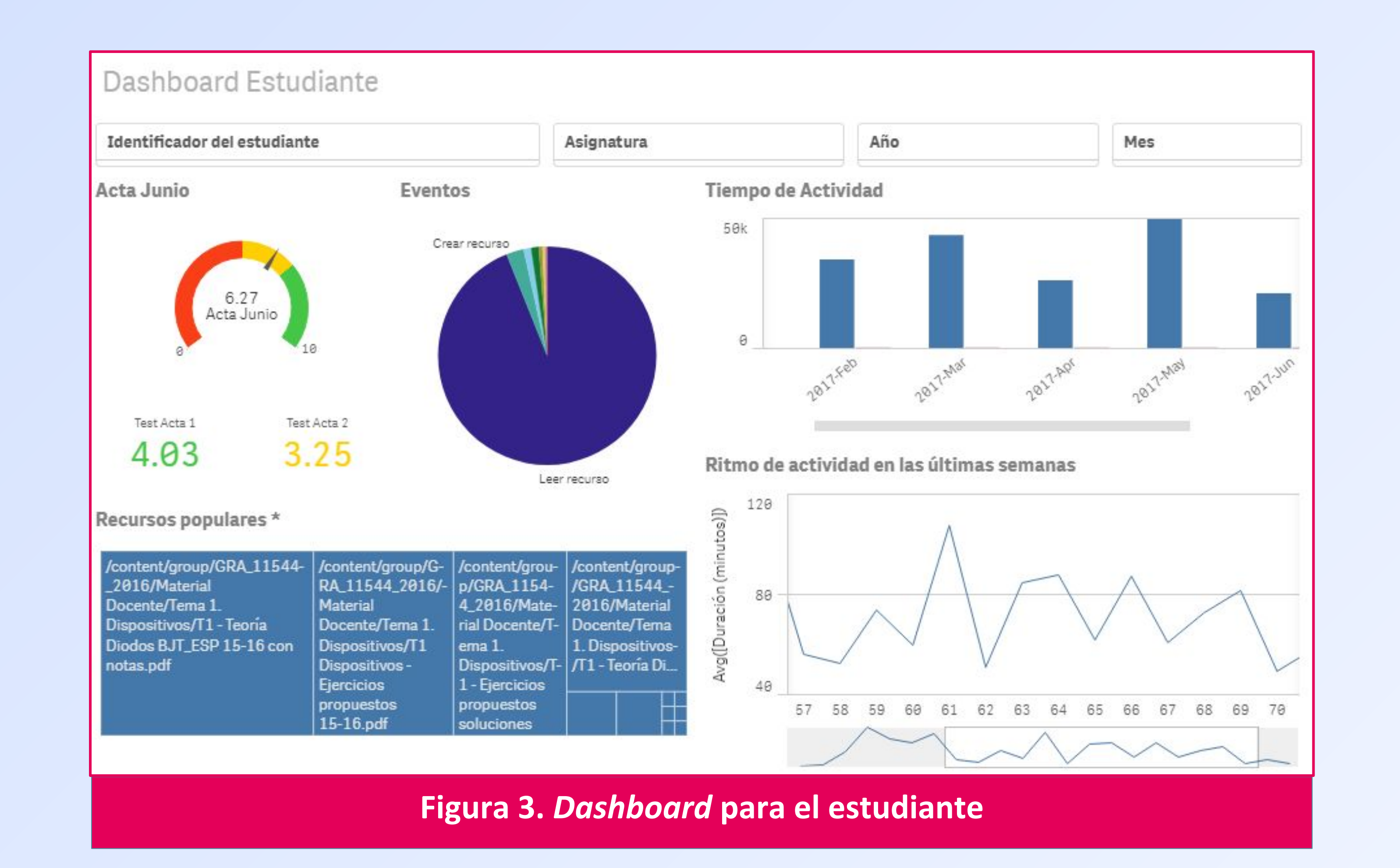

## Visualización de datos

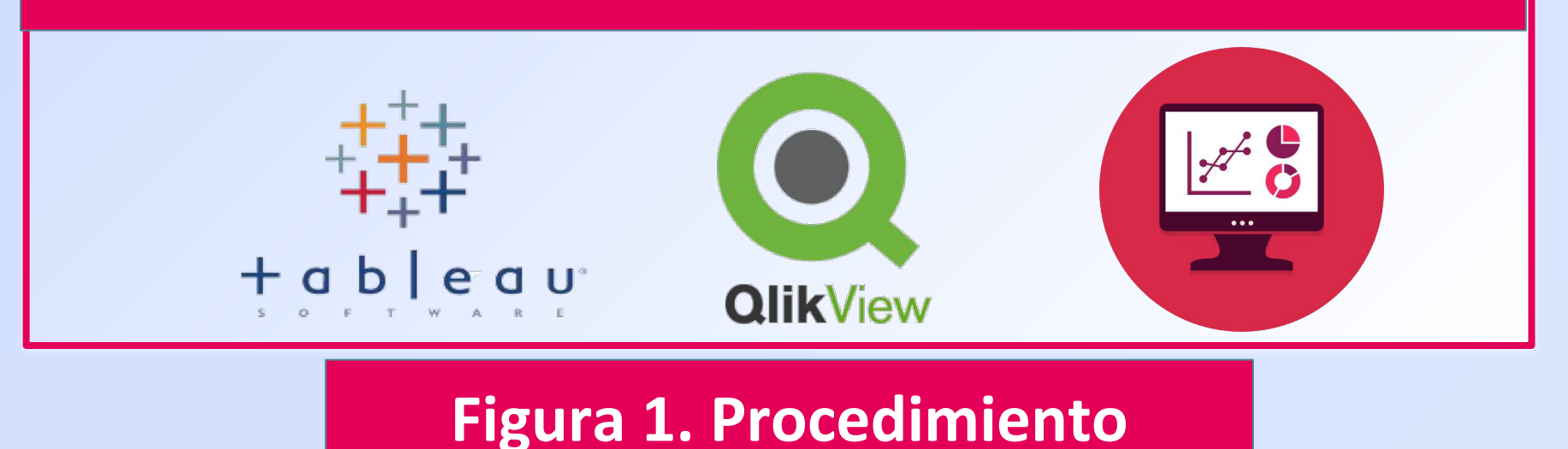

## Analítica de datos

# **Designing dashboards for students and instructors in a Sakai supported face-to-face learning environment**

Haro-Valle Valeria, vahaval@inf.upv.es<sup>1,</sup> Benlloch-Dualde, José-V, jbenlloc@disca.upv.es<sup>1</sup>; Lemus-Zúñiga, Lenin,

lemus@upv.es<sup>1;</sup> Maldonado-Mahauad, Jorge J, jjmaldonado@uc.cl<sup>2</sup>

**<sup>1</sup>**Universitat Politècnica de València, 2 Pontificia Universidad Católica de Chile

## Introducción

1. Siemens, G., Gasevic, D.: Guest editorial-Learning and knowledge analytics. Educational Technology & Society 15(3), 1–2 (2012). 2. Thomas, J. J., Cook, K. A.: Illuminating the path: The research and development agenda for visual analytics. IEEE Computer Society (2005).

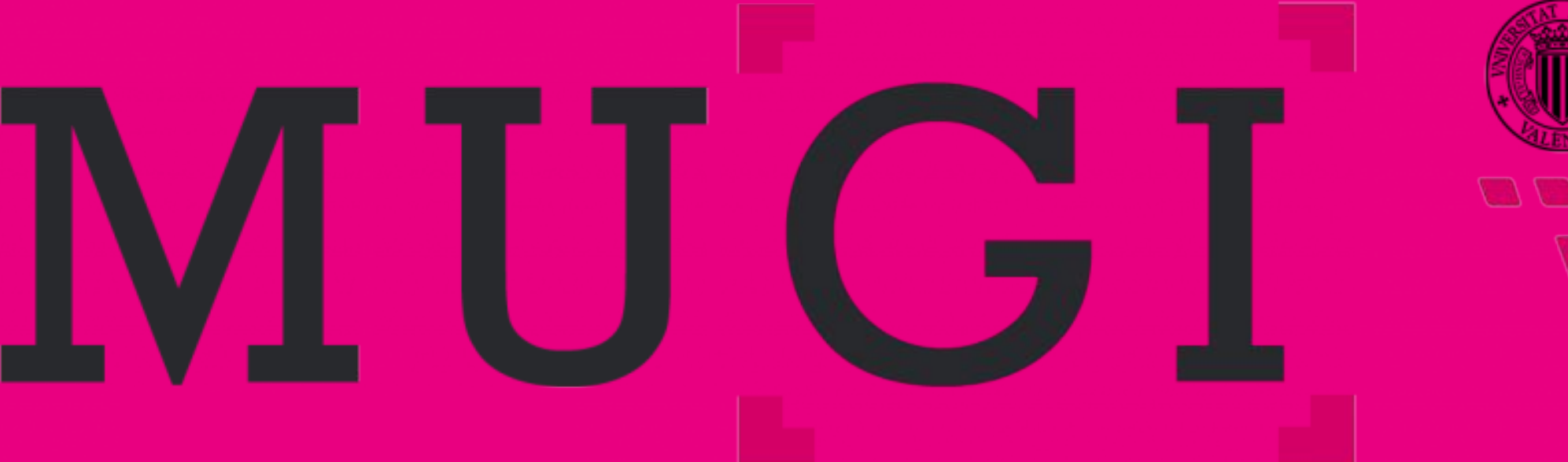

INIVERSITAT **VALÈNCIA** etsinf

Variables disponibles en las fuentes de datos:

- ❏ Identificador del estudiante
- ❏ Asignatura
- ❏ Número de eventos realizados en la plataforma
- ❏ Fecha del evento realizado por el estudiante

En un análisis por grupos para la asignatura Tecnología de Computadores (TCO) de primer curso de Grado en Ingeniería Informática existe una correlación positiva entre el tiempo de estancia del estudiante en la plataforma y la nota final obtenida.

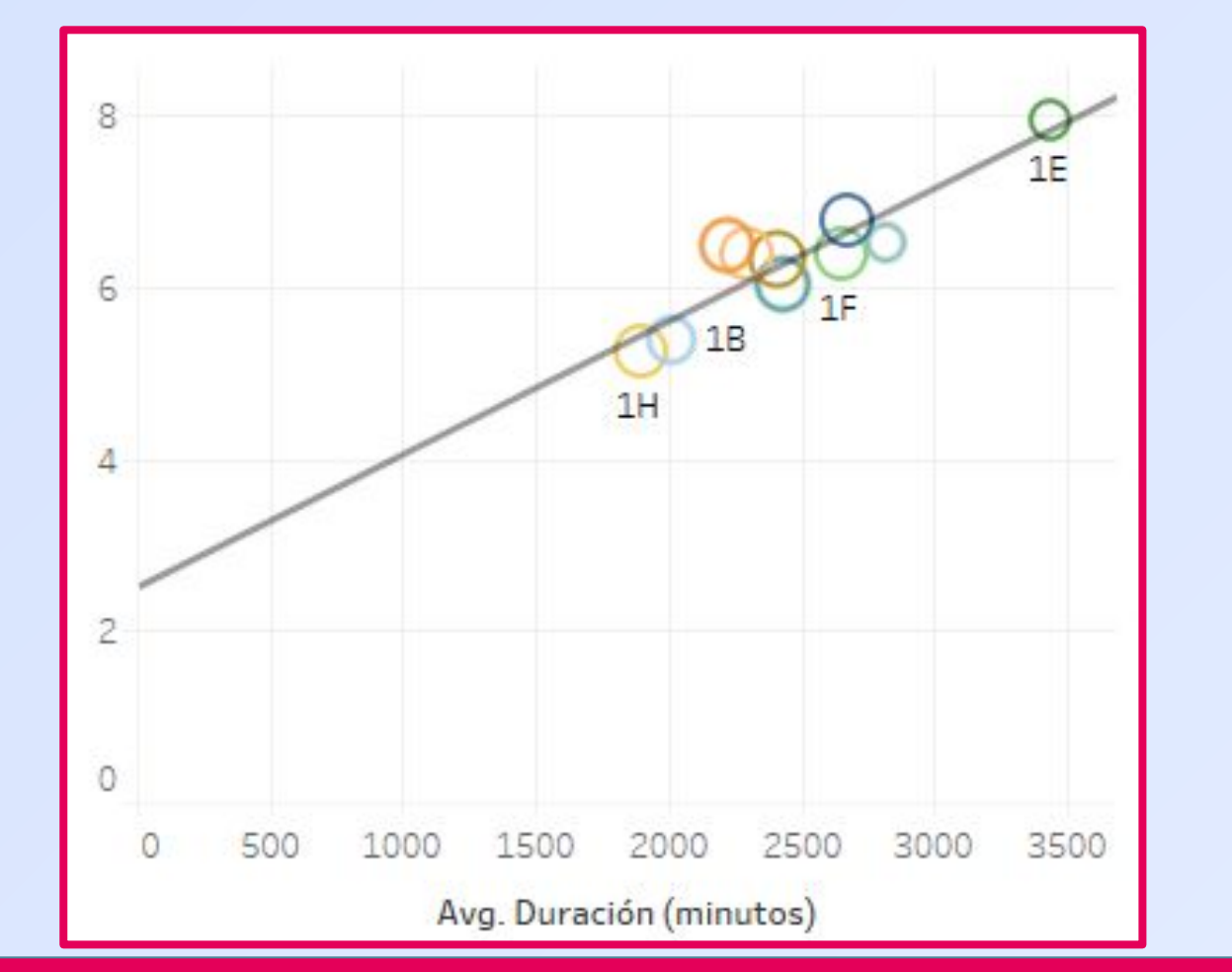

Existen ciertas particularidades en la utilización de la plataforma, en IMM una de las asignaturas de máster analizadas el profesor ofrece la posibilidad de realizar todos los trabajos y tareas del curso, tanto en equipo como individualmente. Este hecho ha causado que uno de los integrantes del grupo, apenas registre actividad, lo que complica los análisis y supone mostrar datos erróneos en el *dashboard*, pues las interacciones de este/a estudiante debieran asociarse a las de su compañero/a de equipo, es decir, cada estudiante debe pertenecer a un grupo dentro de su clase al que se le asociará las estadísticas.

## **Conclusiones**

## CIIDUI2018

**Congreso Internacional de Docencia Universitaria e Innovación**

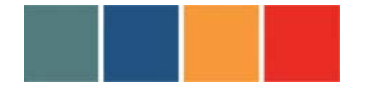

#### **ESPACIOS DE APRENDIZAJE: AGENTES DE CAMBIO EN LA UNIVERSIDAD**

### **DISEÑO E IMPLEMENTACIÓN DE UN** *DASHBOARD* **ACADÉMICO PARA MONITORIZAR EL PROCESO DE APRENDIZAJE EN UN ENTORNO VIRTUAL**

-----------------------------------------------------------------------------------------

Benlloch-Dualde, José-V.

Universitat Politècnica de València

DISCA-ETSINF

Camino de Vera s/n, 46022 Valencia España

[jbenlloc@disca.upv.es](mailto:jbenlloc@disca.upv.es)

Haro-Valle, Valeria Alexandra

Universitat Politècnica de València

ETSINF

Camino de Vera s/n, 46022 Valencia España

[vahaval@inf.upv.es](mailto:vahaval@inf.upv.es)

Lemus-Zúñiga, Lenin

Universitat Politècnica de València

DISCA-ETSINF

Camino de Vera s/n, 46022 Valencia España

[lemus@upv.es](mailto:lemus@upv.es)

#### **1. RESUMEN:** *400-500 caracteres CON espacios en el idioma de la comunicación*

El objetivo principal del trabajo es utilizar los datos que proporciona la plataforma institucional de la Universitat Politécnica de València sobre las interacciones de los usuarios con la misma para, aplicando técnicas de Learning Analytics, diseñar un dashboard que proporcione soporte académico. Esto facilitaría a los estudiantes el control sobre su propio aprendizaje (autorregulación) y a los profesores detectar a aquellos estudiantes con mayores dificultades en su aprendizaje.

Revista CIDUI 2018 www.cidui.org/revistacidui ISSN: 2385-6203 1
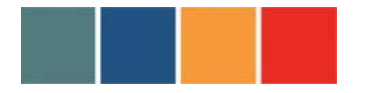

-----------------------------------------------------------------------------------------

# **2. ABSTRACT:** *400-500 characters WITH spaces in English.*

The main objective of the work is to design a dashboard that provides academic support. To accomplish that, data provided by the institutional platform of the Universitat Politécnica de València on the interactions users-platform is acquired and Learning Analytics techniques are applied. This would make it easier for students to control their own learning (self-regulation), and for teachers to detect those students in risk, having the greatest difficulties in the learning process.

## **3. PALABRAS CLAVE: 4-6** *(en el idioma de la comunicación)*

**Analítica del aprendizaje,** *dashboard***, abandono escolar, entornos virtuales de aprendizaje, autorregulación, Sakai**

## **4. KEYWORDS: 4-6** *(in English)*

Learning Analytics, dashboard, drop-out, virtual learning environments, self-regulated learning, Sakai

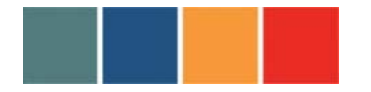

-----------------------------------------------------------------------------------------

### **5. DESARROLLO:** *tendrá una extensión de entre 10.000 y 20.000 caracteres CON espacios*

*y sin contar las referencias bibliográficas ni las figuras.* 

### **Introducción**

El uso de entornos virtuales de aprendizaje (*Virtual Learning Enviroment*) es, desde hace bastantes años, muy habitual en el ámbito de la educación superior. Esta afirmación no es solo válida para enfoques de aprendizaje *on-line* o híbridas (*blended learning)* sino también, cada vez más, para los de enseñanza presencial tradicionales (Pazos, 2008). La relevancia de estos entornos está en que pueden actuar como "artefactos mediadores entre el docente y el alumnado o entre iguales que proporcionan un contexto educativo singular y virtual facilitador de procesos interactivos de construcción de conocimiento" (Salmerón, Rodríguez y Gutiérrez, 2010, p.164). Por tanto, resulta común que los profesores universitarios hagan uso de la también llamada plataforma institucional para, entre otras cosas, compartir los recursos didácticos de la asignatura, publicar anuncios, plantear tareas, realizar cuestionarios / exámenes *on-line* o promover la participación en foros. En ocasiones, como sucede en las estrategias de *flipped classroom*, los estudiantes deben acceder a estas plataformas de forma regular, para así poder visualizar los vídeos o entregar las actividades propuestas, antes de asistir a las sesiones presenciales.

Una de las principales ventajas de interactuar con estos entornos virtuales es que, cuando el estudiante realiza cualquier acción o evento, el sistema es capaz de dejar una "huella". De esta manera, los datos generados por el estudiante proporcionan una información valiosa sobre lo que realmente está sucediendo en su proceso de aprendizaje y sugieren formas en que los educadores pueden hacer mejoras (Long & Siemens, 2011). No obstante, al menos en nuestro contexto universitario, el análisis de los datos sobre las interacciones estudiante-entorno no está demasiado extendido entre el profesorado, a pesar del enorme potencial que esconden. Esta realidad puede explicarse por el hecho de que estamos hablando de un campo relativamente reciente, ya que no es hasta el 2009 cuando comenzó a utilizarse el término *Learning Analytics (LA)*. Algo más tarde, en el marco de la 1ª conferencia en *Learning Analytics and Knowledge[1](#page-73-0)*, se introduce la definición de LA, adoptada posteriormente por la *Society for Learning Analytics Research* (Ferguson, 2012): "es la medición, recopilación, análisis y presentación de datos sobre los alumnos y sus contextos, con el fin de entender y optimizar el aprendizaje y los entornos en los que se produce" (traducción de los autores).

Desde hace más de una década, la Universitat Politècnica de València utiliza una plataforma llamada *Poliformat* (Mengod, 2006), basada en *Sakai[2](#page-73-1)*. Entre sus posibilidades, la herramienta "Estadísticas"[3](#page-73-2) proporciona distintos indicadores para caracterizar las interacciones de los usuarios con la plataforma. En la implementación local estas interacciones se han traducido con el término "actividad" y permite obtener datos de los usuarios acerca de visitas, eventos (anuncios, calendario, correo, foros, tareas, exámenes, etc.), tiempo de estancia o los accesos a los diferentes recursos publicados. Sin embargo, es importante señalar que toda esta información no

<span id="page-73-0"></span> <sup>1</sup> <https://tekri.athabascau.ca/analytics/>

<span id="page-73-1"></span><sup>2</sup> <https://sakaiproject.org/>

<span id="page-73-2"></span><sup>&</sup>lt;sup>3</sup> [https://sakai.screenstepslive.com/s/sakai\\_help/m/13990/l/171615-what-is-the-statistics-tool](https://sakai.screenstepslive.com/s/sakai_help/m/13990/l/171615-what-is-the-statistics-tool)

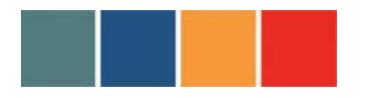

-----------------------------------------------------------------------------------------

está accesible a los estudiantes, sino solo para los profesores que, una vez seleccionada en su configuración personal la herramienta mencionada, puede consultar una pantalla que incluye una serie de indicadores definidos por defecto, como se muestra en la Fig. 1. Adicionalmente, la herramienta permite obtener un conjunto de informes predefinidos y disponibles para todas las asignaturas, como, por ejemplo: archivos más accedidos, total actividad, usuarios con más visitas, usuarios más activos, entre otros, como se observa en la Fig. 2. Por último, los profesores pueden también diseñar **informes específicos** para obtener datos sobre una interacción determinada (*qué*), durante un período de tiempo seleccionado (*cuándo*), para unos usuarios concretos (*quién*), y escogiendo una visualización de los resultados (*cómo*), tal y como se aprecia en la Fig. 3. Conviene matizar que, aunque las posibilidades que brindan estos informes son formidables, están limitados a las opciones implementadas en la herramienta y, consecuentemente, no se dispone de un acceso total a lo que sería el conjunto de los *logs* de los usuarios que se conectan al entorno virtual. Esta información solo está disponible para los administradores del sistema.

Con el fin de alcanzar el objetivo principal de este trabajo que es monitorizar el proceso de aprendizaje del alumnado, estas fuentes de datos, consideradas como principales, se podrían complementar con diversas fuentes. Entre las numerosas posibilidades se puede distinguir entre las relacionadas con los sistemas de información de la propia institución (registros de asistencia, datos de matrícula, expediente de cursos anteriores, accesos a biblioteca…) y otras, que dependen más bien del enfoque metodológico empleado en la asignatura objeto de análisis, tal y como se apunta en algunos estudios (Buendía-García y Benlloch-Dualde, 2016]. Como ejemplo de estas últimas se puede citar la información proporcionada por cualquiera de las aplicaciones utilizadas en nuestras aulas para realizar cuestionarios o las mismas redes sociales.

### **Metodología**

En este trabajo se ha considerado como principal fuente de datos los informes específicos de *PoliformaT* anteriormente descritos que, para nuestro propósito, se exportan como ficheros CSV o XLS. Además de los datos de las interacciones, se usan los archivos de calificaciones de las asignaturas, también en formato CSV, que guardan las notas de las actividades evaluables y que, sin duda, pueden ser de interés para buscar posibles correlaciones entre la actividad en el entorno virtual y los logros académicos.

Una vez recopiladas las distintas fuentes de datos, se ejecutan procesos de limpieza y de anonimización de las mismas, lo que permite proteger la privacidad de los estudiantes, evitando que los desarrolladores del sistema de soporte académico puedan identificarlos, pues es necesario garantizar que no se viole la privacidad (Rodríguez-Triana, Martínez-Monés & Villagrá-Sobrino, 2016).

En general, todos los datos recogidos giran en torno al proceso de aprendizaje de los estudiantes. Sin embargo, estos no disponen de herramientas que les permitan monitorizar el progreso de su aprendizaje. Con el fin de corregir esta realidad, este trabajo se propone ir más allá de las posibilidades actuales de LA que brinda *PoliformaT* y, a partir del análisis de los datos suministrados por la plataforma, elaborar una información que sea de utilidad no solo a los

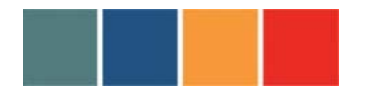

-----------------------------------------------------------------------------------------

profesores, sino también a los estudiantes que son los que la han generado.

Una vez los datos han sido recogidos, han de procesarse, analizarse y, finalmente, visualizarse. Esta última etapa es crítica, ya que sin duda puede facilitar una adecuada interpretación de los datos. Con este propósito, se plantea desarrollar lo que se conoce como *learning dashboards* (Schwendimann et al., 2017), donde se integra información del ámbito educativo procedente, en general, de distintas fuentes, para generar representaciones visuales fáciles de entender, en una única pantalla. De esta manera, los estudiantes, a simple vista, debieran reconocer si el trabajo que están realizando es el adecuado o si, por el contrario, necesitan alguna acción correctora. Al mismo tiempo, esas visualizaciones debieran facilitar información al profesor para que pueda guiar a sus estudiantes y, sobre todo, identificar a aquellos estudiantes que presenten mayores dificultades en la consecución de los logros previstos de aprendizaje.

Para el desarrollo del sistema se aplica la metodología definida por (Fayyad, Piatetsky-Shapiro & Smyth, 1996) que consta de 5 fases: selección, preprocesamiento, transformación, descubrimiento de patrones e interpretación y evaluación. Es decir, se inicia con la identificación de las fuentes de datos hasta llegar a obtener conocimiento para mejorar el proceso educativo.

### **Resultados**

La Fig. 4 muestra un prototipo de *dashboard* que se ha creado para dar soporte a los estudiantes y que se describe con detalle a continuación. Arriba a la izquierda presenta una gráfica de tipo velocímetro para mostrar el promedio de calificaciones en una determinada asignatura y la nota que ha obtenido el estudiante en las dos últimas tareas o exámenes. Los colores dan una idea clara de su estado, usando el color rojo para advertir riesgo y que el estudiante pueda tomar conciencia cuanto antes; el color amarillo para indicar precaución y, el verde, como indicativo de la obtención de buenas calificaciones. Justo a su derecha se presenta un gráfico de tarta para indicar el valor promedio de cada tipo de evento que realiza el estudiante en el entorno virtual. Debajo de los dos gráficos anteriores se incluye la representación de los recursos más populares para así invitar al estudiante a acceder a los mismos, si aún no lo ha hecho. Esto puede servir también al profesor para conocer qué recursos resultan de mayor utilidad a sus estudiantes y, por tanto, mejorar sus materiales didácticos. En la sección de la derecha se tienen dos gráficas que muestran, el tiempo de acceso a la plataforma, en la parte superior en gráfico de barras (agregado por meses) y, en la parte inferior, en línea de tiempo (por semanas). En ambos casos, se comparan, en distintos colores, los datos individuales con la media de la clase. La idea es que el estudiante pueda calibrar si está comprometido suficientemente en el aprendizaje de la asignatura, respecto a sus compañeros, o necesita una mayor implicación.

Cabe recalcar que el *dashboard* creado no es solo una imagen estática que se genere cada cierto tiempo, sino que permite que el estudiante pueda realizar filtros, según sus necesidades, con todos los datos disponibles (ver parte superior): asignatura, período de tiempo (meses, semanas), tipos de eventos. De forma análoga, el profesor tendrá la posibilidad de filtrar por los mismos campos añadiendo el campo estudiante.

Hasta el momento, se han realizado visualizaciones con datos de distintas asignaturas impartidas en la Escola Tècnica Superior d' Enginyeria Informàtica (ETSINF), tanto del Grado de Ingeniería

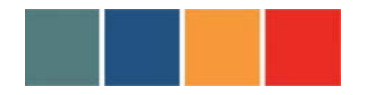

-----------------------------------------------------------------------------------------

Informática como de los títulos oficiales de máster (Máster Universitario en Ingeniería Informática y Máster Universitario en Gestión de la Información), para así poder contemplar contextos de aprendizaje bien diferentes y proponer los diseños de *dashboard* que puedan resultar de mayor utilidad. Queda por delante, la valoración por parte de sus usuarios potenciales, tanto estudiantes como profesores.

### **Conclusiones**

En conclusión, consideramos que el sistema de soporte académico que se está desarrollando brinda una oportunidad para conocer mejor la realidad de los procesos de enseñanza-aprendizaje, pues visualiza la información seleccionada en una sola pantalla, a partir de los datos estadísticos generados principalmente en el entorno virtual de aprendizaje. Esto proporciona información para la mejora continua de los materiales didácticos, al tiempo que puede contribuir a disminuir la tasa de abandono porque facilita la identificación anticipada de los alumnos en riesgo y da a los estudiantes evidencias sobre su aprendizaje (que favorece la autorregulación), creando una cultura de toma de decisiones basadas en datos.

Este proyecto abre distintas líneas de trabajo futuro ya que pueden agregarse más indicadores útiles tanto para el estudiante como para el profesor, así como generar modelos predictivos con los datos recopilados.

### **Agradecimientos**

Este trabajo ha contado con la ayuda del Departamento de Informática de Sistemas y Computadores (DISCA) de la Universitat Politècnica de València.

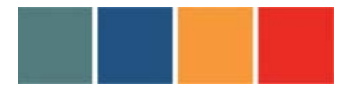

## **ESPACIOS DE APRENDIZAJE: AGENTES DE CAMBIO EN LA UNIVERSIDAD** -----------------------------------------------------------------------------------------

### **5.1. FIGURA O IMAGEN 1**

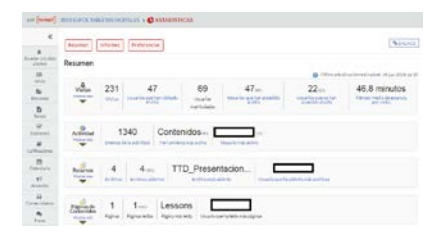

### **5.2. FIGURA O IMAGEN 2**

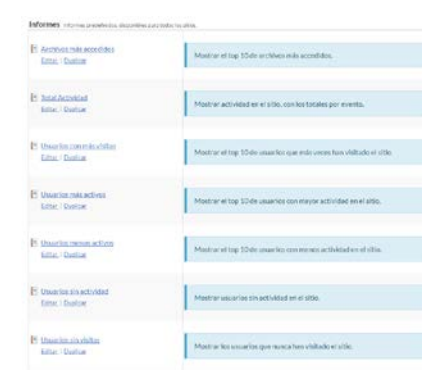

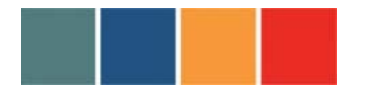

## **ESPACIOS DE APRENDIZAJE: AGENTES DE CAMBIO EN LA UNIVERSIDAD** -----------------------------------------------------------------------------------------

### **5.3. FIGURA O IMAGEN 3**

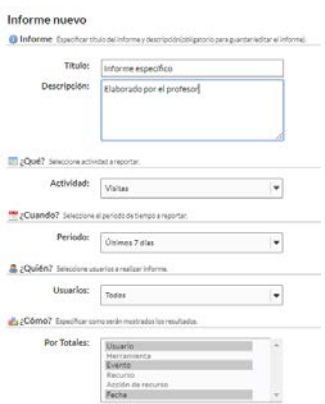

### **5.4. FIGURA O IMAGEN 4**

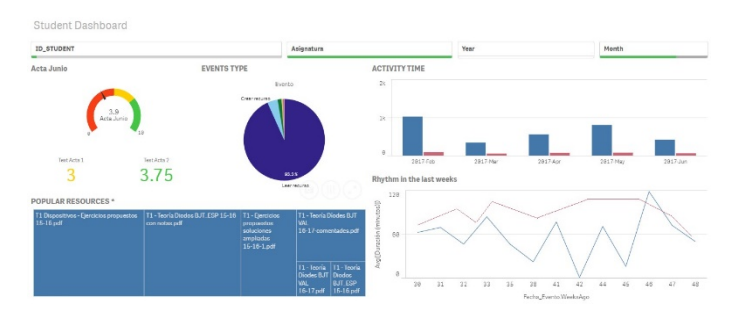

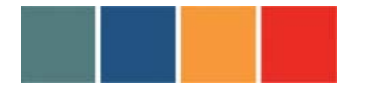

# **ESPACIOS DE APRENDIZAJE: AGENTES DE CAMBIO EN LA UNIVERSIDAD** -----------------------------------------------------------------------------------------

### **5.5. FIGURA O IMAGEN 5**

# **5.6. FIGURA O IMAGEN 6**

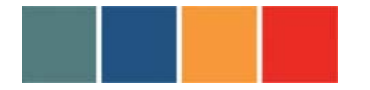

-----------------------------------------------------------------------------------------

### **6. REFERENCIAS BIBLIOGRÁFICAS (según normativa APA)**

Buendía-García, F., Benlloch-Dualde, J.V.: Learning analytics sources: Beyond learning platforms. In 2016 International Symposium on Computers in Education (SIIE), pp. 1-6. Salamanca (2016) doi: 10.1109/SIIE.2016.7751834

Fayyad, U., Piatetsky-Shapiro, G., & Smyth, P. (1996). From data mining to knowledge discovery in databases. *AI magazine*,17(3), 37.

Ferguson, R. (2012). Learning analytics: drivers, developments and challenges. *International Journal of Technology Enhanced Learning (IJTEL)*, 4 (5/6), 304–317.

Long, P. & Siemens, G. (2011). Penetrating the Fog: Analytics in Learning and Education.<br>*EDUCAUSE Review*, 46 (5).<br>Mengod, R. (2006). Poliformat, the Sakai-based on-line campus for UPV - history of a success. In

Mengod, R. (2006). Poliformat, the Sakai-based on-line campus for UPV - history of a success. In *Proceedings of the 5th Sakai Conference*, *Vancouver, BC, Canada, 30 May - <sup>2</sup> June 2006*.

Pazos, J. R. C. (2008). El uso de entornos virtuales de aprendizaje en las universidades presenciales: un análisis empírico sobre la experiencia del Campus Virtual de la USC. Unpublished. Retrieved from <https://doi.org/10.13140/rg.2.1.1168.4962>

Rodríguez-Triana, M. J., Martínez-Monés, A., & Villagrá-Sobrino, S (2016). Learning analytics in small-scale teacher-led innovations: ethical and data privacy issues. *Journal of Learning Analytics*, 3(1), 43-65.

Salmerón, H., Rodríguez, S. y Gutiérrez, C. (2010). Metodologías que optimizan la comunicación en entornos de aprendizaje virtual. *Comunicar*, XVII (34), 163-171. Retrieved from <https://www.revistacomunicar.com/pdf/comunicar34.pdf>

Schwendimann, B.A., Rodríguez-Triana, M.J., Vozniuk, A., Prieto, L.P., Member, IEEE, Boroujeni, M.S., Holzer, A., Gillet, D. and Dillenbourget, P. (2017). Perceiving Learning at a Glance: A Systematic Literature Review of *Learning Technologies*, 10 (1), 30-41.

# JIDINF'18

**Jornada de Innovación Docente organizada por la Escola Tècnica Superior d'Enginyeria Informàtica**

# **Wetsinf Dashboard para la toma de decisiones en el ámbito educativo**

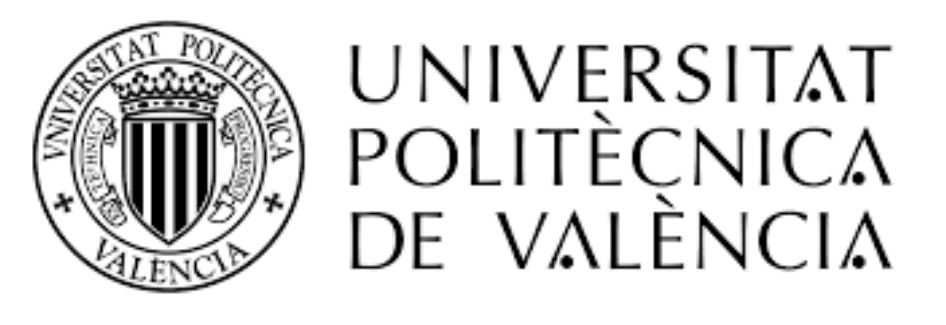

# **Metodología:**

- 1. Definir la estructura del sistema
- 2. Fuentes de datos: Poliformat (Generación de informes personalizados)
- 

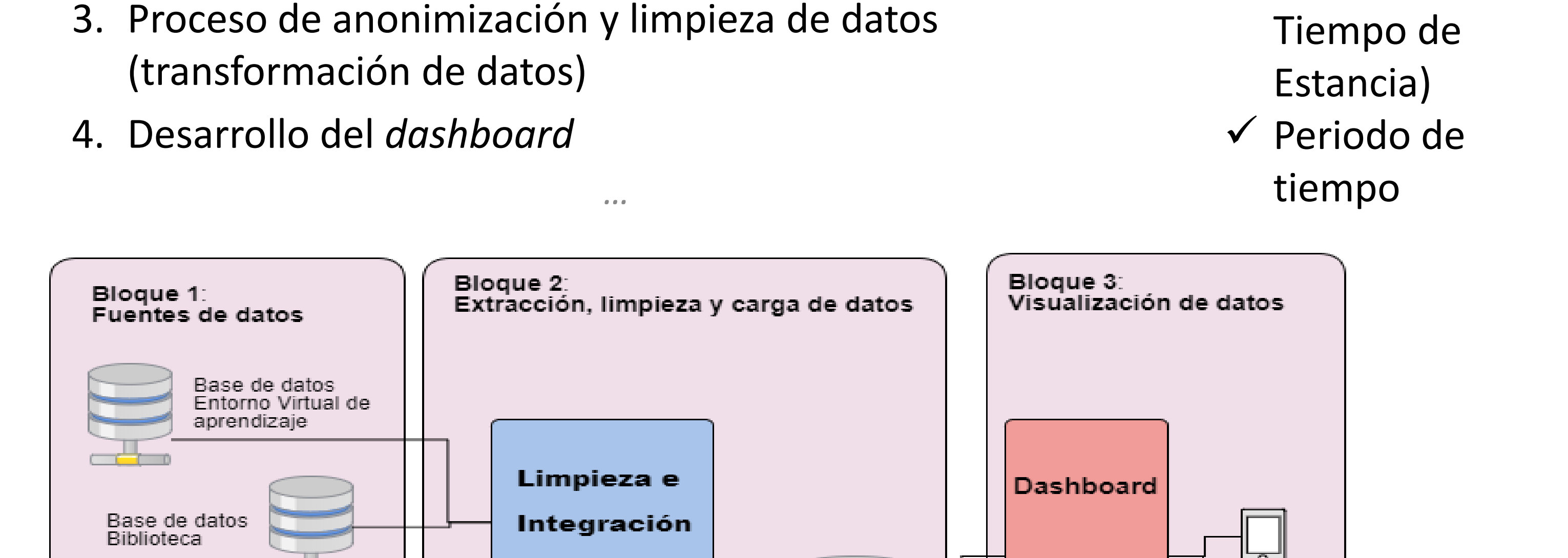

Base de datos

# Figura 1. Estructura del sistema. Figura 2. Generación de un informe personalizado.

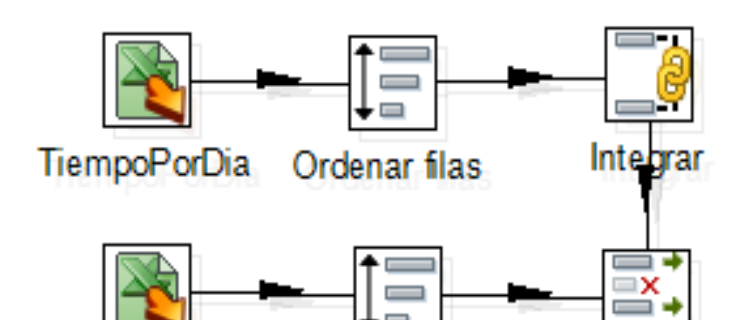

Logs de búsqueda

Biblioteca

Logs

Asistencia-NFC Signos Vitales

API

Redes sociales

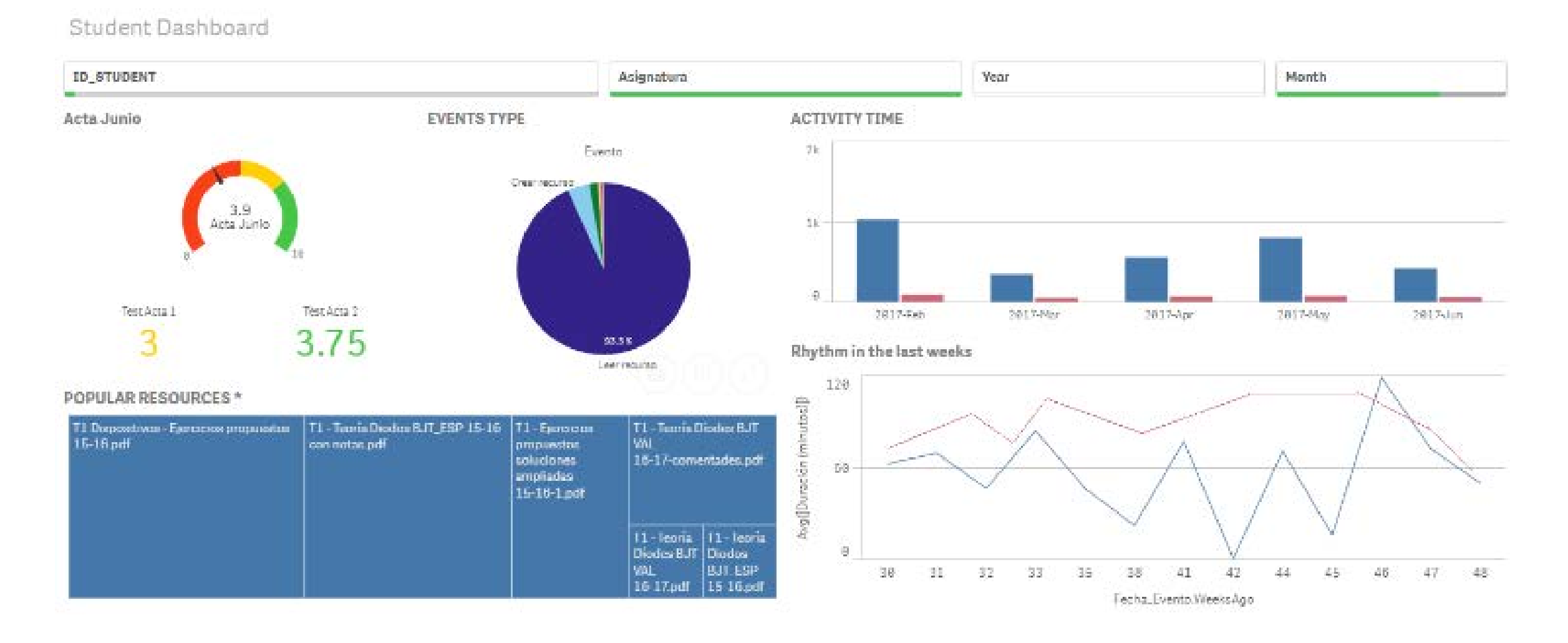

Pentaho

Data Integration

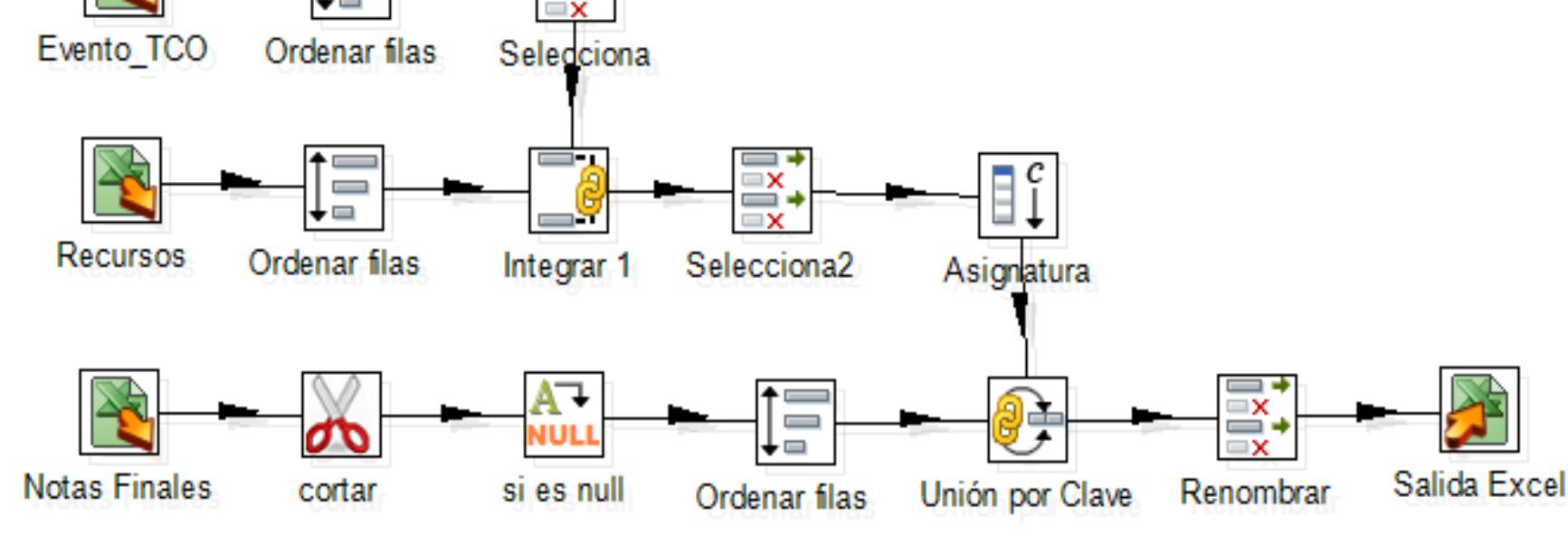

# Figura 3. Transformaciones sobre los datos.<br>Figura 4. Dashboard en desarrollo

 $\checkmark$  Actividad (Visitas, Eventos, Recursos,

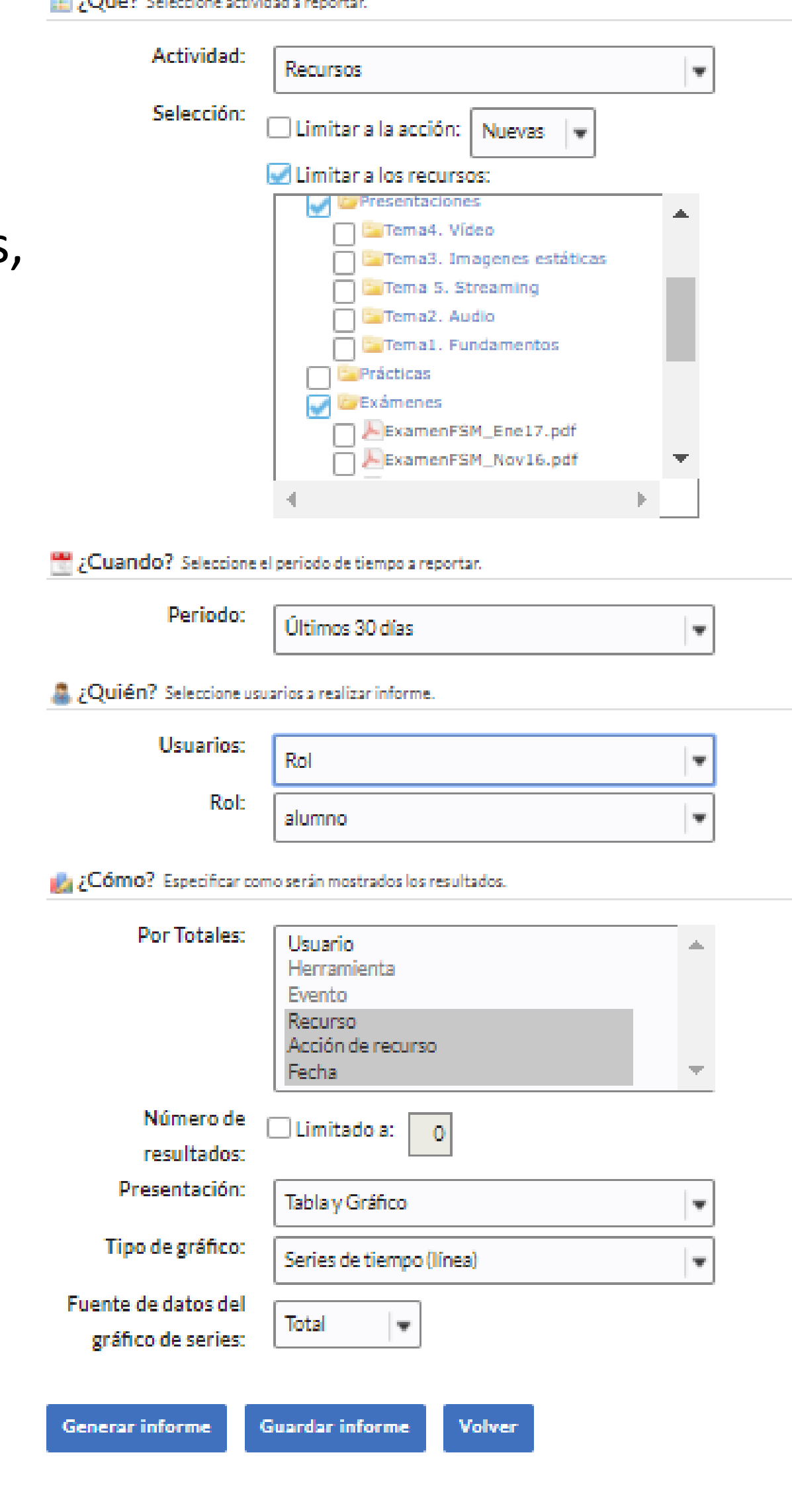

# **Objetivo:**

Lenin G. Lemus-Zúñiga<sup>1</sup>, José V. Benlloch<sup>2</sup>, Valeria Haro-Valle<sup>2</sup>, Jorge J. Maldonado-Mahauad<sup>3,4</sup> lemus@upv.es, jbenlloc@upv.es, vahaval@inf.upv.es, jjmaldonado@uc.cl

Mostrar los resultados obtenidos al aplicar técnicas de *Visual Learning Analytics*, a la información de acceso a materiales y actividad en la plataforma Poliformat.

<sup>1</sup> Instituto Universitario de las Tecnologías de la Información y Comunicaciones (ITACA) de la Universitat Politècnica de València. Edificio 8G. Camino de Vera S/N, 46022, Valencia, Spain.

> D<sub>3</sub> Javasript

Data Mining

Aplicación de écnicas para descubrir patrones

15 s

<sup>2</sup> Escuela Técnica Superior de Ing. Informática de la Universitat Politècnica de València. Camino de Vera S/N, 46022, Valencia, Spain.

<sup>3</sup> Departamento de Ciencias de la Computación, Pontificia Universidad Católica de Chile, Santiago, Chile

<sup>4</sup> Departamento de Ciencias de la Computación, Universidad de Cuenca, Cuenca, Ecuador.

# **Informes personalizados**:

- $\triangleright$  Fundamento de los computadores
- Tecnología de los computadores.

# **Asignaturas del primer semestre del GII analizadas**:

**CONTRACTOR** AND INTERNATIONAL CONTRACTOR

# Conclusiones:

El dashboard muestra los recursos más populares entre los estudiantes, lo que permite una mejora continua de los materiales didácticos. Además, informa del tiempo de actividad del estudiante en la plataforma, y la compara con la del resto de compañeros. Esta acción puede contribuir a disminuir la tasa de abandono porque facilita la identificación anticipada de los alumnos en riesgo y da a los estudiantes el control sobre su aprendizaje, promoviendo una cultura de autorregulación y toma de decisiones basadas en datos.

Consideramos que el trabajo, aunque se encuentra en una fase inicial, tiene un gran potencial y es perfectamente extrapolable a otras asignaturas y contextos dentro de la UPV.

# KES-AMSTA18

**Agents and Multi-Agent Systems: Technologies and Applications 2018**

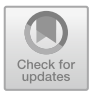

# **Proposal of a Bootcamp's User Activity Dashboard Based on MAS**

Lenin G. Lemus-Zúñiga $^{1\textsf{(}\boxtimes\textsf{)}}$ , Valeria Alexandra Haro Valle<sup>2</sup>, José-V. Benlloch-Dualde<sup>2</sup>, Edgar Lorenzo-Sáez<sup>1</sup>, Miguel A. Mateo Pla<sup>1</sup>, and Jorge Maldonado-Mahauad $^{3,4}$ 

<sup>1</sup> Instituto de Tecnologías de la Información y Comunicaciones (ITACA), Universitat Politècnica de València, Camí de Vera S/N, 46022 Valencia, Spain *{*lemus,edlosae,mimateo*}*@upv.es <sup>2</sup> Escuela T´ecnica Superior de Ing. Inform´atica de la Universitàt Politècnica de València, Camí de Vera S/N, 46022 Valencia, Spain vahaval@inf.upv.es, jbenlloc@upv.es $^3$ Departamento de Ciencias de la Computación, Pontificia Universidad Católica de Chile, Santiago, Chile jjmaldonado@uc.cl<br><sup>4</sup> Departamento de Ciencias de la Computación, Universidad de Cuenca, Cuenca, Ecuador

**Abstract.** In modern work environment, "Technologies of Computation and Networks" (CNT) and "Information and Communication Technology" (ICT) have changed the way we access and produce information thereby creating the need for professionals with ICT skills. However, there is critical mass of people aged between 25 and 29 who are unemployed and only use boot camps to acquire these skills. This mode of study often requires external help to allow students reach their goal. To overcome this limitation, this article shows a dashboard with different metrics to monitor user's activity and the student can take decisions during the course. It also creates a self-regulating culture based on data to allow success in the course and facilitate student's incorporation into the job market.

**Keywords:** Technological bootcamps *·* Dashboard *·* Unemployment

### **1 Introduction**

"Computer and Networking Technologies" (CNT) and "Information and Communication Technologies" (ICT) have been evolving at high speed since 1970. Consequenly, its impact has changed the way in which we access and use information. As a result, lifestyle has changed and new opportunities arrive. Social networks and e-commerce are examples of new kind of business.

In order to take advantages of these business opportunity, business needs to assure that their employees have acquired the necessary skills related to CNT and ICT.

This need of high skilled employees impacts directly in the curricula of the Universities. However, for a professional and young people who has not obtained a bachelor of science degree (BSc), it is impossible to be aware of the new technologies, they faced the next reality: Information technology (IT) employers search for employees with the appropriate set of skills for creating applications based on CNT and ICT. As an example, in the USA, schools focused primarily on technology have emerged as the new trade schools, defining a trade school, as a technical school or a vocational school to teach a specific skill set such as electronics repair, or plumbing to people.

Such necessity has generated/motivated the creation of bootcamps, a new business opportunity where the main objective is to train unemployed young professionals into the development of applications, ranging from coding to virtual reality games.

Bootcamps are designed as a short-term course (they only last a few weeks). However, there are cases where they can be very intense, specially the days where the participants face immersion training, that means, spending the whole day doing activities related to a concrete topic.

Our research group, is interested in applying "learning analytics" to assess students gains in bootcamps. To achieve this goal we have started proposing the design of a dashboard and defining the initial metrics. This dashboard will help us to understand how students works.

This paper is organized as follows: Sect. 2 presents management tool's design related work. In Sect. 3 the dashboard design is presented. In Sect. 4 the materials, methods and procedures are presented. Section 5 is dedicated to present results. And finally, Sect. 6 presents conclusions and future work.

### **2 Related Work**

In this section, the main concepts related to management tool design are presented. Firstly, it is important to understand the hierarchical structure of planning for the management of an organization (see Fig. 1).

Linked with those management levels, there are two main types of tools: the Balanced Scorecard (BSC) and the Dashboard (DB). These tools are described and compared in the subsequent sections.

### **2.1 Hierarchical Structure of the Planning of an Organization**

The hierachichal structure has been obtained from the literature [4]. A summary of such hierarchy is presented below.

- *•* **Strategic Planning:** It is where the Strategic Plan of the organization is developed in a long-term time horizon, defining the mission, vision, values and strategic challenges that will be addressed.
- *•* **Tactical Planning:** It is where the Tactical Map is developed or the different Programs that will specify the strategic objectives that will seek to address the strategic challenges of the Strategic Plan. It will be developed in a medium / long-term time horizon.

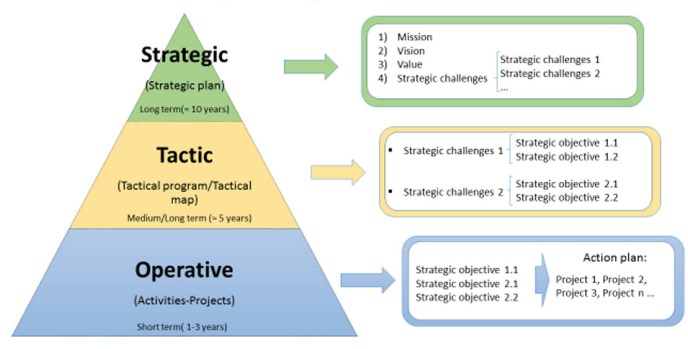

### Hierarchic planning in the political decision

**Fig. 1.** Hierarchical structure of the planning of an organization.

*•* **Operational Planning:** It is composed of the different projects / actions included in the Action Plan to achieve the strategic objectives of the tactical map or specific program. It will be developed in a short-term time horizon.

### **2.2 Management Tool Types**

The two main types of management tools that currently exist are:

- *•* **Balanced Scorecard (BSC):** Management and planning technique created in 1992, by Robert S. Kaplan and David P. Norton that translates the strategy into objectives, measured through Key Performance Indicators (KPIs) and linked to the action plan that allow to align the behavior of the members of the organization with the strategy of the company.
- *•* **Dashboard (DB):** Graphic representation tool to consolidate numbers and metrics through graphs and diagrams. It is used to show current status of the organization in an operational level.

### **2.3 Most Relevant Differences Between BSC and DB**

Frequently, the term dashboard (DB) is used as a synonym of balanced scorecard (BSC). Both two are performance management tools and help an organization to achieve its goal, but each one has a different function.

In [5] the most important differences among them are explained, below there is a summary of such differences. First, the DB serves the organization to monitor performance at operational level while the BSC has the purpose of managing it at strategic level. The most important difference is that the dashboard measures metrics while the BSC measures KPIs (metrics linked to strategic objectives). Therefore, the function of the DB is aimed at measure the real time state of the organization to have an accurate and up-to-date knowledge of what is happening, in order to allow it to meet operational objectives (short term). On the other

hand, the function of the BSC is aimed at show the evolution (usually monthly) of performance, to follow the strategy defined by the organization through the relationship between the KPIs and the strategic objectives (medium/long term). An example within the same system could be the instrument panel of the car that it indicates the state of the vehicle (speed, revolutions, temperature, etc.) as a dashboard, and the GPS that shows currently state (current location), the objective (the destination), and the process to achieve the objective (the roadmap), functioning therefore as BSC.

It is also important to explain the differences between the way each one is used. In the case of the BSC, it is marked strategic objectives based on the tactical map or program of the organization. According to this, it is elaborated the action plan to define the projects or actions that seek to achieve those objectives, and it is evaluate the achievement of the objectives with the monitoring of KPIs. In the case of the DB, it is generated events where the metrics are processed, calculated and displayed in chart or diagram form in the front-end tool in order to monitoring the most relevant metrics of the operational planning in real time.

Finally, The design process is also different. On the one hand, the BSC has a Top-Down design process, setting the strategic objectives of the Tactical Map of the organization, and then assigning their KPIs together with the definition of an action plan to achieve the objectives. On the other, the design of the DB consists in the selection of the metrics to be followed up in operational planning on the one hand and in the design of the graphs and diagrams (front-end) that will be used for the graphic representation of their values on the other hand.

### **3 Design of the Dashboard Tool**

The basic steps to design a DB were introduced in previous section. Following, those steps will be detailed.

#### **3.1 Process of Obtaining the Metrics. From Observation to Metrics**

The first step to design the DB tool is the selection of the metrics to follow (see Fig. 2). This process has four different phases that are described below:

- **Observation:** It is the first phase of the data collection. It consists in determine what things are intended to be measured in order to obtain the value of the parameter wanted.
- *•* **Quantification:** The second phase is based on quantifying the variables of the measure, making a mapping of the observation to numbers.
- *•* **Measure:** The third phase is the result of quantification and it could be defined as the quantity or degree of something.
- **Metric:** The fourth phase is the calculation applied to the measure that it is necessary to obtain the wanted parameter. Some sources define it as the derivative of the measure [3].

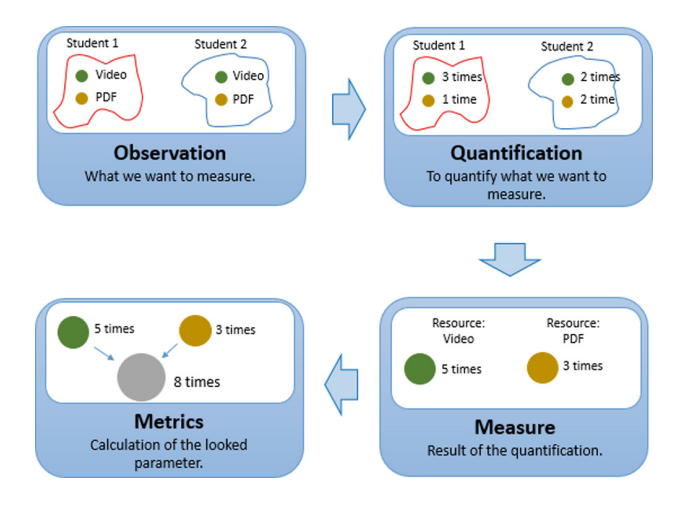

**Fig. 2.** Metrics' obtention process.

### **3.2 Design of the Front-End**

The second step to design the DB tool is the design of the front-end (see Fig. 3) for the graphic representation of the metrics.

The process is described below:

1. **Grades:** This graph help the student to understand their grades using a different color, where the red means risk and the student should focus their time and resources to improve it, the yellow means precaution and the green means the students get good grades.

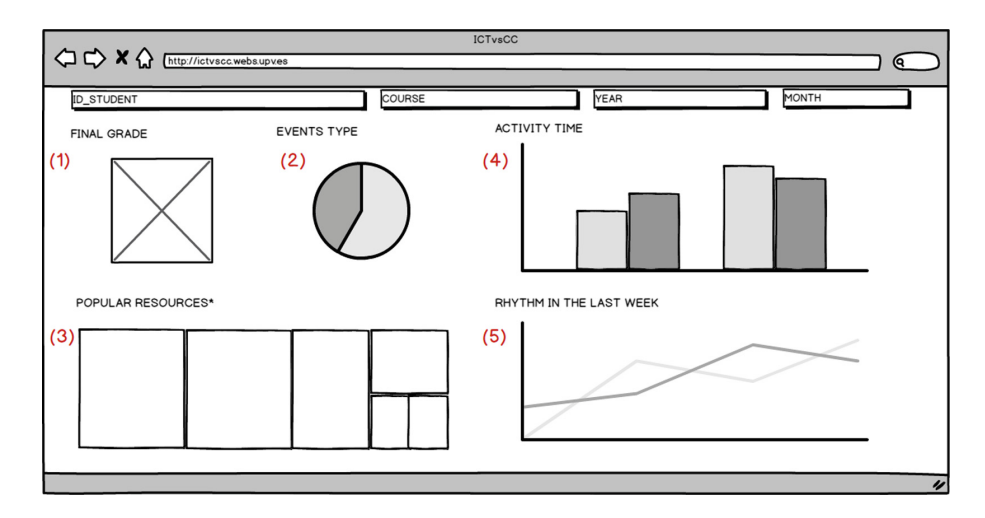

**Fig. 3.** Mock-up of the front-end.

- 2. **Events Type:** The LMS have different types the events available where the student can interact, this pie graph represents the average the time of the student in each event done by them, events like read a resource or view a video.
- 3. **Popular Resources:** Treemaps are an alternative way of visualizing where displaying quantities for each resource via area size, the student can view the popular resources and the teacher can identify the less popular resources to improve the content and attract the attention of the student.
- 4. **Activity Time:** The bar graph shows the time of student activity in the LMS distribute by months.
- 5. **Rhythm in the Last Week:** This line graph shows the student activity in the LMS in the last weeks compare with the average of the classmates' activity to help the student to understand if their compromise with the subject is equal, less or better than their classmates.

# **4 Materials, Methods and Procedures**

In the next subsections it is going to be described the used materials, the method for obtaining the data provening from the LMS of the UPV, the method used, the characteristics of the course under study and the procedure done to obtain data.

### **4.1 Materials**

The materials consist on desktop computers used by teachers, laptop computers used by students and software. The details of each item is described below:

### **4.1.1 Computers**

Teachers participating in the experience used destktop computers with standard components, while students participating in the experience used their own laptop computer. Table 1 shows the main characteristics of the used computers.

|                       | Teacher                                             | Student         |
|-----------------------|-----------------------------------------------------|-----------------|
| Computer type         | Desktop computer                                    | Laptop computer |
| Operating system      | Windows 10 enterprise                               | Windows 10 home |
| Operating system type | 64 bits                                             | 64 bits         |
| Processor             | Intel core i7-4790 CPU@4 GHz   Intel Core i7-7700HQ | CPU@2.80 GHz    |
| RAM memory            | $16.0 \text{ GB}$                                   | 8.0 GB          |

**Table 1.** Main characteristics of computers used by teachers and students.

### **4.2 Learning Management Systems Used at the UPV**

The UPV uses a LMS based on SAKAI [XX]. In words of their designers "Sakai represents a fundamentally different approach to the learning management system. Unlike other "open" systems available today, the direction and feature set of Sakai originates from within higher education to address the dynamic needs of a global academic community. The Sakai open-source community values the participation of its contributors highly, with educators and developers from various institutions working together to turn great ideas into reality for the entire community of Sakai adopters".

### **4.3 Course Under Analysis**

The data is being obtained from fresh students of the "Grado en Ingeniera de Computadores" taught at the UPV during the course 2017–2018. The course TCO is taught during the first semester of the degree and has 400 enrolled students.

### **4.4 Procedure Used to Obtain Data**

The main data source is the database of the LMS SAKAI [2]. Through a special interface teachers of the course TCO can access to the data activity of the students. Teachers can retrieve predefined data or ask for specific data. Figure 4, shows the predefined reports that a teacher can obtain and Fig. 5, shows the form that teachers has to fill in order to obtain specific reports.

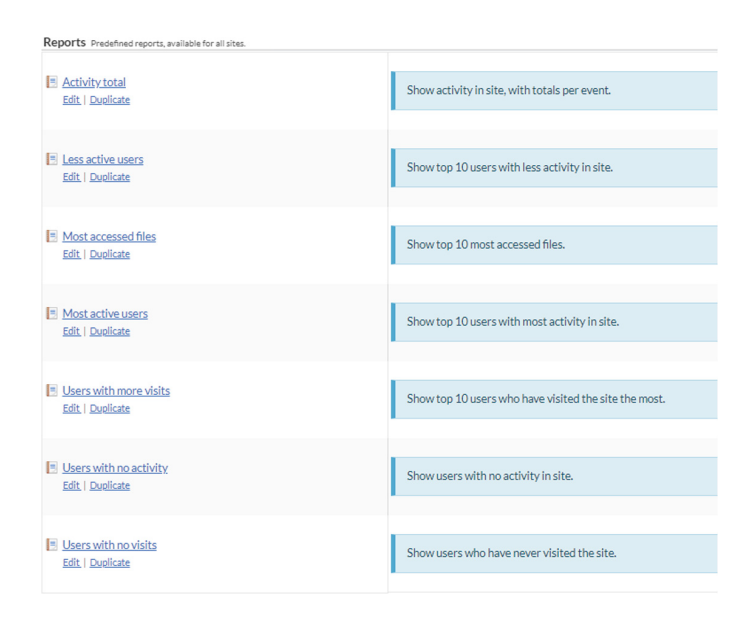

**Fig. 4.** Predefined reports that teachers can obtain from the LMS.

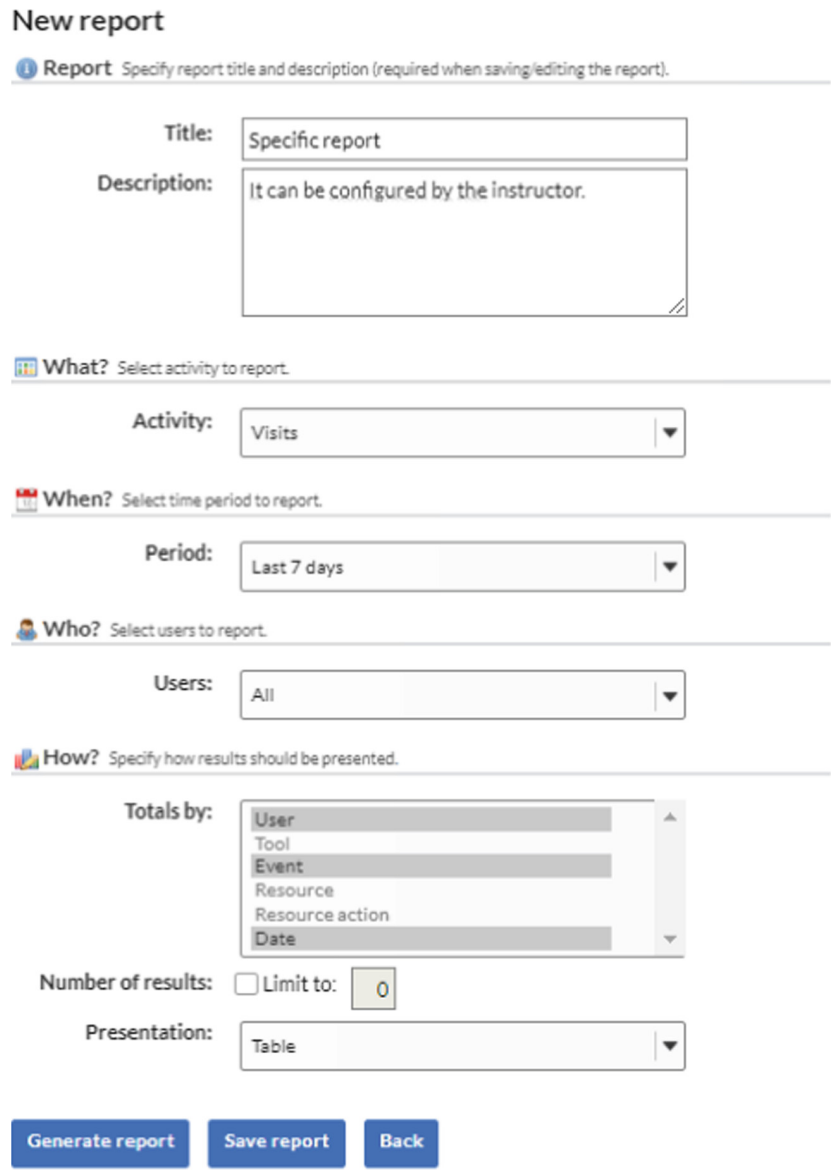

**Fig. 5.** Form used by teachers to retrieve data from the LMS.

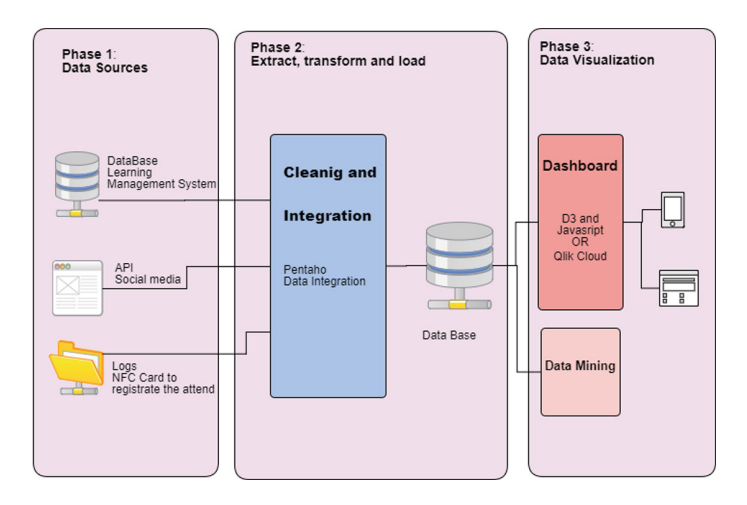

**Fig. 6.** Data Flow.

Once the teachers have obtained data, related with student's activity, they proceed to clean it and anonymize it and store it in a database. Using Tableau [XX] we have proceeded to plot data. Figure 6, shows how data is gathered, processed, stored and visualized.

# **5 Results**

Using the user's activity data of TCO fresh students of the degree "Grado en Ingenieria Informatica" the aspect of the dashboard is shown in Fig. 7.

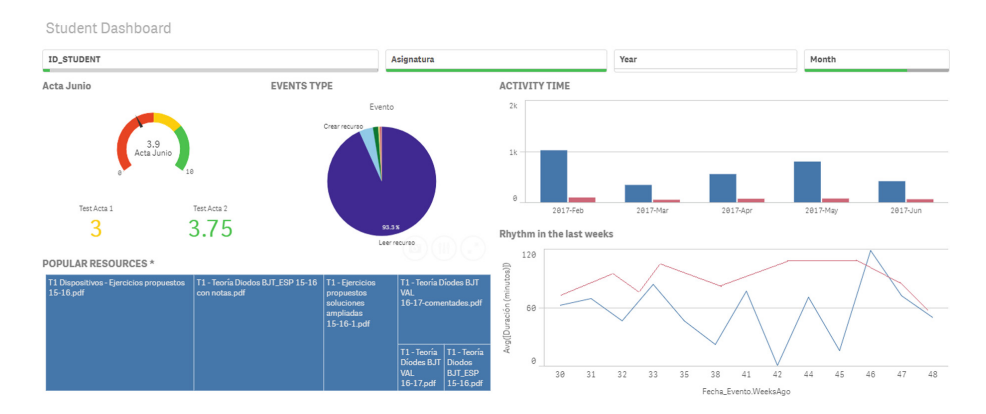

**Fig. 7.** Architecture of the data processing system.

The system will be designed as a multi-agent system (MAS). In a MAS we can distinguish between the services provided by the system and the actions

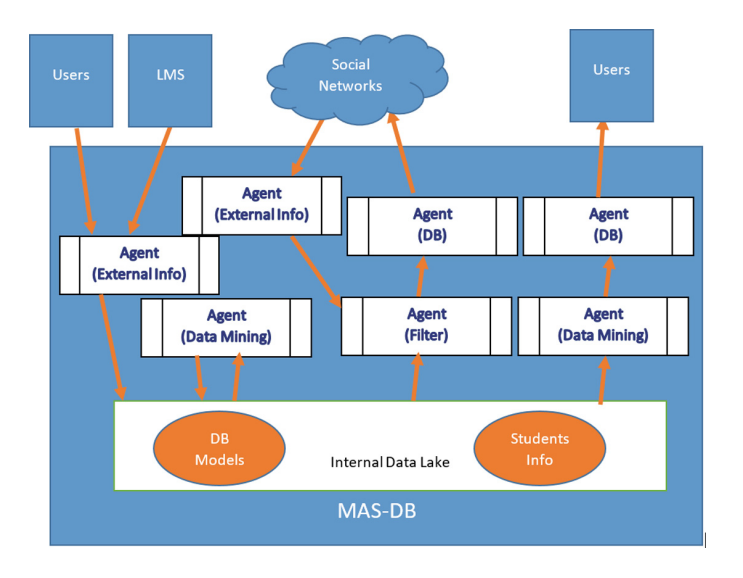

**Fig. 8.** Multi-agent system elements.

performed by the agents [9]. In our case, the system will be responsible for providing data storage services in addition to the services of a MAS.

The agents of the system may have different roles, although it is usual for each agent to deal with a single role at a given time. At this moment, four types of agents have been defined (see Fig. 8):

- *•* External Info agents: They obtain information external to the MAS and include it in the Internal Data Lake. The external information will basically come from the LV of the UPV, but there are also agents that can obtain information directly from users or search social networks (Twitter, Telegram, etc.)
- Data Mining agents: agents that uses internal information to produce NEW information. The new information can be stored inside the MAS or sent to other agent to further processing.
- Filter agent: Get a set of information and removes part of it, sending the remaining to other agent.
- Dashboard Agent: an agent that acts as a dashboard i.e. shows consolidated information to users. The medium could be a web interface, a GUI or a message to a social network.

Although the structure of the design is based on MAS, the final implementation is still not defined and may not be based on an agent system [11], such as Jade [1].

### **6 Conclusions and Future Work**

The objective of this project has been to design an operational management tool (dashboard) so that students can check their performance. DB serves its user to know the real state of the system (in this case its performance and that of the rest of students), and based on this, to make decisions and to modify the operation in the short term (for example, the use of resources at their disposal such as PDFs, videos, etc.). But it does not allow the teacher to manage the system based on strategic objectives in the medium and long term. For this purpose, a tactical management tool (Balanced Scorecard) should be designed to provide feedback to the tactical map or program, in order to link the action plan with the strategic objectives through the KPIs. The development of this tool is considered interesting as future work.

In this article we have presented the bootcamp phenomena. The design of a dashborad that could be used in a bootcamp. The dashboard has been designed using real data. The data corresponds to fresh students of the degree "Grado en Ingeniería Informática".

Besides an architecture to process the data stored in the LMS used by the UPV has been shown.

And finally we have proposed the architecture of a Multi-Agent system to automate the gathering, cleaning, anonymazyng and storing data of the LMS. Such system is under development.

#### **References**

- 1. Jade Site: Java Agent DEvelopment Framework
- 2. Sakai. Accessed 02 Feb 2018. <https://www.sakaiproject.org/>
- 3. Aleksey, S.: The difference between quantification, measure, metric, and kpi
- 4. Aleksey, S.: Get the big picture about balanced scorecard, its connections and roles
- 5. Aleksey, S.: What's the difference between a dashboard and a balanced scorecard?
- 6. Charleer, S., Moere, A.V., Klerkx, J., Verbert, K., De Laet, T.: Learning Analytics Dashboards to Support Adviser-Student Dialogue. IEEE Trans. Learn. Technol., 1–1 (2017)
- 7. Ferguson, Rebecca: Learning analytics: drivers, developments and challenges. Int. J. Technol. Enhanc. Learn. **4**(5/6), 304 (2012)
- 8. Few, S.: Information dashboard design. The Effective Visual Communication of Data. O'Reilly, Sebastopol (2006)
- 9. Pearce, J.: Multi-Agent Architecture
- 10. Phillip, L., George, S.: Penetrating the Fog: Analytics in Learning and Education– EDUCAUSE
- 11. Singh, M.P., Chopra, A.K.: Programming multiagent systems without programming agents. In: Lecture Notes in Computer Science (Lecture Notes in Artificial Intelligence and Lecture Notes in Bioinformatics, vol. 5919 LNAI, pp. 1–14 (2010)